# **GENETXTM** MULTI-EFFET GUITARE **GITARRENPROZESSOR**

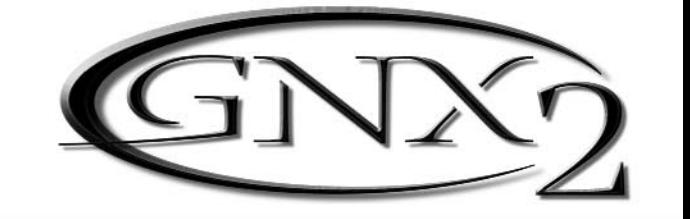

## MODE D'EMPLOI/BEDIENUNGSHANDBUCH

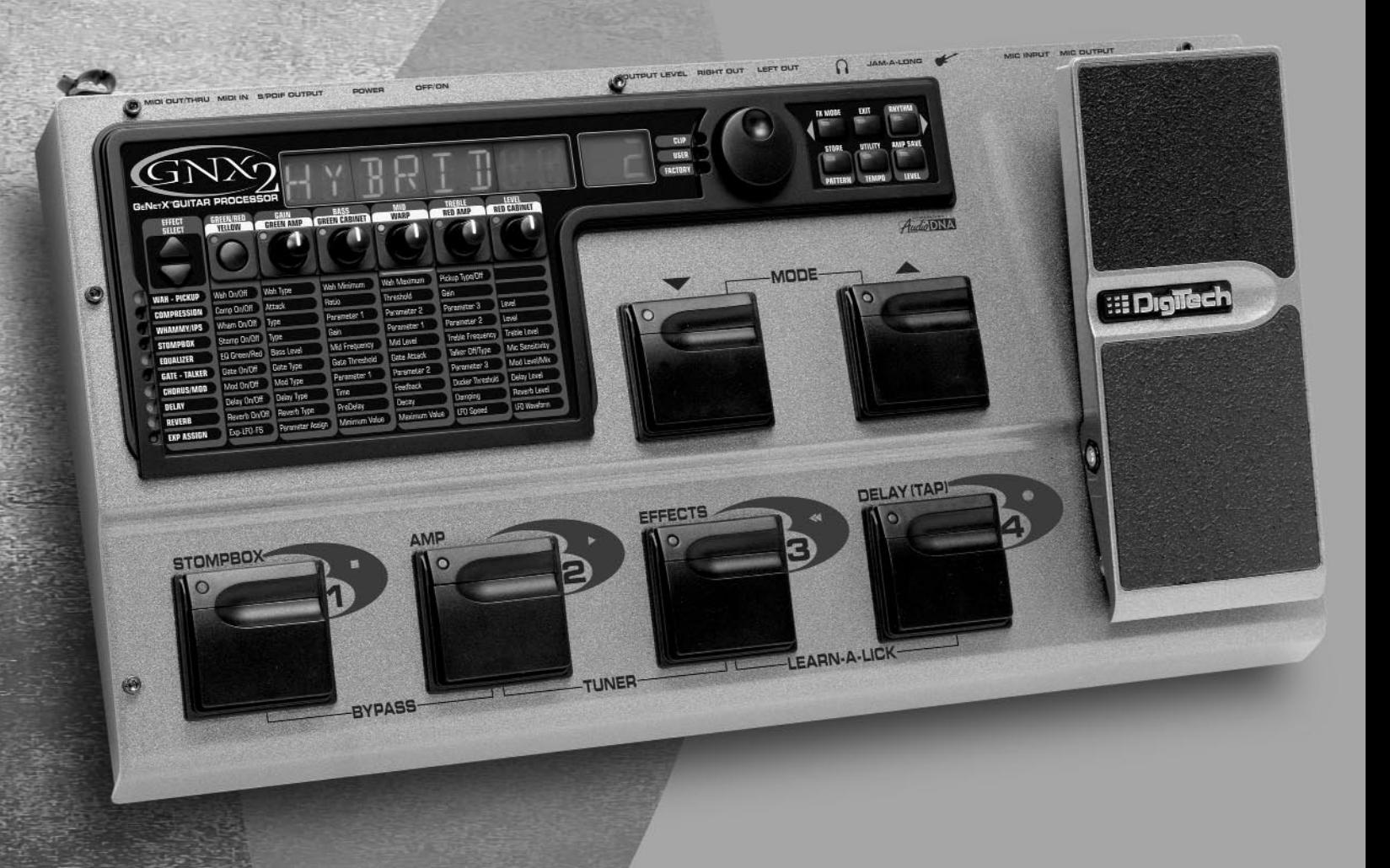

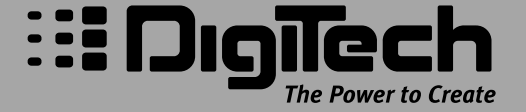

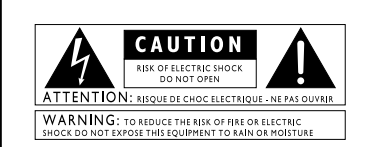

Les symboles ci-dessus avertissent l'utilisateur des dangers potentiels<br>découlant d'une mauvaise utilisation d'appareils électriques. Le<br>gysymbole de l'éclair placé dans un triangle équilatéral indique la<br>grésence de tensi

#### **Fiches secteur au Royaume-Uni**

Un cordon secteur dont la fiche est coup e ou endommag e est dangereux.<br>N utilisez jamais un cordon secteur dans cet ta**. N INS REZ JAMAIS<br>UN CORDON SECTEUR COUP OU ENDOMMAG DANS<br>UNE PRISE SECTEUR 13 AMPØRES. N utilisez no** cordon secteur sans le cache-fusible. Vous pouvez trouver des cache-fusibles chez n importe quel revendeur. Utilisez EXCLUSIVEMENT des fusibles de rechange de 13 amp res ET agr s ASTA BS1362.

#### **Consignes de s curit**

Note pour les clients dont l'appareil est quip d'un cordon d'alimentation. Avertissement : Cet appareil doit tre reli la terre.

Les conducteurs du cordon secteur b n ficient du code de couleur suivant :

Vert et jaune - Terre Bleu - Neutre Marron - Phase

ll se peut que le code de couleur ci-dessus ne corresponde pas celui de<br>• votre cordon secteur. Dans ce cas, veuillez suivre la proc dure ci-dessous :<br>• Le conducteur vert et jaune doit tre reli al borne de la fiche rep re

ou vert - jaune. ¥Le conducteur bleu doit tre reli la borne de la fiche rep r e par la

lettre N ou par la couleur noire. ¥Le conducteur marron doit tre reli la borne rep r e par la lettre L ou

par la couleur rouge.

Cet appareil peut n cessiter un cordon secteur et/ou une fiche secteur<br>diff rent(e) en fonction de i installation lectrique de vorre domicile. Faites<br>toujours remplacer la fiche du cordon lectrique par un technicien qualif

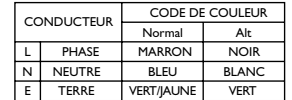

**Avertissement :** Si la borne de masse est d sactiv e, certains dysfonctionnements de l appareil ou du syst me auquel il est reli peuvent<br>entra ner des diff rences de potentiel lectrique dangeureuses entre le<br>bo tier et la terre. Des risques d lectrocution mortels peuvent alors se<br>prod

#### **Avertissements**

#### **LIRE LES CONSIGNES SUIVANTES :**

**EAU ET HUMIDIT** : loignez l appareil de tout liquide (ne le placez<br>pas pr s d un vier, d un lavabo, d une salle de bain, ou d une<br>piscine, etc.). Veillez ce qu aucun objet ni liquide ne s infiltre dans<br>l appareil.

**ALIMENTATION :** L appareil doit tre exclusivement reli une alimentation du type indiqu dans le mode d emploi ou en face arri re.

**MISE ¸ LA TERRE OU POLARISATION :** Veillez ce que l appareil soit toujours reli la terre. Veillez galement respecter l appareil soit toujours reli la terre.<br>Veil les polarisations de la fiche secteur.

**PROTECTION DU CORDON SECTEUR :** Veillez ne pas marcher sur les cordons secteur, ni les craser par des objets lourds. Faites tout particuli rement attention la fiche des cordons secteur ainsi qu l embase secteur des appareils.

**R PARATIONS :** Pour viter tout risque d lectrocution, l utilisateur<br>ne doit effectuer aucune op ration de r paration sur l appareil (<br>l exception de celles express ment indiqu es dans le mode d emploi).<br>Toutes les autres SAV qualifi .

**APPAREILS DOT S D UN FUSIBLE ACCESSIBLE DEPUIS L EXT RIEUR :** Remplacez le fusible par un fusible de m me type et de m me calibre.

#### Compatibilit lectromagn tique

L'appareil est conforme aux r gles suivantes : ¥L'appareil ne g n re pas d'interf rences parasites. ¥L'appareil doit accepter toutes les interf rences qu'il re oit, m me si elles perturbent son bon fonctionnement. ¥Utilisez uniquement des c bles de connexion blind s. ¥loignez l'appareil de tous champs lectromagn tiques puissants.

**CAUTION** 

Die obigen international anerkannten Symbole sollen Sie vor möglichen<br>Oie doiten international anerkannten Symbole sollen Sie vor möglichen<br>Geräteinnen warnen. Das Ausrutezeichen im gleichseitigen Dreies der Geräteinnen wa

#### **U.K. Mains Plug Warning**

**U.K. Mains Plug**<br>
A molded mains plug<br>
A molded mains plug at any to the mains plug at any to be a main plug at stance should you instruct to the negative stance shows in place. Replacement fuses are reached to experiment A molded mains plug that has been cut off from the cord is unsafe. Discard the mains plug at a suitable facility. Never under any circum-<br>stances should you insert a damaged or cut mains plug into a 13<br>amp power socket. Do not use the mains plug without the fuse cover<br>in place. Replacemen BS1362.

#### **Sicherheitsvorkehrungen**

Das netzkabel des ger ts ist mit einem erdungsleiter ausgestattet. Warnung : Diese ger t muss geerdet werden.

Die Adern des Netzkabels sind wie folgt farblich gekennzeichnet: Gr n und Gelb - Erde

.<br>Falls die Adern des Netzkabels farblich anders markiert sind als die Pole des<br>Netzsteckers, gehen Sie wie folgt vor:

Netzsteckers, gehen Sie wie folgt vor:<br>«Die gr ne/gelbe Ader muss an den Pol angeschlossen werden, der mit<br>dem Buchstaben E oder dem Erdungssymbol gekennzeichnet ist oder<br>gr n bzw. gr n/gelb markiert ist.

MDie blaue Ader muss an den Pol angeschlossen werden, der mit dem<br>Buchstaben N gekennzeichnet bzw. schwarz markiert ist.<br>WDie braune Ader muss an den Pol angeschlossen werden, der mit dem<br>Buchstaben L gekennzeichnet bzw. r

Dieses Ger t ben tigt vielleicht ein anderes Netzkabel, einen anderen<br>Netzstecker oder beides, je nach verf gbarer Stromquelle. Wenn der<br>Netzstecker ausgetauscht werden muss, berlassen Sie die Wartung<br>qualifiziertem Fachpe beziehen sollte. Die gr n-gelbe Ader sollte direkt am Ger tegeh use ngeschlossen werd

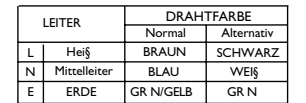

**Warnung :** Wenn der Erdungspol außer Kraft gesetzt wurde, k nnen<br>bestimmte Fehlerbedingungen im Ger t oder im System, an das es<br>angeschlossen ist, dazu f hren, dass zwischen Geh use und Erdung die volle<br>Netzspannung fließ

#### **Warnung**

#### **Lesen Sie zu Ihrem eigenen Schutz bitte folger durch:**

**WASSER UND FEUCHITGKEIT:** Benutzen Sie Ger te nicht<br>in der N he von Wasser (z.B. Badewanne, Waschsch ssel,<br>Sp Ibecken, W schezuber, nasser Keller, Schwimmbecken

usw.). Lassen Sie keine Gegenst nde und Fl ssigkeiten durch ffnungen ins Geh useinnere gelangen.

**STROMQUELLEN:** Schlie §en Sie das Ger t nur an die Strom-Stromversorgung an, die in der Bedienungsanleitung angegeben oder auf dem Ger t vermerkt ist.

**ERDUNG ODER POLUNG:** Treffen Sie Vorkehrungen dahingehend, dass die Erdung oder Polung des Ger ts nicht au §er Kraft gesetzt wird.

**SCHUTZ DES NETZKABELS :** Verlegen Sie das Stromkabel so, dass niemand dar ber laufen oder stolpern und es nicht durch schwere Gegenst nde geknickt werden kann. Achten Sie besonders auf Netzstecker, Mehrfachsteckdosen und den Kabelanschluss am Ger t.

**WARTUNG:** Um das Risiko eines Brandes oder Stromschlags zu verringern, sollten Sie sich bei der Wartung des Ger ts auf die in der<br>Bedienungsanleitung beschriebenen Ma§nahmen beschr nken. Andere<br>Wartungsarbeiten sollten qualifiziertem Fachpersonal<br>vorbehalten bleiben.

**F R GER TE MIT EXTERN ZUG NGLICHEM SICHERUNGSFACH :** Stron Hersetzen Sie die Sicherung nur durch eine Sicherung gleichen Typs und<br>Ersetzen Sie die Sicherung nur durch eine Sicherung gleichen Typs und

#### ELEKTROMAGNETISCHE KOMPATIBILIT T

Dieses Ger t entspricht den technischen Daten, die in der Konformit tserkl rung aufgef hrt sind. Der Betrieb unterliegt folgenden Bedingungen:

VOisses Ger t darf keine sch dlichen Interferenzen erzeugen.<br>VOisses Ger t muss empfangene Interferenzen verkraften k nnen, einschließlich St rungen, die m glicherweise den Betrieb auf<br>unerw nschte Weise beeinflussen.<br>Venu elektromagnetischen Feldern.

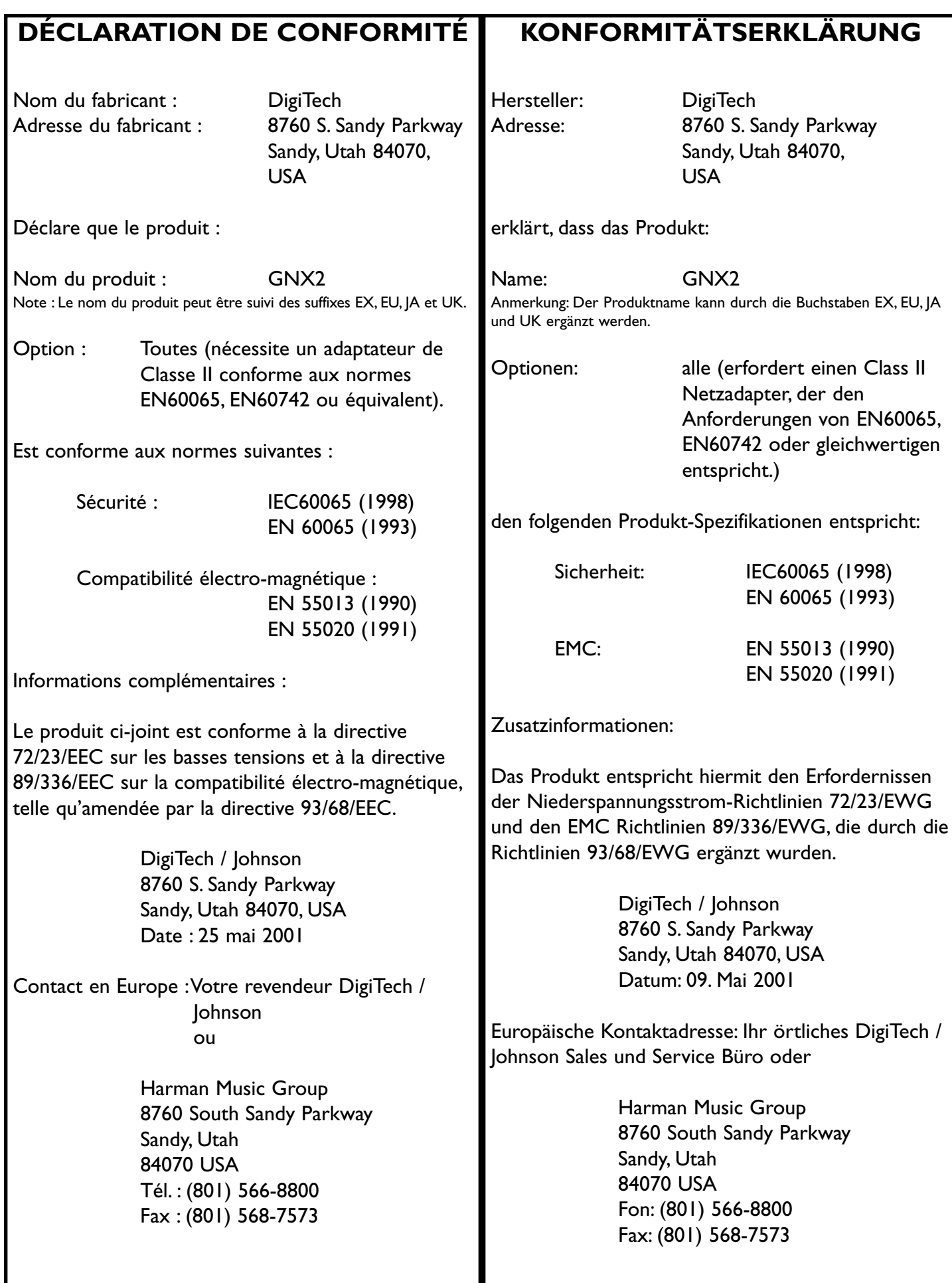

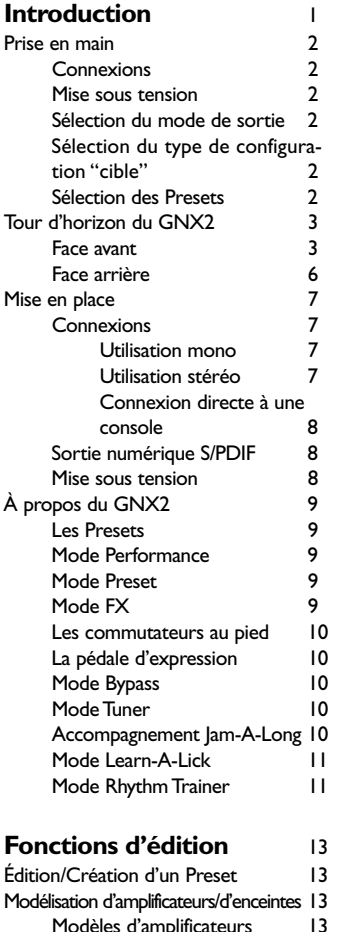

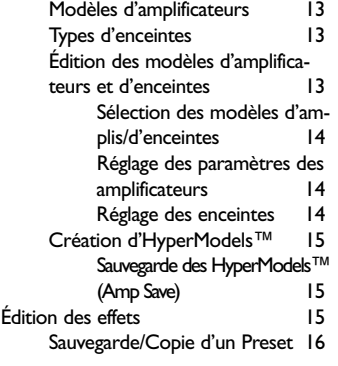

#### **Effets et paramètres** 18<br>Définition des effets 18 Définition des effets Wah-Pickup 18 Compression 18 Whammy/IPS 19 Intelligent Pitch Shifting (IPS) 19<br>Désaccordeur 20 **Désaccordeur** Pitch Shifter 20 Stomp Box 20<br>EQ 21 EQ 21 Noise Gate 21<br>Talker™ 22 Talker™ 22<br>Effets Chorus/Mod 22 Effets Chorus/Mod Chorus 22 Flange 23<br>Phaser 23 Phaser 23<br>Triggered Flanger 24 Triggered Flanger 24<br>Triggered Phaser 24 Triggered Phaser Tremolo 24 Panner 25<br>Vibrato 25 Vibrato 25<br>Rotary Speaker 25 Rotary Speaker 25<br>AutoYa™ 25 AutoYa™ YaYa™ 26

Envelope Filter 26<br>Detune 27 Detune Pitch Shift 27 Delay 27<br>Reverb 28 Reverb **Tutoriel** 29 Sélection d'un Preset 29 Création d'un HyperModel™ 29 Sélection du canal d'ampli vert et de l'enceinte 29 Sélection du canal d'ampli rouge et<br>de l'enceinte (29 de l'enceinte Réglage des paramètres du canal vert 30 Réglage des enceintes (optionel) 31 Combinaison du canal vert et du canal rouge 31 Sauvegarde de l'HyperModel™ 31 Affectation des modèles aux Presets 32 Édition du Preset 32 Sélection du type de micro 32 Désactivation du compresseur 33 Désactivation des effets Whammy<sup>™</sup>/IPS 33 Désactiver la modélisation de pédale de distorsion 33 Réglage de l'égaliseur 33 Réglage du Noise Gate 34 Désactiver l'effet Talker™ 34 Sélection et réglage du Chorus 34<br>Désactivation du délai 35 Désactivation du délai Sélection et réglage de la<br>réverbération de 35 réverbération Sauvegarde du Preset 35 **Autres fonctions** 37 Pédale d'expression 37<br>LFO 37 LFO 37 Commutateur au pied Amp 38 Liste des paramètres assignables à la pédale d'expression 38 Utilitaires 39<br>Sortie Mono/Stereo 40 Sortie Mono/Stereo Configuration du système cible40 Mise à jour de la pédale de volume 40 Sensibilité de la fonction V-Switch 40 Calibrage de la pédale d'expression 41 Noms des banques 41<br>Canal MIDI 42 Canal MIDI Bulk Dump 42 Dump MIDI des Presets 42 Dump des modèles d'amplificateurs utilisateur Affectation des paramètres aux contrôleurs MIDI 43 Fonction MIDI Merge 43 Niveau numérique  $\begin{array}{ccc} 44 \\ P{\text{ist}}{\text{r}}{\text{on}} & \text{traitée} \end{array}$ Piste non traitée Initialisation sur les valeurs d'usine 44 Éditeur/Bibliothécaire GenEdit™ 45 PC 45 Mac 45 Annexes 46 Liste des Presets 46 Liste des contrôleurs continus MIDI 47 Implémentation MIDI 48<br>Caractéristiques techniques 48 Caractéristiques techniques 48<br>Synoptique 49 Synoptique Garantie 49

SynthTalk™ 26

### **Einleitung** 1 **Table des matières / Inhalt**

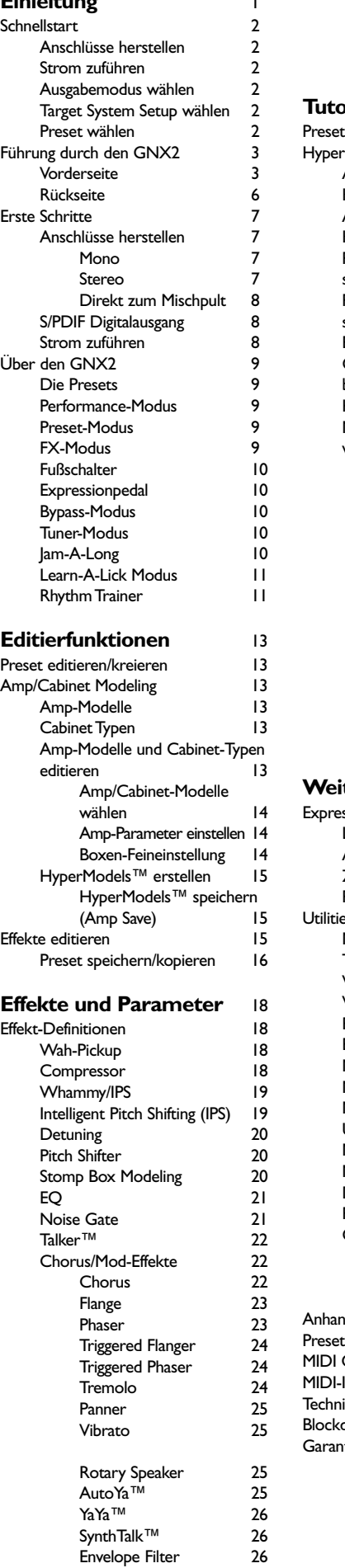

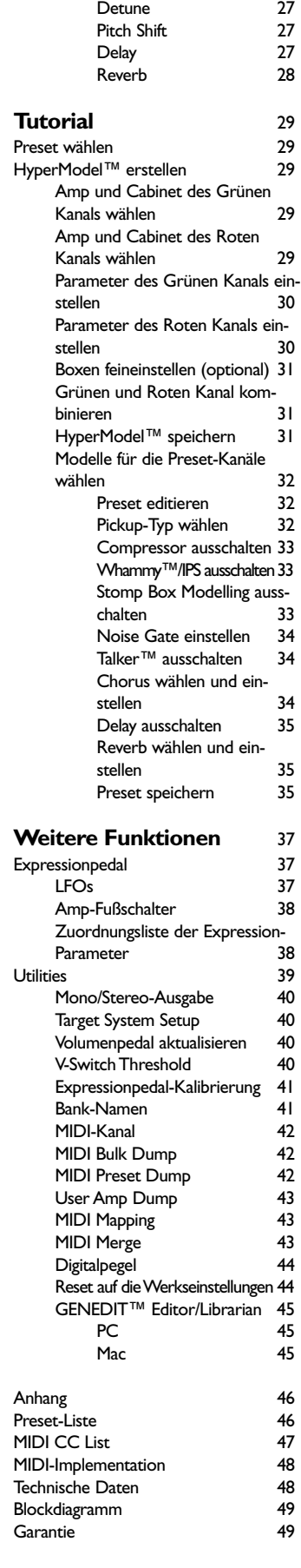

## **Introduction**

Le GNX2 DigiTech est le multi-effet guitare le plus évolué jamais réalisé. Grâce à la technologie de pointe GeNetX™ et à l'incroyable puissance du DSP Audio DNA™, vous disposez de tous les outils nécessaires à la modélisation de vos propres sons d'amplificateurs guitare ou d'enceintes.Votre son est désormais unique, à l'instar de votre musique. Outre la modélisation de vos propres sons d'amplificateurs et d'enceintes, le GNX2 vous offre des outils de coloration du son que seule une banque complète d'effets de studio serait en mesure de vous apporter.

L'interface intuitive de l'appareil fait de la programmation un jeu d'enfant. Cependant, n'hésitez pas à prendre le temps de lire ce mode d'emploi, tout en gardant le GNX2 sous les yeux.Vous pourrez ainsi optimiser vos créations sonores et tirer le meilleur parti de votre appareil.

### **Éléments fournis**

Avant de déchirer l'emballage de l'appareil et de jeter le mode d'emploi aux oubliettes, assurez-vous que vous disposez bien des éléments suivants :

- **GNX2**
- **Adaptateur secteur PSS3**
- **Carte de garantie**
- **Mode d'emploi**
- **CD de l'Éditeur/Bibliotécaire GenEdit™**

Nous avons porté le plus grand soin à la fabrication du GNX2.Tous les éléments mentionnés ci-dessus doivent être fournis en parfait état de fonctionnement.Toutefois, si un élément venait à manquer, contactez immédiatement votre revendeur. Prenez le temps de remplir la carte de garantie, elle constitue votre assurance en cas de dysfonctionnement du GNX2.

## **Einleitung Introduction / Einleitung**

Der DigiTech GNX2 ist der fortschrittlichste Gitarrenprozessor seines Typs. Dank der äußerst komplexen Technologie von GeNetX™ und der extremen Leistungsstärke der Audio DNA™ DSP Engine besitzen Sie jetzt die Werkzeuge, mit denen sich tatsächlich eigene Gitarrenverstärker- und Lautsprecherboxen-Modelle kreieren lassen. Mit diesem Potential können Sie Ihre ganz persönlichen Sounds erzeugen. Zusätzlich zum Konzipieren neuer Amp/Boxenmodelle bietet der GNX2 eine umfassende Bibliothek von Studioeffekten.

Dank der intuitiven Anwender-Schnittstelle drehen Sie zum Programmieren einfach den entsprechenden Regler. Sie sollten sich dennoch die Zeit nehmen, um dieses Bedienungshandbuch bei betriebsbereit aufgebautem GNX2 durchzulesen.

### **Lieferumfang**

Bevor Sie die Verpackung aufreißen und das Handbuch in eine Ecke werfen, sollten Sie sicherstellen, dass folgende Teile mitgeliefert wurden:

- **GNX2**
- **PSS3CE-230 Netzteil**
- **Garantiekarte**
- **Bedienungshandbuch**
- **GenEdit™ Editor/Librarian CD**

Der GNX2 wurde sehr sorgfältig hergestellt und verpackt.Alle Teile sollten enthalten und betriebsbereit sein. Falls etwas fehlt, setzen Sie sich bitte sofort mit dem Werk in Verbindung. Nehmen Sie sich bitte etwas Zeit, um die Garantiekarte auszufüllen. Sie ist Ihr Schutz für den unwahrscheinlichen Fall, dass beim GNX2 Probleme auftreten.

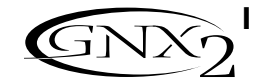

## **Introduction / Einleitung**

### **Prise en main**

Ce guide de prise en main est destiné à ceux d'entre vous qui souhaitent se lancer dès maintenant dans la création sonore, pour revenir ultérieurement au détail des fonctions proposées par le GNX2.

### **Connexions**

Connectez votre instrument à l'entrée **INPUT** en face arrière. Reliez les sorties **LEFT/RIGHT OUTPUTS** aux entrées de votre/vos amplificateur(s), ampli(s) de puissance ou de votre console de mixage.

### **Mise sous tension**

Réglez au minimum (complètement à gauche) le potentiomètre **OUTPUT** situé en face arrière du GNX2. Connectez la prise de l'adaptateur secteur PSS3 à l'embasse **POWER** du GNX2. Connectez l'autre extrémité de l'adaptateur PSS3 à une prise secteur (courant alternatif) et activez l'interrupteur **POWER** du GNX2 (position ON). Placez les amplificateurs sous tension et réglez le volume à un niveau de jeu normal.Augmentez progressivement le volume du GNX2 à l'aide du potentiomètre **OUTPUT**.

### **Sélection du mode de sortie**

Pour sélectionner le mode de sortie, appuyez sur la touche **UTILITY** et utilisez la **MOLETTE** pour sélectionner le mode de sortie stéréo ou mono.

### **Sélection du type de configuration "cible"**

Le GNX2 doit savoir avec quel type de système d'amplificateur il est utilisé. Lorsque vous avez sélectionné le mode de sortie, appuyez sur la touche **RHYTHM** pour ouvrir le menu Target System Setup. Utilisez la **MOLETTE** pour sélectionner un système d'amplification, puis appuyez sur la touche **EXIT** pour revenir en mode Performance.

### **Sélection des Presets**

Le GNX2 offre 64 Presets d'usine préprogrammés et 64 Presets utilisateur. En sortie d'usine, les Presets utilisateur sont l'exacte réplique des Presets d'usine.Vous pouvez ainsi procéder à des essais sans risquer de perdre les sons originaux en mémoire dans le GNX2.

Utilisez les commutateurs au pied **MODE** pour sélectionner une banque et les commutateurs au pied **1-4** pour sélectionner un Preset.Vous pouvez également utiliser la **MOLETTE** pour sélectionner un Preset. Lorsque vous avez trouvé un Preset qui vous convient, n'hésitez pas à l'éditer à votre gré.Voir Édition et création d'un Preset en page 13.

## **Schnellstart**

Diese Schnellstart-Anleitung ist für jene Anwender bestimmt, die am liebsten sofort losspielen und erst später lesen wollen.

### **Anschlüsse herstellen**

Verbinden Sie Ihr Instrument mit der rückseitigen **INPUT**-Buchse. Verbinden Sie die **LEFT/RIGHT OUTPUTS** mit den Eingängen Ihrer Verstärker, Endstufen oder Mischer.

### **Strom zuführen**

Drehen Sie den rückseitigen **OUTPUT**-Regler des GNX2 ganz zurück (ganz nach links).Verbinden Sie den Stecker des PSS3CE-230 Netzteils mit der **POWER**-Buchse des GNX2.Verbinden Sie das andere Ende des PSS3CE-230 Netzteils mit einer Netzsteckdose und stellen Sie den **POWER**-Schalter des GNX2 auf On. Schalten Sie Ihre(n) Verstärker ein und stellen Sie Ihre normale Spiellautstärke ein. Drehen Sie den **OUT-PUT**-Regler des GNX2 langsam nach rechts, um die Lautstärke zu erhöhen.

### **Ausgabe-Modus wählen**

Drücken Sie die **UTILITY**-Taste und wählen Sie mit dem **RAD** entweder den Stereo- oder Mono-Ausgabemodus.

### **Target System Setup wählen**

Der GNX2 muss den Typ des Verstärkersystems kennen, mit dem er eingesetzt wird. Drücken Sie nach der Wahl des Ausgabe-Modus die **RHYTHM**-Taste. Dadurch wird das Target System Setup-Menü angezeigt. Wählen Sie mit dem **RAD** ein Verstärkersystem und drücken Sie anschließend die **EXIT**-Taste, um zum Performance-Modus zurückzukehren.

### **Preset wählen**

Der GNX2 wird mit 64 vorprogrammierten Factory Presets und 64 User Presets ausgeliefert.Ab Werk sind die User Presets exakte Kopien der Factory Presets. Sie können also experimentieren, ohne den Verlust der Originalpresets zu riskieren.

Wählen Sie mit den BANK-Fußschaltern eine Bank und mit den FUßSCHALTERN **1 - 4** verschiedene Presets. Sie können Presets auch mit dem **RAD** wählen.Wenn Sie ein Preset gefunden haben, das Ihnen gefällt, können Sie es editieren. Siehe "Preset editieren und kreieren" auf Seite 13.

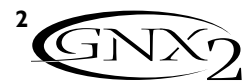

**Tour d'horizon du GNX2 Face avant**

## **Introduction / Einleitung**

**Eine Führung durch den GNX2 Vorderseite**

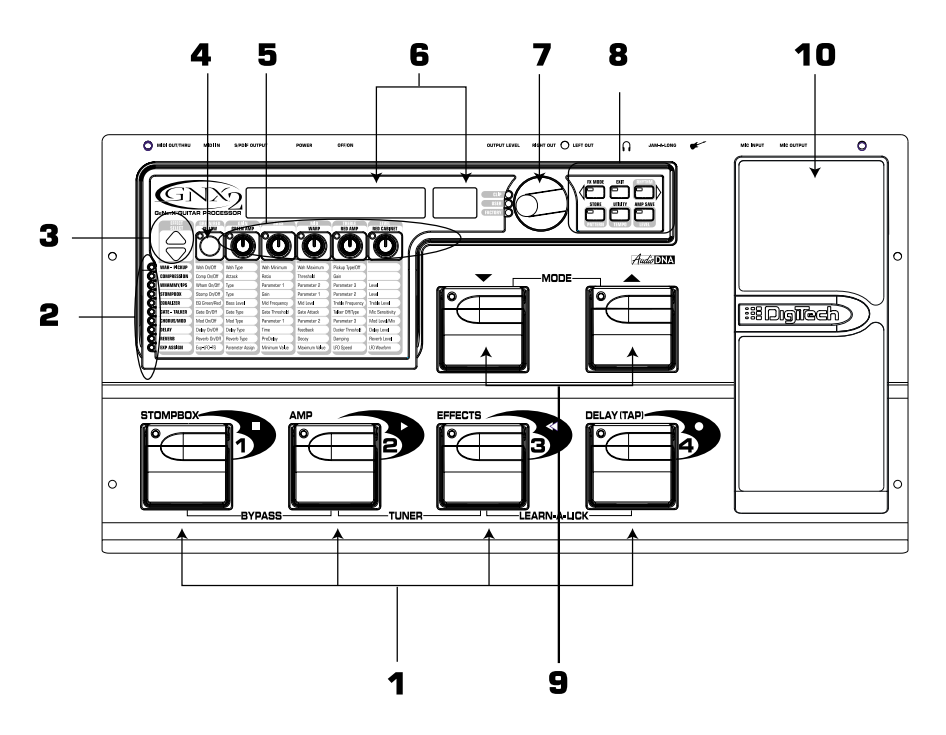

### **1. Commutateurs 1- 4**

Les fonctions de ces commutateurs varient selon le mode sélectionné : Sélection des Presets, commutation des canaux d'amplificateur, activation/désactivation individuelle des effets, Bypass, accès à l'accordeur ou sélection des fonctions du mode Learn-A-Lick.

### **2. Matrice**

Les témoins de la matrice vous indiquent quels sont les effets actifs dans le Preset sélectionné en mode Performance ou la rangée d'effets sélectionnée en mode Edit.

### **3.Touches Effect Select**

Les touches de sélection des effets et les témoins de la matrice vous permettent de choisir les effets à éditer.

### **4. Potentiomètre de statut**

En mode Performance, ce potentiomètre permet de sélectionner les canaux vert et rouge de modèles d'amplificateurs. Le potentiomètre de statut permet également d'activer la fonction Amp et Cabinet Warping (signalée par la LED jaune située à côté). En mode Edit, ce potentiomètre permet d'activer/désactiver l'effet sélectionné ou de sélectionner un type de contrôleur à affecter à la pédale d'expression.

### **5. Potentiomètres Parameter**

En mode Performance, ces 5 potentiomètres permettent de sélectionner les modèles d'amplificateurs, les modèles d'enceintes et de combiner les modèles. En mode vert ou rouge, ils déterminent le gain de l'amplificateur, l'égalisation et le niveau des canaux d'amplificateurs vert/rouge. En mode Edit, ils règlent respectivement les paramètres de la colonne située sous chaque potentiomètre pour le groupe d'effets sélectionné.

### **1. Fußschalter 1 - 4**

Abhängig vom gewählten Modus können Sie mit diesen 4 Fußschaltern Presets wählen,Amp-Kanäle wechseln, einzelne Effekte ein- und ausschalten, die Bypass-Funktion aktivieren, auf den Tuner zugreifen oder Learn-A-Lick Funktionen steuern.

### **2. Matrix**

Die leuchtenden Matrix LEDs zeigen die aktiven Effekte des momentan im Performance-Modus gewählten Presets oder der momentan im Edit-Modus gewählten Effekt-Zeile optisch an.

### **3. Effect Select-Tasten**

Mit den Effect Select-Tasten und den Matrix LEDs wählen Sie die zu editierenden Effekte.

### **4. Status-Taste**

Im Performance-Modus wählen Sie mit der Status-Taste den Grünen oder Roten Amp-Kanal. Mit der Status-Taste können Sie auch die Amp und Cabinet Warping-Funktion aktivieren (gelbe LED neben der Status-Taste leuchtet). Im Edit-Modus schalten Sie den gewählten Effekt ein/aus oder wählen einen Controller-Typ für die Expression-Zuordnung.

### **5. Parameter-Regler**

Im Performance-Modus können Sie mit diesen 5 Reglern Amp Models, Speaker Cabinets und Warp Models wählen. Im Grünen und Roten Modus steuern die Regler das Amp Gain, den EQ und Pegel des gewählten Amp-Kanals. Im Edit-Modus stellen Sie damit die Parameter ein, die in der Spalte direkt unter dem jeweiligen Regler aufgelistet sind und zur momentan gewählten Effektgruppe gehören.

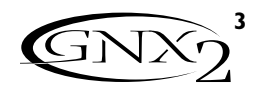

## **Introduction / Einleitung**

### **6. Écran**

L'écran se compose de 8 caractères alphanumériques verts et de deux caractères numériques rouges. L'écran affiche des informations sur les différentes fonctions, selon le mode sélectionné. En mode Performance, l'écran affiche le nom et le numéro du Preset sélectionné. Il affiche également le nom des banques lorsque vous changez de banque et affiche momentanément le canal d'ampli sélectionné lorsque vous en changez. En mode Edit, l'afficheur alphanumérique indique le paramètre d'effet sélectionné et la valeur ou le statut de ce paramètre. En mode Tuner, l'afficheur numérique indique la note jouée et l'afficheur alphanumérique signale si la note est trop haute ou trop basse. En mode Learn-A-Lick, l'afficheur alphanumérique affiche la fonction sélectionnée et l'afficheur numérique indique le décompte du temps de lecture ou d'enregistrement.

### **7. Molette**

La molette permet de sélectionner le Preset suivant/précédent en mode Performance. Elle permet de sélectionner la valeur ou le statut de la fonction Utility ou Rhythm sélectionnée et de faire défiler les caractères dans la procédure d'affectation des noms.

### **8.Touches Mode**

Ces 6 touches permettent de sélectionner le mode de fonctionnement du GNX2. La touche Exit n'est associée qu'à une seule fonction (Quitter), alors que les 5 autres touches peuvent remplir deux fonctions, selon le mode sélectionné. Les touches se répartissent comme suit :

- **FX MODE** La touche FX détermine si les commutateurs au pied 1-4 sont affectés à la commutation d'effets individuels dans le Preset sélectionné ou à la commutation des canaux d'amplificateur. Lorsque la touche FX est allumée, les commutateurs au pied 1-4 sont affectés à la commutation des effets et des canaux d'amplificateur. Lorsque la touche FX est éteinte, les commutateurs au pied 1-4 sélectionnent les Presets dans la banque de Presets active. Cette touche sélectionne également le caractère précédent lorsque vous nommez un Preset et le menu précédent en mode Utility. La fonction des commutateurs aux pied Mode change en fonction du statut de la touche FX (Voir Commutateurs au pied Mode, ci-dessous).
- **EXIT** Cette touche permet de quitter toutes les procédures et fonctions pour revenir au mode Performance.
- **RHYTHM** La touche Rhythm vous permet d'accéder à la fonction de boucle de batterie Rhythm Trainer du GNX2. Lorsque vous sélectionnez cette fonction, la LED s'allume et la boucle de batterie est mise en lecture. La rangée inférieure de touches Mode peut aussi être utilisée en association avec la molette de données pour sélectionner et éditer le Pattern, le tempo et le niveau. En mode Utility, cette touche permet également de sélectionner le menu suivant et le caractère suivant lorsque vous nommez un Preset.

## **6. Display**

Das Display besteht aus acht alphanumerischen grünen Buchstaben und zwei roten numerischen Ziffern.Abhängig vom gewählten Modus liefert das Display Informationen über unterschiedliche Funktionen. Im Performance-Modus zeigt das Display den Namen und die Nummer des gewählten Presets an. Das Display zeigt beim Wechseln der Bank auch die Bank-Namen und beim Umschalten des Amp-Kanals kurzzeitig den aktiven Amp-Kanal an. Im Edit-Modus zeigt das alphanumerische Display den momentan gewählten Effekt-Parameter und –Wert oder den Status des Parameters an. Im Tuner-Modus zeigt das numerische Display die gespielte Note und das alphanumerische Display etwaige Verstimmungen nach oben oder unten an. Im Learn-A-Lick Modus zeigt das alphanumerische Display die gewählte Funktion an und das numerische Display zeigt bei der Aufnahme und Wiedergabe die abgelaufene Zeit an.

## **7. RAD**

Mit dem RAD erhöhen/verringern Sie im Performance-Modus die Nummer des gewählten Presets.Außerdem erhöht/verringert das RAD den Wert oder Status der gewählten Utility- oder Rhythm-Funktion und es scrollt die Buchstaben beim Benennungsverfahren.

### **8. Modus-Tasten**

Mit diesen 6 Tasten wählen Sie verschiedene Modi, in denen der GNX2 betrieben werden kann. Die Exit-Taste dient nur zum Beenden einer Funktion, während die anderen 5 Tasten, abhängig von der gewählten Betriebsart, zwei Funktionen erfüllen. Die Tasten sind wie folgt bezeichnet:

- **FX MODE** Die FX Mode-Taste ändert die Funktion der Fußschalter 1 4 und ermöglicht u.a. das Ein-/Ausschalten einzelner Effekte im gewählten Preset sowie das Wechseln der Amp-Kanäle.Wenn die FX Mode-Taste leuchtet, dienen die Fußschalter 1 - 4 zum Ein/Ausschalten von Effekten und zum Wechseln von Amp-Kanälen.Wenn die FX Mode-Taste nicht leuchtet, dienen die Fußschalter 1 - 4 zum Wählen von Presets in der aktuellen Preset-Bank. Beim Benennen eines Presets wählt diese Taste das vorherige Zeichen. Im Utility-Modus wählt diese Taste das vorherige Menü.Abhängig vom Status der FX Mode-Taste ändern sich die Funktionen der Mode Down/Up-Fußschalter (siehe Abschnitt "Modus-Fußschalter" weiter unten).
- **EXIT** Diese Taste dient zum Beenden aller Funktionen und zum Zurücksetzen des GNX2 in den Performance-Modus.
- **RHYTHM** Mit der Rhythm-Taste greifen Sie auf die Rhythm Trainer-Funktion des GNX2 zu.Wenn Sie den Rhythm Trainer wählen, leuchtet die LED und die Drum Loop-Wiedergabe wird gestartet. Mit den Modus-Tasten und dem RAD können Sie die Parameter Pattern,Tempo und Level wählen und editieren. Beim Benennen eines Presets wählen Sie mit dieser Taste das nächste Zeichen. Im Utility-Modus wählen Sie mit dieser Taste das nächste Menü.

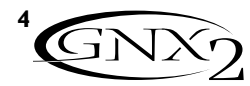

- **STORE** La touche Store permet de sauvegarder vos réglages personnels sur les Presets utilisateur. En mode Rythm, cette touche est affectée à la sélection des Patterns.
- **UTILITY** La touche Utility permet d'accéder aux fonctions globales : Output Mode,Target System Setup et MIDI setup.
- **AMP SAVE** Cette touche permet de sauvegarder les modifications apportées aux amplificateurs et aux enceintes (tonalité, gain, niveau, type d'amplificateur, mode Warp ou "accordage" des enceintes) sous forme de HyperModels™. Cette touche détermine aussi le niveau en mode Rhythm.

### **9. Commutateurs au pied Mode**

Selon le mode actif, ces commutateurs au pied sélectionnent les banques de Presets utilisateur, les Presets ou la variation de vitesse de lecture (Learn-A-Lick).Appuyez simultanément sur les deux commutateurs au pied Mode pour activer/désactiver le mode FX. Lorsque le mode FX est activé, ces commutateurs permettent de sélectionner les Presets. Lorsque le mode FX est désactivé, ces commutateurs permettent de sélectionner les banques de Presets utilisateur. Lorsque le mode Learn-A-Lick™ est activé, ces commutateurs déterminent la vitesse de lecture.

### **10. Pédale d'expression**

La pédale d'expression contrôle les paramètres d'effets en temps réel. La majorité des paramètres du GNX2 peuvent être affectés à la pédale d'expression. Une pression supplémentaire sur l'avant de la pédale d'expression permet de passer du contrôle du paramètre qui lui est affecté au contrôle de l'effet Wah.

## **Introduction / Einleitung**

- **STORE** Mit der Store-Taste speichern Sie Ihre neuen Kreationen in den User Presets. Im Rhythm-Modus wählen Sie mit dieser Taste das gewünschte Pattern.
- **UTILITY** Mit der Utility-Taste erhalten Sie Zugriff auf globale Funktionen wie Output Mode,Target System Setup und MIDI Setup.
- **AMP SAVE** Mit dieser Taste speichern Sie die Änderungen, die Sie an den Eigenschaften von Amps und Cabinets (Tone, Gain, Level,Amp Type, Cabinet Type,Warp oder Cabinet Tuning) vorgenommen haben, als HyperModels™. Im Rhythm-Modus wählen Sie mit dieser Taste den Level-Wert.

### **9. Modus-Fußschalter**

Abhängig vom aktuellen Modus können Sie mit diesen Fußschaltern User Preset-Banken und Presets wählen sowie die Wiedergabe-Geschwindigkeit (Learn-A-Lick) ändern. Drücken Sie gleichzeitig die Up- und Down-Fußschalter, um den FX-Modus ein- und auszuschalten. Bei aktiviertem FX-Modus navigieren Sie mit diesen Schaltern durch die Presets. Bei deaktiviertem FX-Modus navigieren Sie mit diesen Schaltern durch die User Preset-Banken. Bei aktiviertem Learn-A-Lick™ wählen Sie mit diesen Fußschaltern die Wiedergabe-Geschwindigkeit der gesampelten Phrase.

### **10. Expressionpedal**

Das Expressionpedal steuert Effekt-Parameter in Echtzeit. Die meisten Parameter des GNX2 können dem Expressionpedal zugewiesen werden. Durch stärkeren Druck auf das vordere Ende des Expressionpedals wechseln Sie zwischen der Steuerung des zugeordneten Parameters und der Steuerung des Wah-Effekts.

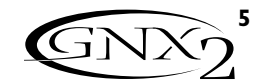

## **Introduction / Einleitung**

**Face arrière**

**Rückseite**

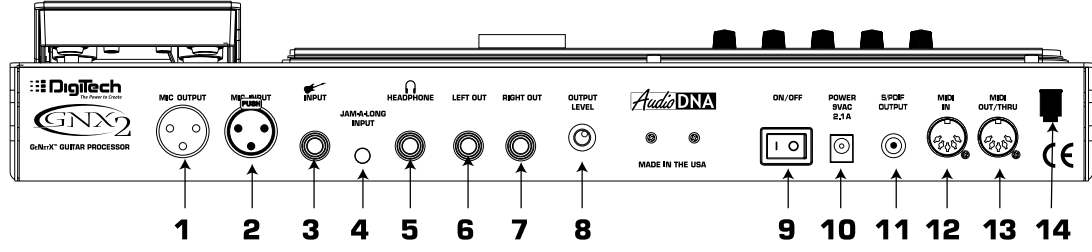

## **1. Sortie Mic Output**

Ce connecteur XLR transmet le signal du micro à la console de mixage de façade.

## **2. Entrée Mic Input**

Ce connecteur XLR permet de connecter un micro basse impédance au GNX2, auquel vous pouvez affecter les effets Talker et Vocoder. Il est recommandé d'utiliser un micro cardioïde.

### **3. Entrée Input**

Connectez votre instrument à cette entrée.

## **4. Connecteur Jam-A-Long**

Reliez ce connecteur à la sortie d'un lecteur de cassettes ou de CD. Connexion sur mini-jack 3,5 mm. Vous pouvez ainsi jouer en même temps que la musique ou enregistrer un passage musical.

## **5. Sortie Headphone**

Reliez un casque stéréo à cette sortie. Veillez à régler le mode Target System Setup sur Direct lorsque vous écoutez au casque (voir page 40 pour plus d'informations sur la sélection du mode Target System Setup). Veillez à ne pas relier de connecteur mono à cette sortie, cela risque d'endommager le système d'écoute.

## **6. Sortie Left Out**

Reliez cette sortie à l'entrée d'un amplificateur, d'un amplificateur de puissance ou à l'entrée ligne d'une console de mixage.

## **7. Sortie Right Out**

Utilisez cette sortie en combinaison avec la sortie gauche (Left Out) pour les applications stéréo. Reliez cette sortie à l'entrée d'un second amplificateur ou à l'entrée droite d'un amplificateur de puissance stéréo.

## **8. Potentiomètre Output Level**

Ce potentiomètre détermine le niveau de sortie général du GNX2.

### **9. Interrupteur Power**

Cet interrupteur permet la mise sous/hors tension du GNX2.

## **10. Embase d'alimentation**

Reliez uniquement à cette embase l'adaptateur secteur DigiTech PSS3 fourni.

## **11. Sortie S/PDIF Output**

Il s'agit de la sortie numérique du GNX2. Le signal délivré par cette sortie est un signal numérique stéréo. Reliez cette sortie à une entrée numérique au format S/PDIF (sur un enregistreur numérique, par exemple).

**NOTE : Ne pas connecter la sortie S/PDIF à l'entrée analogique d'un appareil électronique grand public (CD, platine disque, magnétophone, entrée Aux). Elle n'est pas compatible avec ces entrées.**

## **1. Mic-Ausgang**

Diese XLR-Buchse leitet Ihr Mic-Signal zum Haupt-Mischpult weiter.

## **2. Mic-Eingang**

Über diese XLR-Buchse schließen Sie ein niederohmiges Mikrofon, das mit den Talker- und Vocoder-Effekten eingesetzt werden kann, an den GNX2 an.Wir empfehlen den Einsatz eines Mikrofons mit Nierencharakteristik.

## **3. Input-Buchse**

Schließen Sie Ihr Instrument an diese Buchse an.

## **4. Jam-A-Long-Buchse**

Verbinden Sie diese Buchse über einen 1/8" Stereo-Stecker mit dem Ausgang eines Tapedecks oder CD Players. Sie können dann zur Musik jammen oder eine Musikpassage aufnehmen.

## **5. Headphone-Ausgang**

Schließen Sie an diese Buchse Ihre Stereo-Kopfhörer an. Sie müssen den Target System Setup-Modus auf Direct einstellen, wenn Sie über Kopfhörer hören möchten (wegen näherer Einzelheiten über das Wählen des Target System Setups siehe Seite 40). Schließen Sie an diese Buchse keinen Mono-Stecker an, da Sie dadurch den Ausgangs-Treiber beschädigen könnten.

## **6. Left Out**

Verbinden Sie diese Buchse mit dem Eingang eines Verstärkers, dem Eingang einer Endstufe oder dem Line-Eingang eines Mischers.

## **7. Right Out**

Belegen Sie diese Buchse bei Stereo-Anwendungen zusammen mit der obigen Left Out-Buchse. Verbinden Sie den Ausgang mit dem Eingang eines zweiten Verstärkers oder dem rechten Eingang einer Stereo-Endstufe.

### **8. Output Level**

Dieser Regler steuert den Gesamtpegel des GNX2.

### **9. Netzschalter**

Schaltet den GNX2 ein und aus.

### **10. Power-Eingang**

Verbinden Sie nur das mitgelieferte DigiTech PSS3CE-230 Netzteil mit dieser Buchse.

## **11. S/PDIF-Ausgang**

Dies ist der Digitalausgang des GNX2.An diesem Ausgang liegt das Signal in einem Stereo-Digitalformat an. Es sollte zu einem digitalen S/PDIF-Eingang geleitet werden, wie er z.B. bei digitalen Aufnahmegeräten zu finden ist.

**ANMERKUNG:Verbinden Sie den S/PDIF-Ausgang nicht mit analogen Auxiliary-, CD-, Phono- oder Tape-Eingängen von elektronischen Geräten der Consumer-Klasse. Der Ausgang ist mit diesen Eingängen nicht kompatibel.**

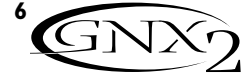

### **12. Port MIDI In**

Ce port permet de recevoir les données MIDI destinées au contrôle du GNX2. Reliez cette entrée à la sortie MIDI d'un ordinateur, séquenceur, contrôleur MIDI ou d'un enregistreur de données MIDI.

## **13. Port MIDI Out/Thru**

Ce port permet de transmettre les données MIDI du GNX2. Reliez cette sortie à l'entrée MIDI d'un ordinateur ou d'un enregistreur de données MIDI. Lorsque la fonction MIDI Thru de ce port est activée, le port transmet à l'identique les données reçues sur le port MIDI In du GNX2.

### **14. Passe-câble**

Ce passe-câble assure la connexion du cordon d'alimentation et évite toute déconnexion intempestive en cours de jeu.

### **Mise en place Connexions**

Le GNX2 offre plusieurs options de connexion.Vous pouvez le relier en mono à un amplificateur ou ampli de puissance, en stéréo à deux amplificateurs ou à un ampli de puissance stéréo, directement à une console de mixage, ou encore combiner ces options.Avant de connecter le GNX2, assurez-vous que le GNX2 et l'amplificateur sont hors tension.Voici quelques exemples illustrés.

**NOTE : Sélectionnez le type de système d'amplification utilisé avec le GNX2 dans le paramètre Target System Setup du menu Utility. Voir page 40 pour plus de détails sur le mode Target System Setup.**

### **Utilisation mono**

1. Connectez votre guitare à l'entrée du GNX2.

2. Connectez la sortie gauche (Left) du GNX2 à l'entrée instrument de l'amplificateur ou à l'entrée ligne d'un ampli de puissance.

3. Sélectionnez le mode de sortie Mono dans le menu Utility.Voir page 40 pour plus d'informations sur la sélection du mode de sortie.

## **Introduction / Einleitung**

### **12. MIDI In**

Über diese Buchse werden alle eingehenden MIDI-Daten empfangen.Verbinden Sie diese Buchse mit der MIDI Out-Buchse eines Computers, Sequenzers, MIDI Controllers oder eines MIDI-Speichergeräts.

## **13. MIDI Out/Thru**

Über diese Buchse werden die MIDI-Daten des GNX2 gesendet. Verbinden Sie diese Buchse mit der MIDI In-Buchse eines Computers oder eines externen MIDI-Aufnahmegeräts. Bei aktivierter MIDI Thru-Funktion werden über diese Buchse die gleichen Informationen übertragen, die über MIDI In des GNX2 empfangen wurden.

## **14. Zug-Entlastung**

Damit befestigen und sichern Sie das Netzkabel, um eine Unterbrechung der Kabelverbindung während Ihrer Performance zu verhindern.

### **Erste Schritte Anschlüsse herstellen**

Der GNX2 bietet verschiedene Anschluss-Optionen. Die Signalführung kann Mono in einen Verstärker oder eine Endstufe, Stereo in zwei Verstärker oder eine Stereo-Endstufe, direkt in ein Mischpult oder in eine Kombination dieser Möglichkeiten erfolgen.Bevor Sie eine Kabelverbindung zwischen GNX2 und Verstärker herstellen, sollten Sie sicherstellen, dass beide Geräte ausgeschaltet sind.Die folgenden Diagramme zeigen einige Beispiele.

**ANMERKUNG: Mit dem Target System Setup des Utility-Menüs sollten Sie den Typ des Verstärkersystems wählen, mit dem der GNX2 verwendet wird.Wegen näherer Einzelheiten über das Wählen des Target System Setups siehe Seite 40.**

## **Mono-Betrieb**

1. Schließen Sie Ihre Gitarre an den Eingang des GNX2 an.

2.Verbinden Sie den linken Ausgang des GNX2 mit dem Instrumenten-Eingang Ihres Verstärkers oder dem Line-Eingang einer Endstufe. 3.Wählen Sie im Utility-Menü die Option Mono als Output-Modus.Wegen näherer Einzelheiten über das Wählen des Output-Modus siehe Seite 40.

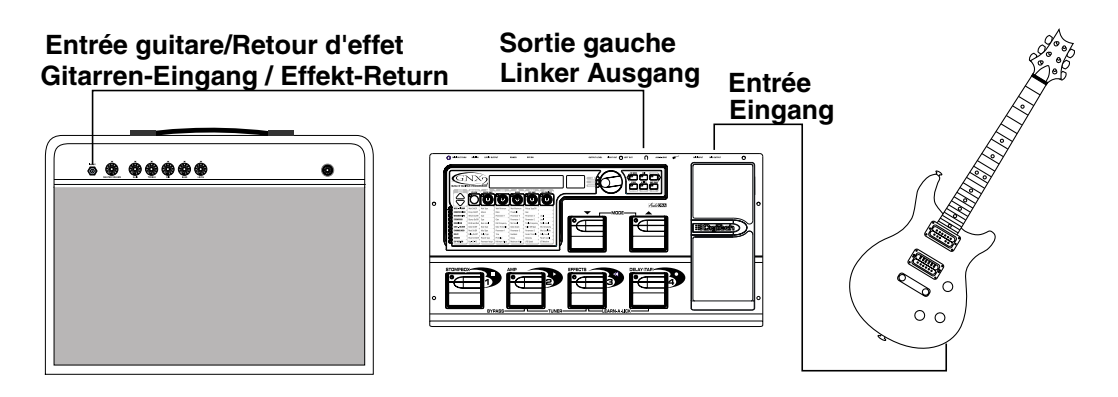

## **Utilisation stéréo**

1. Connectez la guitare à l'entrée du GNX2.

2. Connectez la sortie gauche (Left) du GNX2 à l'entrée d'un amplificateur ou à un canal d'ampli de puissance.

3. Reliez la sortie droite (Right) du GNX2 à un second amplificateur ou à un second canal d'ampli de puissance.

4. Sélectionnez le mode de sortie Stereo dans le menu Utility.Voir page 40 pour plus d'informations sur la sélection du mode de sortie.

## **Stereo-Betrieb**

1. Schließen Sie die Gitarre an den Eingang des GNX2 an.

2.Verbinden Sie den linken Ausgang des GNX2 mit einem Eingang eines Verstärkers oder mit einem Kanal einer Endstufe.

3.Verbinden Sie den rechten Ausgang des GNX2 mit einem zweiten Verstärker oder dem zweiten Kanal einer Endstufe.

4.Wählen Sie im Utility-Menü die Option Stereo als Output-Modus.Wegen näherer Einzelheiten über das Wählen des Output-Modus siehe Seite 40.

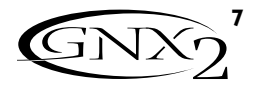

## **Introduction / Einleitung**

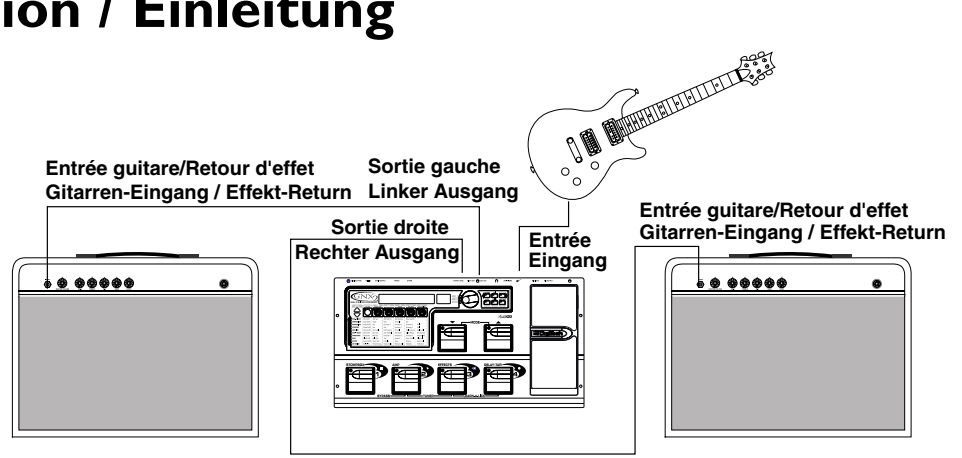

### **Connexion directe à une console**

Le GNX2 peut directement être connecté aux entrées d'un système de sonorisation de façade ou à une console d'enregistrement.

- 1. Connectez la guitare à l'entrée du GNX2.
- 2. Connectez les sorties du GNX2 aux entrées de la console de mixage.

3. Si vous utilisez le GNX2 en stéréo, réglez les contrôles de panoramique au maximum vers la gauche et vers la droite pour conserver la séparation stéréo et

sélectionnez le mode de sortie stéréo au menu Utility. Voir page 40.

### **Direkt an ein Mischpult**

Sie können den GNX2 direkt an die Eingänge eines PA Haupt-Systems oder an ein Aufnahmepult anschließen.

1.Verbinden Sie die Gitarre mit dem Eingang des GNX2.

2. Schließen Sie die Ausgänge des GNX2 an die Kanal-Eingänge des Mischers an. 3.Wenn Sie den GNX2 in Stereo betreiben möchten, drehen Sie die Pan-Regler des Mischers hart nach links und rechts und wählen Sie im Utility-Modus des GNX2 die Option Stereo als Output-Modus.Wegen näherer Einzelheiten über den Output-Modus siehe Seite 40.

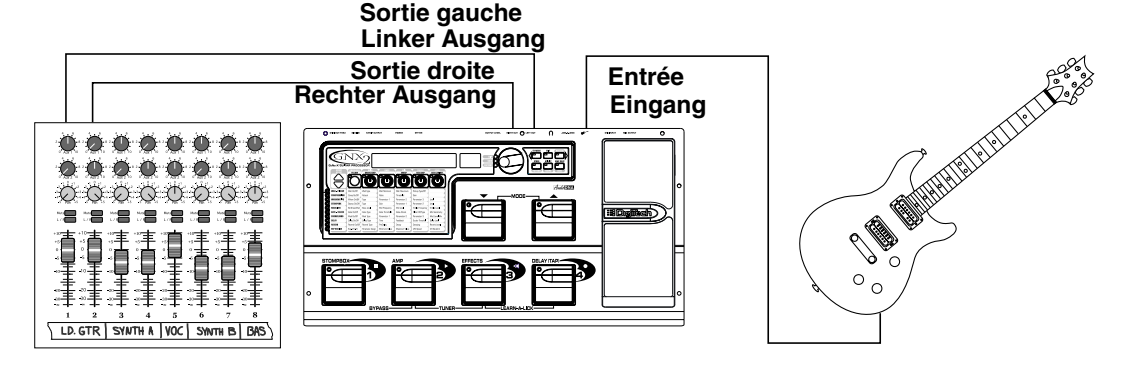

### **Sortie numérique S/PDIF**

Le GNX2 est équipé d'une sortie numérique S/PDIF permettant une connexion directe aux derniers enregistreurs numériques et cartes son. Reliez la sortie S/PDIF du GNX2 à l'entrée S/PDIF d'un mélangeur numérique ou d'un enregistreur. L'appareil de destination doit être équipé d'entrées S/PDIF pour que vous puissiez utiliser cette sortie.Veillez à utiliser un câble vidéo RCA ou 75 Ohms pour la connexion de la sortie numérique.Vous pouvez simultanément utiliser les sorties analogiques et numérique du GNX2.

**NOTE : Ne pas connecter la sortie S/PDIF à l'entrée analogique d'un appareil électronique grand public (CD, platine disque, magnétophone, entrée Aux). Elle n'est pas compatible avec ces entrées.**

### **Mise sous tension**

Une fois les connexions audio réalisées, réglez au minimum (à gauche) le potentiomètre Output Level en face arrière du GNX2. Reliez l'adaptateur secteur PSS3 à l'embase d'alimentation en face arrière du GNX2 et connectez l'autre extrémité à une prise secteur. Réglez l'interrupteur Power sur On. Placez les amplificateurs sous tension. Réglez les amplificateurs sur un son clair et sélectionnez une égalisation plate (réglages de tonalité sur 0 ou 5, sur la plupart des amplificateurs).Augmentez progressivement le niveau de sortie du GNX2 à l'aide du potentiomètre Output Level.

### **S/PDIF Digital Output**

Der GNX2 verfügt über einen digitalen S/PDIF Ausgang, der sich direkt an moderne digitale Aufnahmegeräte und Soundkarten anschließen lässt.Verbinden Sie den S/PDIF Ausgang des GNX2 mit dem S/PDIF Eingang Ihres Digitalmischers oder -recorders. Um diesen Ausgang verwenden zu können, muss das Empfangsgerät über S/PDIF Eingänge verfügen. Stellen Sie die Verbindung zwischen Digitalausgang und Aufnahmegerät unbedingt mit einem 75 Ohm- oder Cinch-Videokabel her. Sie können die analogen und digitalen Ausgänge des GNX2 gleichzeitig verwenden.

**ANMERKUNG:Verbinden Sie den S/PDIF-Ausgang nicht mit analogen Auxiliary-,CD-,Phono- oder Tape-Eingängen von elektronischen Geräten der Consumer-Klasse.Der Ausgang ist mit diesen Eingängen nicht kompatibel.**

### **Strom zuführen**

Nachdem Sie die Audio-Anschlüsse hergestellt haben, drehen Sie den Output Level-Regler auf der Rückseite des GNX2 ganz zurück (nach links).Verbinden Sie das PSS3CE-230 mit der rückseitigen Netzbuchse des GNX2 und mit einer Netzsteckdose. Stellen Sie den Netzschalter des GNX2 auf On. Schalten Sie Ihre(n) Verstärker ein. Stellen Sie die Verstärker auf einen klaren Sound und die Klangregler des EQ linear ein (bei den Klangreglern der meisten Verstärker ist dies der Wert 0 oder 5.) Drehen Sie den Output Level-Regler des GNX2 auf, um die Lautstärke zu erhöhen.

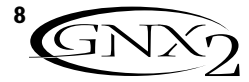

### **À propos du GNX2 Les Presets**

Les Presets sont les emplacements nommés et numérotés de sons programmés résidants dans le GNX2.Vous pouvez les charger grâce aux

**COMMUTATEURS AU PIED** ou à la **MOLETTE**. Le GNX2 dispose de 64 Presets d'usine et de 64 Presets utilisateur. Les Presets d'usine ne peuvent pas être édités. Les Presets utilisateur permettent de sauvegarder vos créations sonores. En sortie d'usine, les 64 Presets utilisateur sont l'exacte réplique des 64 Presets d'usine.Ainsi, vous pouvez créer vos sons sans risquer de perdre les Presets d'origine. Lorsque vous sélectionnez un Preset, son nom s'affiche dans l'écran alphanumérique vert et son numéro apparaît à l'écran numérique rouge. La LED User à droite de l'écran numérique s'allume lorsqu'un Preset utilisateur est sélectionné et la LED Factory indique qu'un Preset d'usine est sélectionné.

## **Über den GNX2 Die Presets Introduction / Einleitung**

Presets sind benannte und nummerierte Positionen von programmierten Sounds, die im GNX2 untergebracht sind. Sie können die Presets mit den FUßSCHALTERN oder dem **RAD** aufrufen. Der GNX2 wird mit 64 Factory und 64 User Presets ausgeliefert.Änderungen an den Factory Presets lassen sich nicht speichern. Zum Speichern Ihrer Kreationen stehen die User Presets zur Verfügung.Ab Werk sind die 64 User Presets exakte Kopien der 64 Factory Presets. Sie müssen beim Erstellen eigener Presets also nicht befürchten, einen der mitgelieferten Originalsounds des GNX2 zu verlieren.Wenn Sie ein Preset wählen, wird dessen Name auf dem grünen alphanumerischen Display und dessen Nummer auf dem roten numerischen Display angezeigt. Die User LED rechts des numerischen Displays leuchtet bei einem aktiven User Preset. Die Factory LED leuchtet bei einem aktiven Factory Preset.

**Preset-Nummer Numéros des Presets**

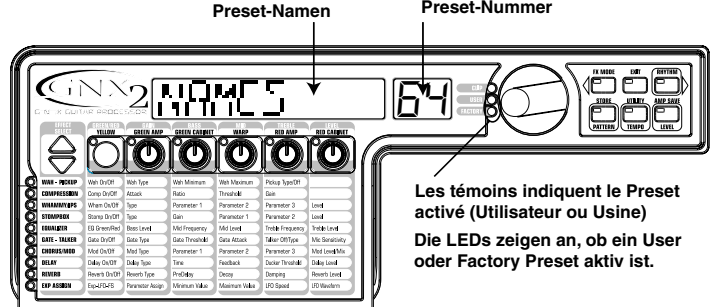

**Noms des Presets**

### **Mode Performance**

À la première mise sous tension du GNX2, il se place automatiquement en mode Performance. Il s'agit du mode utilisé lorsque vous jouez. En mode Performance, l'écran affiche le nom et le numéro du Preset sélectionné. Les LED verticale de la matrice indiquent quels sont les effets actifs dans le Preset en cours. En mode Performance, vous pouvez accéder à tous les Presets GNX2.

### **Mode Preset**

Par défaut, en sortie d'usine, le GNX2 fonctionne en mode Preset. En mode Preset, les commutateurs au pied 1-4 permettent de sélectionner les Presets de la banque en cours. Les commutateurs au pied Mode permettent de sélectionner les 16 banques utilisateur. Des pressions successives sur les commutateurs **MODE** permettent de faire défiler toutes les banques utilisateur/d'usine. Maintenez un commutateur au pied **MODE** pour faire défiler les banques utilisateur. Lorsqu'une banque est sélectionnée, vous devez sélectionner un Preset de cette banque. Si vous ne sélectionnez pas un Preset dans les 5 secondes, le GNX2 revient à la banque et au Preset précédents.

### **Mode FX**

Le mode FX est également un mode utilisable pour le jeu. La touche **FX MODE** (à droite de la molette) permet d'alterner la sélection des modes Preset et FX. Lorsque le mode FX est activé, la touche **FX MODE** s'allume. En mode **FX**, les commutateurs au pied 1-4 permettent d'activer/désactiver les effets. Le commutateur au pied 1 active/désactive la modélisation de pédale de distorsion. Le commutateur au pied 2 permet d'alterner entre les canaux d'amplificateur vert, rouge et jaune. Le commutateur au pied 3 active/désactive le module d'effets Chorus/Mod. Le commutateur au pied 4 active/désactive le délai. Les commutateurs au pied Mode permettent de naviguer au sein des Presets du GNX2.

De plus, le commutateur au pied Delay peut être utilisé comme commutateur Tap Tempo pour le réglage des temps de retard en Live.Tandis que le délai est activé en mode FX, maintenez le commutateur au pied Delay enfoncé pour activer la fonction Tap Tempo. Maintenez-le de nouveau enfoncé pour revenir à une fonction de commutation du délai.

### **Performance-Modus**

Beim Einschalten des GNX2 ist der Performance-Modus vorgewählt. Dies ist der Modus, den Sie während Ihrer Performance benutzen. Im Performance-Modus wird Nummer und Name des momentan gewählten Presets auf dem Display angezeigt. Die vertikalen LEDs der Matrix zeigen die im gewählten Preset aktiven Effekte an. Aus dem Performance-Modus haben Sie Zugriff auf alle Presets im GNX2.

### **Preset-Modus**

Der Preset-Modus ist die werkseitig voreingestellte Betriebsart, die nach dem Einschalten des GNX2 gewählt wird. Im Preset-Modus rufen die Fußschalter 1 – 4 die Presets der aktuellen Bank auf. Mit den Mode-Fußschaltern wählen Sie die 16 User-Banken. Durch wiederholtes Drücken der **MODE**-Fußschalter können Sie alle User-Banken in aufsteigender Reihenfolge durchgehen. Durch Gedrückthalten der **MODE**-Fußschalter können Sie durch die User-Banken scrollen. Nachdem Sie die gewünschte Bank gewählt haben, müssen Sie ein Preset in dieser Bank wählen. Wenn Sie innerhalb von 5 Sekunden kein Preset wählen, kehrt der GNX2 zur vorherigen Bank und zum vorherigen Preset zurück.

### **FX-Modus**

Der FX-Modus ist eine weitere Betriebsart, die während der Performance benutzt werden kann. Mit der **FX MODE**-Taste (rechts neben dem RAD) schalten Sie zwischen dem Preset- und FX-Modus um. Bei aktiviertem FX-Modus leuchtet die **FX MODE**-Taste. Im **FX**-MODUS können Sie mit den Fußschaltern 1 – 4 die Effekte ein- und ausschalten. Fußschalter 1 schaltet das Distortion Stompbox Modeling ein und aus. Fußschalter 2 schaltet zwischen den Amp-Kanälen Grün, Rot und Gelb hin und her. Fußschalter 3 schaltet das Chorus/Mod Effects-Modul ein/aus. Fußschalter 4 schaltet das Delay ein und aus. Mit den Mode-Fußschaltern können Sie durch alle Presets des GNX2 navigieren.

Als Zusatzfunktion können Sie den Delay-Fußschalter auch als Tap-Tempo-Schalter einsetzen, um während der Live Performance die Delay-Zeit einzustellen. Halten Sie im FX Modus bei eingeschaltetem Delay den Delay-Fußschalter gedrückt, um diesen in einen Tap-Tempo Delay-Schalter zu verwandeln. Halten Sie den Fußschalter erneut gedrückt, um ihn in einen Delay Ein/Aus-Schalter zurückzuverwandeln.

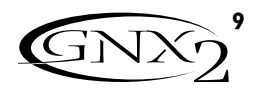

## **Introduction / Einleitung**

### **Les commutateurs au pied**

Les commutateurs au pied 1-4 du GNX2 sont principalement utilisés pour sélectionner les Presets ou pour activer/désactiver les effets, en fonction du mode sélectionné. Cependant, ils permettent également d'accéder à d'autres fonctions GNX2. Par exemple, appuyez simultanément sur les commutateurs au pied 1 et 2 ou appuyez sur le commutateur au pied allumé (en mode Preset) pour bypasser le Preset en cours.Appuyez simultanément sur les commutateurs au pied 2 et 3 pour accéder au mode Tuner.Appuyez simultanément sur les commutateurs au pied 3 et 4 pour activer le mode Learn-A-Lick. En mode Learn-A-Lick, les commutateurs au pied 1-4 contrôlent diverses fonctions Learn-A-Lick.

### **La pédale d'expression**

La pédale d'expression propose différentes fonctions selon le Preset sélectionné. Cette pédale peut contrôler trois paramètres sur chaque Preset.Appuyez d'avant en arrière sur la pédale d'expression pour modifier la valeur des paramètres affectés.Vous pouvez affecter des valeurs minimum et maximum (points d'arrêt) à chaque paramètre contrôlé par la pédale d'expression. La pédale d'expression dispose également d'une fonction V-Switch vous permettant de substituer l'effet Wah Wah aux paramètres affectés.Voir page 37 pour plus de détails sur les affectations de la pédale d'expression.

### **Mode Bypass**

Les Presets du GNX2 peuvent être bypassés pour obtenir un son de guitare propre et non traité. Le mode Bypass désactive la modélisation et les effets. Pour appliquer un Bypass au GNX2 en mode Preset, appuyez sur le commutateur au pied correspondant au Preset actif (celui qui est allumé) ou appuyez simultanément sur les commutateurs au pied 1 et 2. Lorsque le GNX2 est placé en Bypass, l'écran affiche  $\sqrt{P}P$ <sup>55</sup> et toutes les LED de la matrice sont éteintes.Appuyez sur n'importe quel commutateur au pied pour désactiver le Bypass et revenir au dernier Preset utilisé. La matrice et les commandes de programmation ne sont pas disponibles en mode Bypass.

### **Mode Tuner**

L'accordeur du GNX2 permet d'accorder ou de vérifier rapidement l'accordage de votre guitare.Appuyez simultanément sur les commutateurs au pied 2 et 3 pour activer le mode d'accordage. L'écran affiche brièvement le mot TUNER. Pour commencer l'accordage, jouez une note sur votre guitare (un harmonique sur la 12<sup>è</sup> frette donne généralement un résultat optimal). L'afficheur numérique rouge indique la note jouée et l'afficheur alphanumérique vert indique si la note est trop haute ou trop basse. Les flèches pointées vers la gauche ( ( ', ', ') indiquent que la note est trop haute. Les flèches pointées vers la droite  $(\cdot | \cdot)$ ) indiquent que la note est trop basse. Lorsque la note est juste,  $\rightarrow$   $\rightarrow$  s'affiche à l'écran.

En mode Tuner, vous pouvez sélectionner la note de référence à l'aide de la molette. Le réglage par défaut est La=440 Hz. La note de référence peut être réglée dans une plage allant de 427 Hz à 453 Hz (± 50 centièmes (1/2 demi-ton) de part et d'autre de 440 Hz). En dessous de 427 Hz, l'appareil propose des accordages en Dropped Tuning : REF AD (La=La bémol), REF  $G$  (La=Sol), et  $RCF$   $G\Box$  (La=Sol bémol). L'écran affiche brièvement le réglage de référence sélectionné.

Appuyez sur l'un des commutateurs au pied pour quitter le mode Tuner.

### **Accompagnement Jam-A-Long**

La fonction Jam-A-Long vous permet de connecter un magnétophone à cassette, un lecteur CD ou MP3 au GNX2. Le signal du lecteur de cassettes, CD ou MP3 est transmis aux sorties gauche, droite et casque du GNX2. Pour utiliser la fonction Jam-A-Long, reliez la sortie casque de votre lecteur à l'entrée **JAM-A-LONG INPUT** en face arrière du GNX2 (connexion sur mini-jack stéréo 3,5 mm). Placez ensuite le lecteur connecté en lecture.

### **Die Fußschalter**

Abhängig vom gewählten Modus können Sie mit den Fußschaltern 1 – 4 des GNX2 entweder Presets wählen oder Effekte ein- und ausschalten. Mit diesen Fußschaltern können Sie allerdings auch auf andere Funktionen des GNX2 zugreifen. Indem Sie beispielsweise die Fußschalter 1 und 2 gleichzeitig drücken oder (im Preset-Modus) den leuchtenden Fußschalter drücken, schalten Sie das aktuelle Preset auf Bypass. Durch gleichzeitiges Gedrückthalten der Fußschalter 2 und 3 greifen Sie auf den Tuner-Modus zu. Durch gleichzeitiges Drücken der Fußschalter 3 und 4 aktivieren Sie den Learn-A-Lick Modus. Im Learn-A-Lick Modus steuern Sie mit den Fußschaltern 1 - 4 die verschiedenen Learn-A-Lick Funktionen.

### **Das Expressionpedal**

Wenn Sie die verschiedenen Presets des GNX2 durchgehen, werden Sie feststellen, dass das Expressionpedal unterschiedliche Funktionen erfüllt. Das Expressionpedal kann in jedem Preset drei unterschiedliche Parameter steuern. Indem Sie das Expressionpedal vor- und zurückbewegen, ändern Sie die Werte der zugeordneten Parameter. Sie können für jeden mit dem Pedal zu steuernden Parameter Minimalund Maximalwerte (Stop-Positionen) zuweisen. Das Expressionpedal verfügt außerdem über eine V-Switch Funktion, mit der Sie die dem Expressionpedal zugeordneten Parameter außer Kraft setzen und durch den Wah-Effekt ersetzen können.Wegen näherer Einzelheiten über das Zuordnen des Expressionpedals siehe Seite 37.

### **Bypass-Modus**

Für einen sauberen, unbearbeiteten Gitarrensound können Sie den GNX2 auf Bypass schalten. Der Bypass-Modus deaktiviert das gesamte Modeling und die Effekte. Um den GNX2 im Preset-Modus zu umgehen, drücken Sie den Fußschalter des momentan aktiven Presets (der leuchtende Fußschalter  $1 - 4$ ), oder drücken Sie gleichzeitig die Fußschalter 1 und 2. Um den GNX2 im FX-Modus zu umgehen, drücken Sie gleichzeitig die Fußschalter 1 und 2.Wenn der GNX2 auf Bypass geschaltet ist, wird  $\sqrt{I}$   $\sqrt{I+I}$  auf dem Display angezeigt und alle LEDs der Matrix sind erloschen. Durch Drücken eines beliebigen Fußschalters verlassen Sie den Bypass-Modus und kehren zum letzten benutzten Preset zurück. Im Bypass-Modus sind keine Matrix- oder Programmier-Tasten verfügbar.

### **Tuner-Modus**

Mit dem Tuner des GNX2 können Sie Ihre Gitarre schnell stimmen oder deren Stimmung überprüfen. Schalten Sie in den Tuner-Modus, indem Sie die Fußschalter 2 und 3 gleichzeitig drücken.Auf dem Display blinkt kurz die Meldung TUNER.Beginnen Sie mit dem Stimmen, indem Sie einen Ton auf der Gitarre spielen (ein Flageolett-Ton am 12.Bund funktioniert meistens am besten).Auf dem roten numerischen Display wird die gespielte Note angezeigt.Das grüne alphanumerische Display zeigt an,ob der Ton zu hoch oder zu tief ist. Linkspfeile ((1, 2) zeigen an, dass der Ton zu hoch ist und tiefer gestimmt werden sollte. Rechtspfeile  $(\cdot | \cdot)$  zeigen an, dass der Ton zu tief ist und höher gestimmt werden sollte. Bei richtig gestimmtem Ton werden auf dem Display die Zeichen ->> <- angezeigt.

Im Tuner-Modus können Sie die Stimm-Referenz mit dem RAD wählen. Werkseitig ist A=440 Hz voreingestellt. Die Stimm-Referenzwerte reichen von 427 Hz bis 453 Hz, was ± 50 Cents (1/2 Halbton) von 440 Hz entspricht.Wenn Sie unterhalb 427 Hz scrollen, finden Sie außerdem alternative Dropped Tunings. Diese heißen REF  $R\Box$  (A=Ab), REF  $\Box$  (A=G) und REF  $\Box$  $\Box$  (A=Gb). Auf dem Display-Fenster blinkt kurz die momentan gewählte Stimm-Option.

Um den Tuner-Modus zu verlassen, drücken Sie einen beliebigen Fußschalter.

### **Jam-A-Long**

Mit der Jam-A-Long Funktion können Sie ein Tapedeck oder einen CD/MP3 Player an den GNX2 anschließen. Das Signal von Tapedeck, CD oder MP3 Player wird über den linken, rechten und Kopfhörer-Ausgang des GNX2 ausgegeben. Um die Jam-A-Long Funktion zu nutzen, verbinden Sie den Kopfhörer-Ausgang des Tapedecks, CD oder MP3 Players über ein 1/8" Stereo-Kabel mit dem rückseitigen JAM-A-LONG INPUT des GNX2. Drücken Sie dann am Tapedeck, CD oder MP3 Player die Play-Taste.

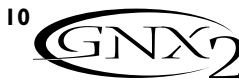

### **Mode Learn-A-Lick**

La fonction d'apprentissage Learn-A-Lick permet d'enregistrer un passage musical de 9 secondes et de la lire au ralenti (jusqu'à un quart de sa vitesse originale) sans variation de hauteur. Cela s'avère très pratique pour apprendre les notes d'un solo de guitare très rapide.

Il existe 6 fonctions Learn-A-Lick :

- **Stop** (contrôlé par le commutateur au pied 1)
- **Lecture** (contrôlé par le commutateur au pied 2)
- **Retour rapide** (contrôlé par le commutateur au pied 3)
- **Enregistrement** (contrôlé par le commutateur au pied 4)
- **Tempo plus lent** (tournez la molette vers la gauche)
- **Tempo plus rapide** (tournez la molette vers la droite)

## **Utilisation de la fonction Learn-A-Lick**

- 1. Reliez la sortie casque du lecteur à l'entrée Jam-A-Long située en face arrière à l'aide d'un câble mini-jack stéréo. Réglez le niveau du lecteur à votre gré.
- 2. Repérez le passage à enregistrer et placez le lecteur en pause juste avant.
- 3. Maintenez enfoncés les commutateurs au pied 2 et 3 pour activer le mode Learn-A-Lick. L'écran affiche le message  $LRN$   $\in$   $LEK$
- 4. Relâchez la touche de pause du lecteur et appuyez sur le commutateur au pied 4. L'écran affiche RECORD. L'écran numérique rouge indique le temps d'enregistrement écoulé. Une fois l'enregistrement terminé, le passage enregistré est automatiquement lu en boucle et le message  $PLHY$  s'affiche.
- 5.Appuyez sur Stop ou Pause sur le lecteur.
- 6.Tournez la **MOLETTE** vers la gauche pour ralentir la lecture ou vers la droite pour accélérer la vitesse de lecture par pas de 1/8. Vitesses de lecture disponibles : FULL, 170, 379, 570, 172, 370 et 179.
- 7.Appuyez sur le commutateur au pied 3 (retour rapide) pour effectuer des retours rapides par intervalles de 1 seconde.
- 8. La **PÉDALE D'EXPRESSION** contrôle le niveau de sortie de la phrase enregistrée.
- 9. Pour arrêter la lecture, appuyez sur le commutateur au pied 1.
- 10. Pour reprendre la lecture, appuyez sur le commutateur au pied 2.
- 11. Pour enregistrer un nouveau passage, appuyez sur le commutateur au pied 4.
- 12. Pour quitter le mode Learn-A-Lick, maintenez les commutateurs au pied 3 et 4 enfoncés ou appuyez sur la touche **EXIT**.

### **Mode Rhythm Trainer**

Le Rhythm Trainer du GNX2 est l'outil idéal pour développer votre sens du rythme, répéter sur différents styles musicaux ou simplement jouer sur des rythmes différents. Le Rhythm Trainer joue des Patterns rythmiques échantillonnés en boucle. Le GNX2 vous laisse le choix entre un grand nombre de Patterns, vous permet de modifier le tempo et de régler le volume. Lorsque le mode Rhythm Trainer est activé, les échantillons de batterie sont mélangés au signal de la guitare sur les sorties gauche, droite et casque du GNX2.

Pour activer le Rhythm Trainer, suivez cette procédure :

- 1.Appuyez sur la touche **RHYTHM**. La LED de la touche Rhythm s'allume et le Pattern de batterie en cours commence à jouer. Si le mode Rhythm a été activé depuis le mode Performance, les LED des touches Store, Utility et Amp Save s'allument.
- 2.Appuyez sur les touches Store, Utility ou Amp Save pour régler le Pattern, le tempo ou le niveau à l'aide de la **MOLETTE**.

## **Introduction / Einleitung**

### **Learn-A-Lick Modus**

Mit der Learn-A-Lick Funktion können Sie eine 9 Sekunden lange Musikpassage aufnehmen und langsamer (max. 1/4 Original-Geschwindigkeit) ohne Tonhöhenänderung abspielen.Auf diese Weise können Sie die Töne eines schnellen Gitarrensolos wesentlich einfacher heraushören.

Der Learn-A-Lick Modus bietet folgende 6 Funktionen:

- **Stop** (Steuerung über Fußschalter 1)
- **Play** (Steuerung über Fußschalter 2)
- **Rewind** (Steuerung über Fußschalter 3)
- **Record** (Steuerung über Fußschalter 4)
- **Tempo Down** (Drehung des RADs nach links)
- **Tempo Up** (Drehung des RADs nach rechts)

### **Learn-A-Lick einsetzen**

- 1.Verbinden Sie den Kopfhörer-Ausgang des Players (Abspielgeräts) über ein 1/8" Stereo-Kabel mit dem rückseitigen Jam-A-Long Input. Stellen Sie am Player die gewünschte Abhörlautstärke ein.
- 2. Suchen Sie die aufzunehmende Passage und drücken Sie am Tapedeck, CD oder MP3 Player die Pause-Taste.
- 3. Halten Sie die Fußschalter 2 und 3 gleichzeitig gedrückt, um in den Learn-A-LickModus zu schalten. Auf dem Display wird  $LRN$  LICK angezeigt.
- 4. Lösen Sie die Pause-Taste Ihres Players und drücken Sie Fußschalter 4 (Record).Auf dem Display wird RECORD angezeigt. Das rote numerische Display zeigt während der Aufnahme die bereits abgelaufene Aufnahmezeit an. Wenn die Aufzeichnung beendet ist, wird die Phrase auf Auto-Loop Wiedergabe geschaltet und die Meldung  $PLHY$  auf dem Display angezeigt.
- 5. Drücken Sie am Wiedergabe-Gerät die Stop- oder Pause-Taste.
- 6. Drehen Sie das **RAD** nach links,um die Wiedergabe in 1/8-Schritten zu verlangsamen, oder nach rechts, um die Geschwindigkeit in 1/8-Schritten zu beschleunigen. Zur Wahl stehen die Schritte FULL, 7/8, 3/4, 5/8, 1/2, 3/8, UND 1/4.
- 7. Durch Drücken des Fußschalters 3 (Rewind) können den Loop in 1- Sekunden-Schritten "zurückspulen".
- 8. Das **EXPRESSIONPEDAL** steuert den Ausgangspegel der aufgenommenen Phrase.
- 9. Um die Wiedergabe anzuhalten, drücken Sie Fußschalter 1.
- 10. Um die Wiedergabe erneut zu starten, drücken Sie Fußschalter 2.
- 11. Um eine neue Passage aufzunehmen, drücken Sie Fußschalter 4.
- 12. Um den Learn-A-Lick Modus zu verlassen, halten Sie gleichzeitig die Fußschalter 3 und 4 gedrückt oder drücken Sie die **EXIT**-Taste.

### **Rhythm Trainer**

Der Rhythm Trainer des GNX2 ist ein großartiges Werkzeug zur Verbesserung des Timings durch Üben unterschiedlicher Musikstile oder einfaches Jammen. Der Rhythm Trainer spielt gesampelte Drum-Takteinheiten in einem Endlos-Loop ab, wobei Sie aus einem breiten Spektrum von Patterns wählen, das Tempo ändern und die Lautstärke einstellen können. Bei aktiviertem Rhythm Trainer werden die Drumsamples mit dem Gitarrensignal auf den linken, rechten und Kopfhörer-Ausgängen des GNX2 gemischt.

Um den Rhythm Trainer zu aktivieren, gehen Sie wie folgt vor:

- 1. Drücken Sie die **RHYTHM**-Taste. Die LED der Rhythm-Taste leuchtet und das aktuelle Drumpattern wird endlos abgespielt.Wenn Sie den Rhythm Trainer aus dem Performance-Modus heraus aktiviert haben, leuchten die LEDs der Store-, Utility- und Amp Save-Tasten
- 2. Drücken Sie die Store-, Utility- und Amp Save-Tasten, um mit dem **RAD** die Werte für Pattern,Tempo und Level zu ändern.

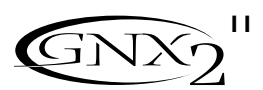

## **Introduction / Einleitung**

### **Pattern**

Appuyez sur la touche **STORE** (Pattern) pour régler le Pattern de batterie. Le Pattern sélectionné s'affiche à l'écran. Utilisez la **MOLETTE** pour sélectionner un autre Pattern. Il existe 30 Patterns différents et un métronome :

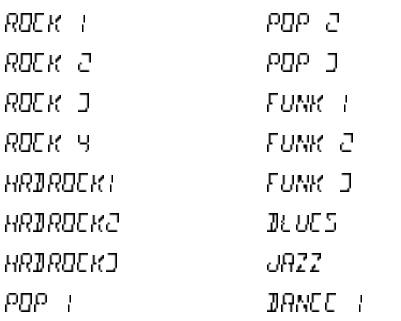

### **Pattern**

Drücken Sie die **STORE** (Pattern) Taste, um das Drum Pattern einzustellen.Auf dem Display wird das gewählte Drumpattern angezeigt. Mit dem **RAD** können Sie ein neues Pattern wählen. Neben einem Metronom sind folgende 30 verschiedene Patterns verfügbar:

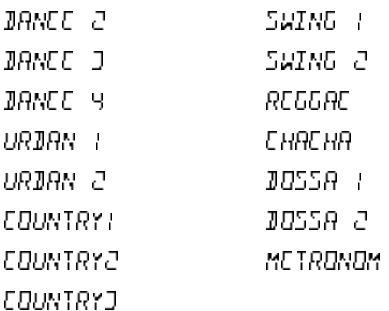

### **Tempo**

Appuyez sur la touche **UTILITY** (Tempo) pour accéder au réglage du tempo. L'écran affiche le tempo en cours en battements par minute (BPM). Utilisez la **MOLETTE** pour régler le tempo. Plage de réglage du tempo : de 40 BPM (40BPM) à 240 BPM (240BPM).

### **Level**

Appuyez sur la touche **AMP SAVE** (Level) pour accéder au réglage du niveau. L'écran affiche DRUM LVL (Drum Level). Utilisez la **MOLETTE** pour régler le volume de lecture de la boucle de batterie. Plage de réglage : 1 à 99.

3.Appuyez de nouveau sur la touche **RHYTHM** pour désactiver le mode Rhythm Trainer.

### **Tempo**

Mit der **UTILITY** (Tempo) Taste können Sie das Tempo einstellen. Das Display zeigt das aktuelle Tempo in Taktschläge pro Minute (BPM) an. Mit dem **RAD** können Sie das Tempo ändern. Der Tempo-Bereich erstreckt sich von 40 Taktschläge/Minute (40BPM) bis 240 Taktschläge/Minute (24DBPM).

### **Level**

Mit der **AMP SAVE** (Level) Taste stellen Sie den Pegel ein. Das Display zeigt DruM LVL (Drum Level) an. Mit dem **RAD** wählen Sie die Wiedergabe-Lautstärke des Drumloops. Der Level-Bereich erstreckt sich von 1 bis 99.

3. Drücken Sie nochmals die **RHYTHM**-Taste, um den Rhythm Trainer zu deaktivieren.

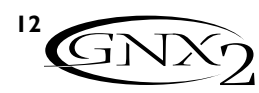

# **Fonctions d'édition Édition/Création d'un Preset**

Sur le GNX2, la création sonore est un procédé à la fois aisé et intuitif. Le GNX2 propose des fonctions de modélisation d'amplificateurs et de traitement d'effets, c'est pourquoi les fonctions d'édition ont été divisées en deux sections : la section Modélisation d'amplificateurs/d'enceintes et la section Effets. La technologie GeNetX™ proposée par le GNX2 vous permet de dépasser les limites classiques de la modélisation d'amplificateur. Le système GeNetX™ vous permet de créer vos propres HyperModel™ d'amplificateurs/enceintes et de sauvegarder vos créations sur des emplacements Amp/Cabinet utilisateur. Lorsque vous éditez la section Modélisation d'amplificateurs/d'enceintes ou la section Effets, vous devez vous baser sur un Preset d'usine ou utilisateur. Il n'est pas possible de se baser sur un Preset entièrement vide. Il n'est pas nécessaire que le Preset de départ se trouve sur l'emplacement de destination où vous souhaitez le sauvegarder. Pour créer un HyperModel™ ou simplement éditer les effets, sélectionnez le Preset qui vous servira de point de départ.

## **Modélisation d'amplificateurs/d'enceintes**

Lorsqu'un Preset est sélectionné, sélectionnez les modèles d'amplificateurs ou types d'enceintes de votre Preset. La modélisation est une technologie permettant d'appliquer le son d'un ou plusieurs modèles d'amplificateurs ou d'enceintes modernes ou Vintage au son de votre guitare. Le GNX2 offre 15 modèles d'amplificateurs, 1 simulation de guitare acoustique et 12 types d'enceintes :

### **Modèles d'amplificateurs**

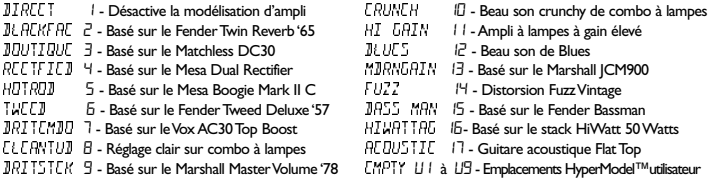

Marshall® est une marque déposée de Marshall Amplification Plc.Vox® une marque déposée de Korg UK. Fender, Matchless, HiWatt et Mesa Boogie sont des marques déposées de leurs sociétés respectives et ne sont d'aucune manière associées à DigiTech.

### **Types d'enceintes**

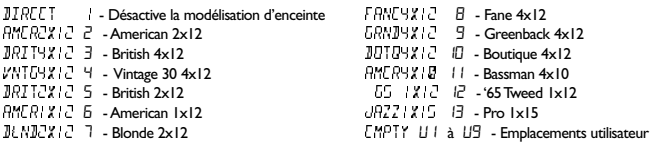

### **Édition des modèles d'amplificateurs et d'enceintes**

Chaque Preset GNX2 présente des canaux d'amplificateurs vert, rouge et jaune (mode combiné). Les canaux vert et rouge comprennent des modèles d'amplificateurs et d'enceintes assignables individuellement, ainsi que des réglages de gain, d'égalisation et de niveau.Vous pouvez aussi définir la fréquence de résonance des enceintes. Une fois ces paramètres réglés pour les canaux vert et rouge, ceux-ci peuvent instantanément être sélectionnés à l'aide du commutateur au pied **Amp** (uniquement lorsque le mode FX est actif). Ensuite, vous pouvez combiner les caractéristiques des deux modèles sélectionnés pour les canaux vert et rouge, de façon à créer un HyperModel™ entièrement différent.

### **Editierfunktionen Preset editieren/kreieren**

Der GNX2 ist so konzipiert, dass Sie einfach und intuitiv eigene Sounds kreieren können. Da der GNX2 sowohl Amp Modeling als auch Effekt-Bearbeitung bietet, wurden die Editierfunktionen in zwei Sektionen unterteilt: Die Amp/Cabinet Modeling-Sektion und die Effekt-Sektion. Mit der im GNX2 enthaltenen GeNetX™ Technologie können Sie weit über das reine Amp Modeling hinausgehen. Mit GeNetX™ kreieren Sie eigene Amp/Cabinet HyperModels™ und speichern diese eigenen Kreation auf einem User Amp/Cabinet-Speicherplatz. Beim Editieren des Amp/Cabinet Modelings oder der Effekt-Sektion müssen Sie mit einem der User oder Factory Presets beginnen. Sie können nicht von einem völlig leeren Preset ausgehen. Das Preset, mit dem Sie beginnen, muss nicht unbedingt mit der Speicherposition identisch sein, auf der es untergebracht werden soll. Um mit dem Kreieren eines HyperModels™ oder mit dem Editieren von Effekten zu beginnen, müssen Sie ein Preset als Ausgangspunkt wählen.

### **Amp/Cabinet Modeling**

Nachdem Sie das zu editierende Preset gewählt haben, können Sie die Amp-Modelle oder Cabinet-Typen für Ihr Preset wählen. Die Amp/Cabinet Modeling Technologie wendet den Klang eines von mehreren vintage oder modernen Amp-Modellen und Cabinet-Typen auf Ihr Gitarrensignal an. Der GNX2 umfasst präzise Emulationen von 15 populären Amp-Modellen, 1 Akustikgitarren-Simulation und 12 Speaker Cabinet-Typen. Zur Wahl stehen:

### **Amp-Modelle**

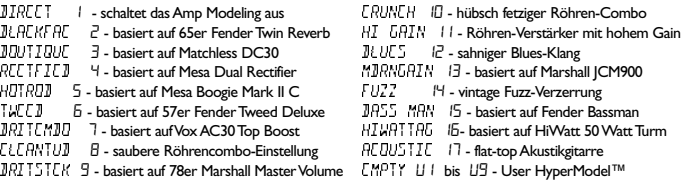

Marshall® ist ein eingetragenes Warenzeichen von Marshall Amplification Plc.Vox® ist ein eingetragenes Warenzeichen von Korg UK. Fender, Matchless, HiWatt und Mesa Boogie sind Warenzeichen der jeweiligen Firmen und in keiner Weise an DigiTech angeschlossen.

### **Cabinet-Typen**

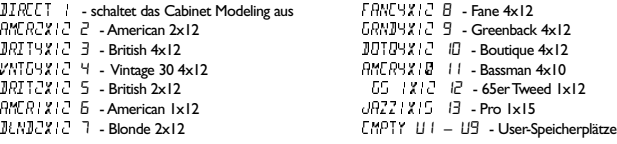

### **Amp-Modelle und Cabinet-Typen editieren**

Jedes Preset des GNX2 ist mit einem Grünen, Roten und Gelben (Warped) Amp-Kanal ausgestattet. Die Amp-Kanäle Grün und Rot enthalten individuell zuweisbare Amp-Modelle, Cabinet-Typen, Gain-, EQ- und Level-Einstellungen. Die Speaker Cabinet-Option lässt sich auch feineinstellen, indem Sie die Resonanzfrequenz der Box wählen. Nachdem Sie die Modelle für die Kanäle Grün und Rot eingestellt haben, können Sie diese sofort mit dem **Amp** Channel-Fußschalter umschalten (nur bei aktiviertem FX-Modus). Die Eigenschaften der für die Kanäle Grün und Rot gewählten Modelle können dann kombiniert werden (Warp-Verfahren), wodurch ein völlig neues HyperModel™ entsteht.

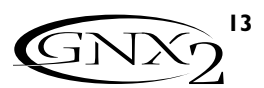

### **Sélection des modèles d'amplis/d'enceintes**

La première étape dans l'édition d'un modèle d'amplificateur, d'un type d'enceinte ou dans la création d'un HyperModel™ consiste à sélectionner les modèles d'amplificateur et d'enceinte à affecter aux canaux d'amplificateur vert et rouge sur votre Preset. Pour cela, le GNX2 doit être en mode Performance (témoin situé à côté de la touche Status allumé en jaune). La touche **EXIT** vous permet de revenir en mode Performance, indépendamment du mode sélectionné.Voici la procédure de sélection d'un modèle d'amplificateur ou d'enceinte pour les canaux d'amplificateur vert ou rouge :

- 1. Utilisez le potentiomètre Parameter 1 (extrémité gauche) pour sélectionner le modèle d'amplificateur vert. Le nom du modèle d'amplificateur s'affiche dans l'écran alphanumérique.Voir section Modélisation d'amplificateurs/d'enceintes en page 13 pour obtenir une liste complète des modèles d'amplificateurs.
- 2. Utilisez le potentiomètre Parameter 2 (second à partir de la gauche) pour sélectionner le type d'enceinte du canal vert.Voir section Modélisation d'amplificateurs/d'enceintes en page 13 pour obtenir une liste complète des types d'enceintes.
- 3. Utilisez le potentiomètre Parameter 4 (second à partir de la droite) pour sélectionner le modèle d'amplificateur rouge.
- 4. Utilisez le potentiomètre Parameter 5 (extrémité droite) pour sélectionner le type d'enceinte du canal rouge.

### **Réglage des paramètres des amplificateurs**

Les paramètres de gain, d'égalisation et de niveau peuvent être réglés individuellement pour les canaux d'amplificateurs vert et rouge. Plage de réglage du gain : 0 ( $\vec{a}$ ) à 99 ( $\vec{a}$ ). Plage d'égalisation des basses, médiums et aigus : -12 ( $\vec{a}$  dB) à 12 ( $\dagger$   $\vec{c}$  dB). Plage de réglage du niveau : 0 ( $\vec{d}$ ) à 99 ( $\vec{1}$ 9). Voici la procédure de réglage des paramètres des amplificateurs :

- 1.Appuyez sur la touche **STATUS** jusqu'à ce que tous les témoins horizontaux des colonnes s'allument en vert, indiquant que vous accédez aux paramètres du canal vert.
- 2. Utilisez le potentiomètre Parameter 1 pour régler le Gain du canal d'amplificateur vert.
- 3. Utilisez le potentiomètre Parameter 2 pour régler l'accentuation des basses (fréquences graves) du canal d'amplificateur vert.
- 4. Utilisez le potentiomètre Parameter 3 pour régler l'accentuation des médiums du canal d'amplificateur vert.
- 5. Utilisez le potentiomètre Parameter 4 pour régler l'accentuation des aigus du canal d'amplificateur vert.
- 6. Utilisez le potentiomètre Parameter 5 pour régler le niveau (volume) du canal d'amplificateur vert.
- 7.Appuyez de nouveau sur la touche **STATUS** jusqu'à ce que tous les témoins horizontaux s'allument en rouge, indiquant que vous accédez aux paramètres du canal d'amplificateur rouge. Répétez ensuite les étapes 2 à 6 pour régler le canal d'amplificateur rouge.

## **Réglage des enceintes**

La fréquence de résonance des enceintes sélectionnées peut être réglée individuellement. Plage de réglage :  $1 \cdot \sqrt{10}$  (une octave au-dessous) à  $1 \cdot \sqrt{10}$  (une octave au-dessus). Procédure de réglage des enceintes :

- 1. Maintenez la touche **STATUS** enfoncée pendant environ 2 secondes. Relâchez-la lorsque l'écran affiche  $\text{CHI}$  TUNE (Cabinet Tuning) et que seuls les témoins des potentiomètres Parameter 2 et 5 restent allumés.
- 2. Utilisez le potentiomètre Parameter 2 pour régler la fréquence de résonance de l'enceinte du canal vert  $(\overline{G}T)$ .
- 3. Utilisez le potentiomètre Parameter 5 pour régler la fréquence de résonance de l'enceinte du canal rouge (RT).
- 4. Ensuite, lorsque les fréquences de résonance sont définies, appuyez sur **EXIT**.

## **Amp/Cabinet-Modelle wählen**

Als ersten Schritt beim Editieren eines Amp-Modells und Cabinet-Typs oder beim Kreieren eines eigenen HyperModels™ wählen Sie in Ihrem Preset die Amp- und Cabinet-Typen für die Amp-Kanäle Grün und Rot. Hierzu muss sich der GNX2 im Performance-Modus befinden, der durch die gelb leuchtende LED der Status-Taste angezeigt wird. Durch Drücken der **EXIT**-Taste setzen Sie den GNX2 ungeachtet des momentan gewählten Modus in den Performance-Modus zurück. Gehen Sie zum Wählen eines Amp-Modells oder Cabinet-Typs für die Amp-Kanäle Grün oder Rot wie folgt vor:

- 1.Wählen Sie mit dem Parameter 1-Regler (ganz links) das Grüne Amp-Modell.Der Name des Amp-Modells erscheint auf dem alphanumerischen Display.Eine vollständige Liste der Amp-Modelle finden Sie im Amp/Cabinet Modeling-Abschnitt auf Seite 13.
- 2.Wählen Sie mit dem Parameter 2-Regler (zweiter von links) den Grünen Cabinet-Typ. Eine vollständige Liste der Cabinet-Typen finden Sie im Amp/Cabinet Modeling-Abschnitt auf Seite 13.
- 3.Wählen Sie mit dem Parameter 4-Regler (zweiter von rechts) das Rote Amp-Modell.
- 4.Wählen Sie mit dem Parameter 5-Regler (ganz rechts) den Roten Cabinet-Typ.

### **Amp-Parameter einstellen**

Die Gain-, EQ- und Level-Parameter lassen sich für die Amp-Kanäle Grün und Rot separat einstellen. Der Gain-Bereich beträgt 0  $(\vec{a})$  bis 99  $(11)$ . Der Bass-, Mid- und Treble-EQ Bereich beträgt -12 ( $-1\overline{C}$  dB) bis +12 ( $+1\overline{C}$  dB). Der Level-Bereich beträgt 0 ( $\overline{a}$ ) bis 99 ( $\overline{1}\overline{1}$ ). Gehen Sie zum Einstellen der Amp-Parameter wie folgt vor:

- 1. Drücken Sie die **STATUS**-Taste, bis alle waagrechten LEDs über den Spalten grün leuchten. Dadurch wird angezeigt, dass Sie auf die Amp-Parameter des Grünen Kanals zugreifen.
- 2. Stellen Sie mit dem Parameter 1-Regler den Gain-Wert (Distortion-Stärke) für den Grünen Amp-Kanal ein.
- 3. Stellen Sie mit dem Parameter 2-Regler die Anhebung der Bässe (Tiefen) für den Grünen Amp-Kanal ein.
- 4. Stellen Sie mit dem Parameter 3-Regler die Anhebung der Mitten für den Grünen Amp-Kanal ein.
- 5. Stellen Sie mit dem Parameter 4-Regler die Anhebung der Höhen für den Grünen Amp-Kanal ein.
- 6. Stellen Sie mit dem Parameter 5-Regler den Level-Wert (Lautstärke) für den Grünen Amp-Kanal ein.
- 7. Drücken Sie nochmals die **STATUS**-Taste, bis alle waagrechten LEDs über den Spalten rot leuchten. Dadurch wird angezeigt, dass Sie auf die Amp-Parameter des Roten Kanals zugreifen.Wiederholen Sie dann die Schritte 2 bis 6, um den Roten Amp-Kanal einzustellen.

## **Cabinet-Feineinstellung**

Die Resonanzfrequenz der gewählten Lautsprecher-Boxen lässt sich ebenfalls individuell feineinstellen. Der Cabinet Tuning-Bereich beträgt - 1<sup>00</sup> (eine Oktave tiefer) bis  $1\overline{AB}$  (eine Oktave höher). Gehen Sie zum Feineinstellen der Boxen wie folgt vor:

- 1. Halten Sie die **STATUS**-Taste gedrückt. Lassen Sie die Status-Taste nach etwa zwei Sekunden los, wenn auf dem Display die Meldung Cabinet Tuning ( $\text{CHI}$  TUNE) angezeigt wird und nur die LEDs neben den Parameter-Reglern 2 und 5 leuchten.
- 2. Drehen Sie Parameter-Regler 2, um die Stimmung des Grünen Cabinet-Typs  $(61)$  einzustellen.
- 3. Drehen Sie Parameter-Regler 5, um die Stimmung des Roten Cabinet-Typs (RT) einzustellen.
- 4. Nachdem Sie die gewünschte Stimmung für die Cabinet-Typen Grün und Rot gewählt haben, drücken Sie einmal die **EXIT**-Taste.

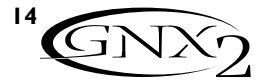

### **Création d'HyperModels™**

Le progrès vraiment novateur apporté par GeNetX™ est de permettre la création de nouveaux HyperModels™ uniques. Lorsque vous avez sélectionné les modèles d'amplificateurs vert/rouge et les types d'enceintes, réglé les paramètres d'amplification et la fréquence de résonance, la technologie GeNetX™ vous permet de réaliser quelque chose d'exceptionnel. Les caractéristiques de chaque amplificateur/enceinte affectées aux canaux vert et rouge peuvent être combinées (mode "Warp") pour créer un HyperModel™ d'amplificateur entièrement nouveau.Voici la procédure de combinaison des canaux d'amplificateurs rouge et vert :

1.Appuyez sur la touche Status jusqu'à ce que son témoin s'allume en jaune. 2.Tournez le potentiomètre Parameter 3 pour combiner les

amplificateurs/enceintes des canaux vert/rouge.Tournez vers la gauche pour renforcer les caractéristiques du canal vert et vers la droite pour renforcer les caractéristiques du canal rouge.

### **Sauvegarde des HyperModels™ (Amp Save)**

Une fois défini le mixage entre les canaux vert et rouge, sauvegardez l'HyperModel™ pour pouvoir le recharger ultérieurement. Cet HyperModel™ peut être sauvegardé sur l'un des 9 emplacements d'HyperModels™ utilisateur. Une fois sauvegardé, il peut être utilisé sur le canal d'amplificateur vert ou rouge. Procédure de sauvegarde : 1.Appuyez sur la touche **AMP SAVE**. Elle commence à clignoter et

- l'écran affiche le message NEWAMP. Le N de NEWAMP clignote, signalant que vous pouvez affecter un nom à l'HyperModel™.
- 2. Utilisez la **MOLETTE** pour sélectionner un caractère alphanumérique.
- 3. Utilisez la touche **RHYTHM** pour passer au caractère suivant (à droite) ou la touche **FX MODE** pour sélectionner le caractère précédent (à gauche).
- 4. Répétez les étapes 2 et 3 jusqu'à afficher le nom complet de l'HyperModel™.
- 5.Appuyez de nouveau sur la touche **AMP SAVE** pour sélectionner l'un des 9 emplacements d'HyperModel™ utilisateur. Si le GNX2 dispose d'un emplacement HyperModel™ disponible, l'écran affiche  $EMPTY$  Ul. UI clignote, indiquant qu'il s'agit du premier emplacement disponible pour la sauvegarde de votre HyperModel. Si les 9 emplacements HyperModel™ sont pleins, le GNX2 se place par défaut sur le premier emplacement HyperModel™ et affiche le nom de l'HyperModel™ qui y est sauvegardé.
- 6. Utilisez la **MOLETTE** pour sélectionner l'emplacement utilisateur de destination de la sauvegarde. Si tous les emplacements sont déjà occupés, l'écran affiche le nom de l'HyperModel™ qui va être remplacé.
- 7.Appuyez de nouveau sur la touche **AMP SAVE** pour achever la procédure.

Appuyez sur Exit à tout moment pour annuler la procédure. **Note : Cette procédure sauvegarde uniquement les combinaisons d'amplificateurs/enceintes sur les emplacements HyperModel™ utilisateur. Elle ne sauvegarde pas les modifications apportées ni le nouvel HyperModel™ sur le Preset sélectionné.Voir page 16 pur plus d'informations sur la sauvegarde des éditions apportées à un Preset.**

## **Édition des effets**

Le GNX2 comprend une vaste librairie d'effets de qualité studio intégralement programmables. Utilisez les touches Effect Select pour accéder à la section des effets. Les témoins de la matrice s'allument un à un pour signaler la rangée d'effets sélectionnée. Une fois la rangée d'effets sélectionnée, vous pouvez éditer jusqu'à 5 paramètres. Chaque rangée d'effets est divisée en 6 colonnes de paramètres. La première colonne correspond au réglage de commutation On/Off de l'effet.Appuyez sur la touche Status située en haut de la première colonne pour activer/désactiver le groupe d'effets sélectionné. Les potentiomètres situés au-dessus des 5 autres colonnes contrôlent les paramètres de la colonne correspondante. Les noms des paramètres d'effets figurent dans la matrice. Lorsque vous tournez un potentiomètre, le nom du paramètre associé s'affiche à l'écran alphanumérique et sa valeur s'affiche à l'écran numérique.

### **HyperModels™ kreieren**

Bei GeNetX™ dreht sich alles um das Erstellen neuer, einzigartiger HyperModels™.Nachdem Sie die Amp-Modelle und Cabinet-Typen Grün und Rot gewählt und anschließend die Amp-Parameter und das Cabinet Tuning eingestellt haben, lässt sich mit der GeNetX™ Technologie Erstaunliches bewirken. Sie können die Eigenschaften jedes Verstärkers und jeder Box, die den Kanälen Grün und Rot zugeordnet wurden, kombinieren ("Warp"-Verfahren), um ein völlig neues Amp HyperModel™ zu kreieren. Gehen Sie zum Kombinieren der Grünen und Roten Amps wie folgt vor:

- 1. Drücken Sie die Status-Taste, bis deren LED gelb leuchtet.
- 2. Drehen Sie den Parameter 3-Regler, um die Grünen und Roten Amps und Cabinets im Warp-Verfahren zu kombinieren. Eine Linksdrehung verstärkt die Green Channel-Eigenschaften, während eine Rechtsdrehung die Red Channel-Eigenschaften verstärkt.

### **HyperModels™ speichern (Amp Save)**

Wenn Sie die gewünschte Mischung der Kanäle Grün und Rot eingestellt haben, müssen Sie Ihr neues HyperModel™ für den zukünftigen Gebrauch sichern. Sie können dieses HyperModel™ auf einer von 9 User HyperModel™ Positionen speichern.Anschließend lässt sich das neue HyperModel™ entweder im Amp-Kanal Grün oder Rot einsetzen.Wenden Sie das Amp Save-Verfahren wie folgt an:

- 1. Drücken Sie die **AMP SAVE**-Taste. Die Amp Save-Taste beginnt zu blinken und auf dem Display wird NEWHMP angezeigt. Das N von NEWAMP blinkt, um anzuzeigen, dass Sie Ihr HyperModel™ jetzt benennen können.
- 2.Wählen Sie mit dem **RAD** das gewünschte alphanumerische Zeichen.
- 3. Gehen Sie mit der **RHYTHM**-Taste zum nächsten Zeichen (nach rechst) oder mit der **FX MODE**-Taste zum vorherigen Zeichen (nach links).
- 4.Wiederholen Sie die Schritte 2 und 3, bis der gewünschte HyperModel™ Name auf dem Display angezeigt wird.
- 5. Drücken Sie nochmals die **AMP SAVE**-Taste, um einen der 9 User HyperModel™ Speicherplätze zu wählen. Falls beim GNX2 unbenutzte HyperModel™ Positionen verfügbar sind, wird auf dem Display EMPTY U1 angezeigt. U1 blinkt und zeigt damit an, dass dies die erste verfügbare Position ist, auf der Sie Ihre neue Soundkreation speichern können. Falls alle 9 HyperModel™ Positionen belegt sind, wählt der GNX2 zunächst die HyperModel™ Position 1 und zeigt dann den Namen des darauf gespeicherten HyperModels™ an.
- 6. Wählen Sie mit dem RAD die User-Position, auf der das HyperModel<sup>™</sup> gespeichert werden soll. Falls alle Positionen belegt sind, zeigt das Display den Namen des HyperModels™ an,das überschrieben wird.
- 7. Drücken Sie nochmals die **AMP SAVE**-Taste, um das Amp Save-Verfahren abzuschließen.
- Sie können während des Amp Save-Verfahrens jederzeit die Exit-Taste drücken, um den Vorgang abzubrechen.

**Anmerkung: Mit dem Amp Save-Verfahren können Sie Amp/Cabinet-Kombinationen nur auf User HyperModel™ Positionen speichern. Es lassen sich keine Änderungen oder neue HyperModels™ im gewählten Preset speichern.Wegen näherer Einzelheiten über das Speichern von Änderungen an einem Preset siehe Seite 16.**

### **Effekte editieren**

Der GNX2 enthält eine umfassende Bibliothek von vollständig programmierbaren Effekten in Studio-Qualität.Sie können mit den Effect Select Up/Down-Tasten auf die Effekt-Sektion zugreifen. Die Matrix LEDs leuchten nacheinander auf, um die gewählte Effektzeile anzuzeigen. Wenn Sie die gewünschte Effektzeile gewählt haben, stehen bis zu 5 Parameter zur Bearbeitung zur Verfügung. Jede Effektzeile ist in 6 Parameter-Spalten unterteilt. In der ersten Spalte befindet sich die Ein/Aus-Steuerung. Indem Sie die Status-Taste über der ersten Spalte drücken, schalten Sie die gewählte Effektgruppe ein oder aus. Die Regler über den anderen 5 Spalten steuern die Parameter, die direkt unter dem entsprechenden Regler aufgelistet sind. Jeder Effekt-Parameter ist in der Matrix bezeichnet. Wenn Sie einen Regler drehen, erscheint der entsprechende Parameter-Name auf dem grünen alphanumerischen Display und der Parameter-Wert wird auf dem roten numerischen Display angezeigt.

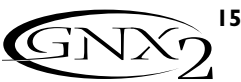

**Le nom et la valeur du paramètre s'affichent à l'écran Parameter-Name und –Wert werden auf dem Display angezeigt**

**Sélectionnez une rangée d'effets à l'aide des boutons Effect Select Wählen Sie mit den Effect Select-Tasten die Effektzeile Les témoins indiquent la rangée sélectionnée LEDs zeigen die gewählte Zeile an**

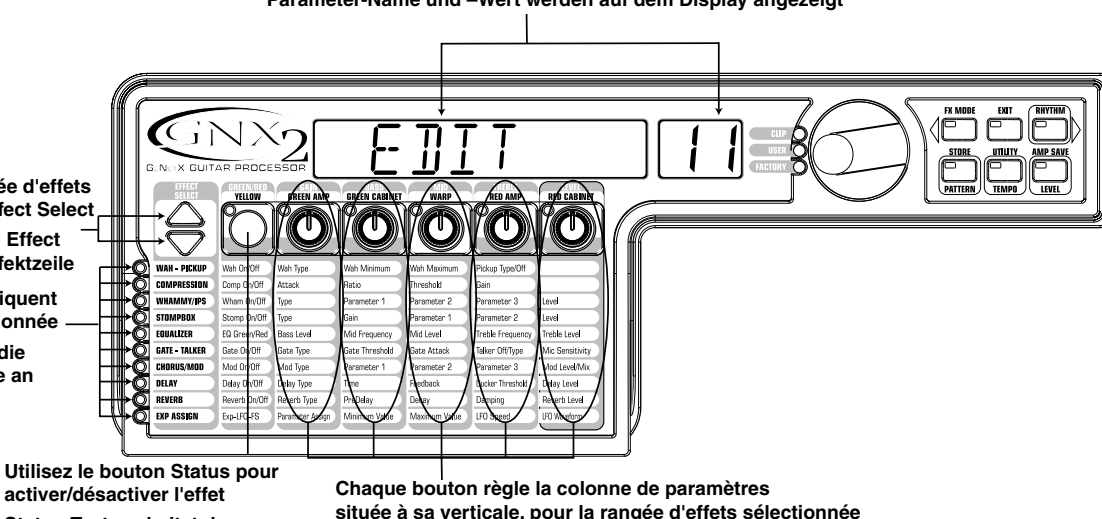

**Status-Taste schaltet den** 

**Jeder Regler steuert in der direkt unter ihm angeordneten Spalte den Parameter der momentan gewählten Effektzeile. située à sa verticale, pour la rangée d'effets sélectionnée**

Tournez les potentiomètres Parameter pour augmenter ou réduire la valeur du paramètre correspondant. Le changement apporté est audible en temps réel. Une fois les valeurs des paramètres éditées, le témoin de la touche Store s'allume, indiquant que le Preset a été édité et qu'il doit être sauvegardé (voir page 16 pour plus d'informations sur la sauvegarde). Si vous sélectionnez un autre Preset ou que vous placez l'appareil hors tension avant de sauvegarder les éditions, vous perdez toutes les modifications et vous revenez aux valeurs sauvegardées. Lorsque vous avez édité un Preset, sauvegardez vos réglages sur l'un des 64 emplacements de Presets utilisateur.

### **Sauvegarde/Copie d'un Preset**

Lorsque vous éditez un Preset, le témoin de la touche Store s'allume, indiquant que le Preset est édité et qu'il doit être sauvegardé. Lorsque vous avez modifié les modèles d'amplificateurs, les types d'enceintes et les paramètres d'effets à votre convenance, sauvegardez votre création sur l'un des emplacements utilisateur. Sauvegarde d'un Preset :

- 1.Appuyez sur la touche **STORE**. La première lettre du nom du Preset commence à clignoter.
- 2. Utilisez la **MOLETTE** pour sélectionner un caractère alphanumérique.
- 3.Appuyez sur la touche **RHYTHM** pour sélectionner le caractère suivant et sur **FX EDIT** pour sélectionner le caractère précédent.

Durch Drehen der Parameter-Regler können Sie den Wert des entsprechenden Parameters erhöhen oder verringern und die Änderung in Echtzeit hören.Wenn Parameter-Werte geändert wurden, leuchtet die Store LED, um anzuzeigen, dass das Preset modifiziert wurde und gespeichert werden muss (wegen näherer Einzelheiten über das Speicherverfahren siehe Seite 16).Wenn Sie vor dem Speichern der Änderungen das Preset wechseln oder das Gerät ausschalten, werden Ihre Änderungen gelöscht und der GNX2 kehrt zu den gespeicherten Werten des gewählten Presets zurück. Nachdem Sie das Preset editiert haben, können Sie Ihre Einstellungen auf einer der 64 User Preset Positionen speichern.

### **Preset speichern/kopieren**

Wenn Sie ein Preset editieren, leuchtet die Store LED, um anzuzeigen, dass Sie einen Parameter geändert haben und die Änderungen speichern müssen. Nachdem Sie die Amp-Modelle, Cabinet-Typen und Effekt-Parameter wunschgemäß modifiziert haben, sollten Sie Ihre Soundkreation auf einer User Preset-Position speichern. Um ein Preset zu speichern, gehen Sie wie folgt vor:

- 1. Drücken Sie die **STORE**-Taste. Das erste Zeichen des Preset-Namens beginnt zu blinken.
- 2.Wählen Sie mit dem **RAD** das gewünschte alphanumerische Zeichen.
- 3. Drücken Sie die **RHYTHM**-Taste, um das nächste Zeichen auf der rechten Seite zu wählen, oder die **FX EDIT**-Taste, um das vorherige Zeichen auf der linken Seite zu wählen.

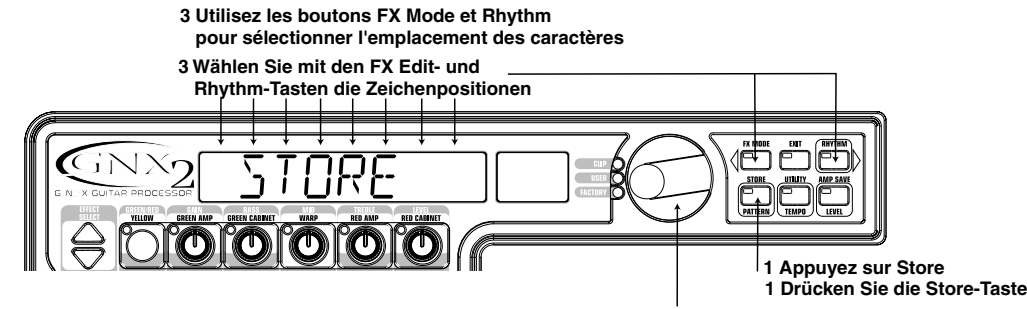

- **2 Éditez les caractères à l'aide des boutons Data**
- **2 Ändern Sie die Zeichen mit dem RAD**
- 4. Répétez les étapes 2 et 3 jusqu'à sélectionner le nom souhaité.
- 5. Ensuite, appuyez de nouveau sur la touche **STORE**. L'emplacement du Preset en cours clignote dans l'écran numérique.
- 6. Sélectionnez un emplacement utilisateur à l'aide de la **MOLETTE**.
- 4.Wiederholen Sie die Schritte 2 und 3, bis der gewünschte Preset-Name auf dem Display angezeigt wird.
- 5. Nachdem Sie den für das Preset gewünschten Namen eingegeben haben, drücken Sie nochmals die **STORE**-Taste. Die aktuelle Preset-Position blinkt auf dem numerischen Display.
- 6.Wählen Sie die User Preset-Position mit dem **RAD**.

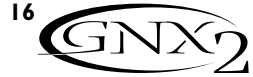

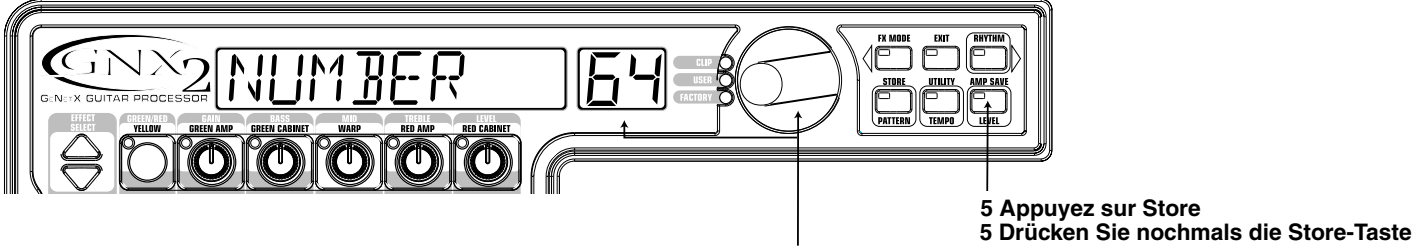

**6 Sélectionnez un Preset utilisateur à l'aide des touches DATA 6 Wählen Sie mit dem RAD ein User Preset**

7.Appuyez de nouveau sur la touche **STORE** pour terminer la procédure.

Pour copier un Preset sur un autre emplacement, sélectionnez le Preset à copier, puis suivez la procédure détaillée ci-avant.

Appuyez sur la touche **EXIT** à tout moment durant la procédure si vous souhaitez annuler la sauvegarde du Preset.

7. Drücken Sie nochmals die **STORE**-Taste, um das Speicherverfahren abzuschließen.

Um ein Preset auf eine andere Preset-Position zu kopieren, beginnen Sie einfach mit der Wahl des zu kopierenden Presets und gehen Sie dann nach den oben beschriebenen Schritten vor.

Sie können während des Store-Verfahrens jederzeit die **EXIT**-Taste drücken, um den Vorgang abzubrechen.

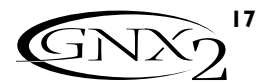

### **Effets et paramètres Effekte und Parameter Effets et paramètres / Effekte und Parameter**

Le GNX2 peut être comparé à plusieurs amplificateurs "virtuels" intégrés à une pédale guitare Hi-Tech.Avec les pédaliers guitare classiques, l'ordre de connexion des éléments peut altérer le son de façon importante. Le fait que le pédalier soit placé avant l'amplificateur ou dans la boucle d'effets de l'amplificateur peut également faire une différence. Sur le GNX2, les effets sont connectés de la manière la plus logique et harmonieuse qui soit. Le schéma suivant indique le trajet du signal à travers les éléments de traitement du GNX2.

### **Définition des effets**

Chaque effet du GNX2 est intégralement programmable afin de répondre à toutes les exigences et toutes les applications. Il est important de comprendre l'influence des effets sur le son et des paramètres sur les effets pour obtenir exactement le son que vous recherchez. La présentation suivante indique comment chaque effet et paramètre du GNX2 agit sur le son.

### **Wah-Pickup**

L'effet Wah est contrôlé par la pédale d'expression. Cet effet accentue le gain sur une étroite bande de fréquences. Lorsque vous basculez la pédale d'expression d'avant en arrière, la fréquence affectée par cette modulation du gain varie de haut en bas, donnant l'impression que la guitare produit le son "Wah". Pour activer/désactiver l'effet Wah, appuyez sur le V-Switch situé à l'avant de la pédale d'expression.Voir page 40 pour plus d'informations sur la fonction V-Switch.

L'effet Pickup Simulator applique au son la chaleur et la densité d'un Humbucker à votre micro simple bobinage ou le son brillant d'un micro simple bobinage à votre Humbucker.Ainsi, vous pouvez choisir votre type de micro sans changer de guitare.

**Wah On/Off -** La touche Status (ou le V-Switch) active/désactive l'effet  $W$ ah  $(k$  $H$  $h$ ).

Wah Type - Le potentiomètre 1 sélectionne le type d'effet Wah. Valeurs disponibles :  $\text{LRY}$  (son de Wah Wah traditionnel),  $\text{IQUT}$   $\text{IQUC}$  (Wah Wah à balayage avec un son plus moderne) et FULLRANG (Wah Wah large bande balayant tout le spectre des fréquences audibles).

**Wah Minimum -** Le potentiomètre 2 sélectionne la position minimum de la pédale Wah Wah ( $\mathsf{HHH}$  MIN) (position arrière). Réglage :  $\Box$  à  $\Box$ . **Wah Maximum -** Le potentiomètre 3 sélectionne la position maximum de la pédale Wah Wah (WHH MHX) (position avant). Réglage : <sup>[]</sup> à <sup>99</sup>. **Pickup Type/Off -** Le potentiomètre 4 sélectionne le type de micro à émuler. Valeurs disponibles :  $PIE$ KOFF (simulateur de micro désactivé), (SC>HumB) (chaleur d'un Humbucker sur un micro simple bobinage) et  $(HUMI)$   $SL$ ) (brillance d'un micro simple bobinage sur un Humbucker). Aucune fonction n'est affectée au potentiomètre 5 en mode Wah-Pickup.

### **Compression**

Le compresseur permet d'augmenter le maintien (Sustain), de "grossir" le son de la guitare et de contenir la dynamique du signal. Lorsque le niveau du signal dépasse un seuil donné, celui-ci est atténué. Lorsque le niveau du signal repasse sous le seuil, le compresseur libère la puissance du signal et accentue le sustain. Les paramètres de compression sont les suivants :

#### **Comp On/Off -** La touche Status active/désactive le compresseur (Compress).

**Attack -** Le potentiomètre 1 détermine le temps d'attaque du compresseur lorsque le signal dépasse le niveau de seuil.Valeurs disponibles :  $FAT$  (rapide), MC DIUM (moyen) et  $5L$  DW (lent). **Ratio -** Le potentiomètre 2 détermine le taux de compression appliqué lorsque le signal dépasse le niveau de seuil.

Man könnte sich den GNX2 als mehrere unterschiedliche "virtuelle" Verstärker und einzelne HiTech-Bodeneffektgeräte vorstellen. Bei Bodeneffekten kann die Reihenfolge der Verschaltung große Unterschiede in der Qualität des Gesamtklangs bewirken.Es spielt auch eine große Rolle, ob die Bodeneffekte vor den Verstärker geschaltet oder in den Effektloop des Amps eingeschleift werden. Beim GNX2 wurden die Effekte in der Reihenfolge platziert, die am logischsten ist und die optimale Klangqualität sicherstellt.

### **Effektdefinitionen**

Jeder Effekt im GNX2 ist vollständig programmierbar und lässt sich exakt auf Ihren persönlichen Geschmack und Anwendungsbereich abstimmen.Wenn Sie verstehen, wie diese Effekte den Klang verändern und wie jeder Parameter den Effekt verändert, werden Sie den gesuchten Sound schneller und einfacher erzeugen können. Die folgende Übersicht über die Effekte des GNX2 skizziert, wie die einzelnen Effekte und Parameter den Sound verändern.

### **Wah-Pickup**

Der Wah-Effekt wird mit dem Expressionpedal gesteuert und verstärkt ein schmales Band von Frequenzen. Indem Sie das Expressionpedal vor und zurück bewegen, wird die verstärkte Mittenfrequenz nach oben und unten verschoben, wodurch die Gitarre klingt, als sage sie "Wah". Das Wah wird ein- und ausgeschaltet, indem Sie Druck auf den V-Schalter anwenden, der sich unter dem vorderen Ende des Expressionpedals befindet.Wegen näherer Einzelheiten über den V-Schalter siehe Seite 40. Der Pickup Simulator erzeugt bei einer Gitarre mit Single Coil Pickups den warmen und fetten Ton eines zweispuligen Humbucking Pickups oder bei einer Gitarre mit Humbuckern den einzigartig knackigen Ton eines Single Coil Pickups. Sie können also die Vorzüge beider Pickups nutzen, ohne jemals die Gitarre wechseln zu müssen.

**Wah On/Off -** Mit der Status-Taste (oder dem V-Switch) aktivieren und deaktivieren Sie den Wah-Effekt (HHH).

**Wah Type -** Der Number 1-Regler wählt den Wah-Typ. Folgende Optionen sind verfügbar: Cry Wah ( $\mathbb{C}\mathbb{R}^n$ ) – klingt wie die Wahs der 60-er Jahre. Boutique Wah (JUUTI QUE)– hat einen breiten Sweep-Bereich und klingt moderner. Full Range Wah (FULL RANG) – mit einer Sweep-Bewegung, die sich über das gesamte Spektrum hörbarer Frequenzen erstreckt. **Wah Minimum -** Mit dem Number 2-Regler wählen Sie den Minimalwert (WAH MIN), den das Wah in der nach hinten gekippten Position des Expressionpedals erreicht. Der Bereich beträgt  $\Box$  bis  $99$ . **Wah Maximum -** Mit dem Number 3-Regler wählen Sie den Maximalwert (WHH MHX), den das Wah in der nach vorne gekippten Position des Expressionpedals erreicht. Der Bereich beträgt  $\Box$  bis  $\Box \Box$ . **Pickup Type/Off -** Der Number 4-Regler wählt den zu simulierenden Pickup-Typ. Folgende Optionen sind verfügbar: Pickup-Simulator aus (PICKOFF), Single Coil>Humbucker (SC>HumB) verleiht einem Single Coil Pickup den warmen Klang eines Humbuckers und Humbucker>Single Coil (HUMI) > SC) verleiht einem Humbucker den einzigartigen Sound eines Single Coils. Wenn das Wah-Pickup Modul gewählt ist, hat der Number 5-Regler keine Funktion.

### **Compressor**

Mit einem Compressor können Sie das Sustain erhöhen und Gitarren kompakter klingen lassen. Ein Compressor setzt der Signalstärke bestimmte Grenzen.Wenn ein Signal diese Grenze überschreitet, wird es in den festgelegten Bereich zurückgedrängt.Wenn das Signal so weit abfällt, dass es die Grenze nicht mehr überschreitet, erhöht der Compressor die Signalstärke und damit auch das Sustain. Folgende Compressions-Parameter sind verfügbar:

#### **Comp On/Off -** Mit der Status-Taste aktivieren/deaktivieren Sie den Compressor (CDMPRESS).

**Attack -** Mit dem Number 1-Regler bestimmen Sie die Zeitspanne, in der der Compressor auf ein Signal reagiert, das den Threshold überschreitet. Die verfügbaren Werte sind:  $FAT$ , MEDIUM und  $St$ DW. **Ratio -** Mit dem Number 2-Regler bestimmen Sie den Eingangs- /Ausgangsfaktor, der beim Überschreiten des Threshold angewandt wird.

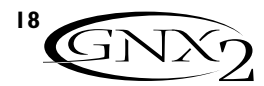

Par exemple, un taux de 4:1 signifie que lorsque le signal dépasse le seuil de 4 dB, il est atténué de 1 dB. Plus le réglage est élevé, plus la dynamique est réduite et plus le sustain augmente. Les réglages faibles offrent une meilleure dynamique.Valeurs disponibles :  $\overline{C}$   $\overline{C}$  (1,2:1),  $\overline{C}$   $\overline{C}$  $(1,5:1),$ <sup>1</sup>,  $\overline{Q}$ -1  $(1,8:1),$   $\overline{C}$ 0-1  $(2:1),$   $\overline{C}$ 5-1  $(2,5:1),$   $\overline{Q}$ -1  $(3:1),$   $\overline{Q}$ -1  $(4:1), 5B-1$   $(5:1), 0B-1$   $(8:1), 1B-1$   $(10:1), 2B-1$   $(20:1)$  et  $IMF-1$ (infini:1).

**Threshold -** Le potentiomètre 3 détermine le niveau de seuil ( $THRESHL$ ]). Le seuil est le niveau que peut atteindre le signal avant que le compresseur se déclenche. Plus le seuil est bas, plus le compresseur se déclenche sur des signaux faibles, et inversement lorsque le seuil est élevé. Plage de réglage :  $\Box$  à  $99$ .

**Gain -** Le potentiomètre 4 détermine le gain de sortie (UAIN) du compresseur. Utilisez ce paramètre pour équilibrer le niveau du compresseur et obtenir un gain unitaire. D'autres effets du GNX2 risquent d'être écrêtés si le gain du compresseur est trop élevé. Plage de réglage : 0 à 20 (dB).

Aucune fonction n'est affectée au potentiomètre 5 lorsque le compresseur est sélectionné.

### **Whammy/IPS**

Ce module comprend 4 types d'effets pour faire varier la hauteur : Whammy™/IPS, Detune et Pitch Shift. La touche Status permet d'activer (On)/désactiver (Off) le module Whammy/IPS (Wham/IPS). Le potentiomètre 1 (TYPE) sélectionne l'effet à activer sur ce module : Whammy™(WHAMMY), Intelligent Pitch Shifter (IPS), Detuner (IETUNE) ou Pitch Shifter (PITCH). Les paramètres 1, 2 et 3 de la matrice proposent des fonctions différentes selon l'effet sélectionné dans ce module.

L'effet Whammy™ utilise la pédale d'expression pour faire varier progressivement la hauteur du signal d'entrée et ajoute une note harmonisée au signal d'entrée. La hauteur de cette note peut être réglée à l'aide de la pédale d'expression. Lorsque vous sélectionnez l'effet Whammy™, il est automatiquement placé avant la modélisation d'amplificateur, comme indiqué dans le synoptique (voir page 49). L'effet Whammy™ fonctionne en association avec la pédale d'expression. Voir page 37 pour plus d'informations.

**Parameter 1 (Whammy™) -** Le potentiomètre 2 détermine la plage et la direction de la transposition. Les valeurs disponibles sont les suivantes :

**Whammy (signal traité / kein Direktsigna)**<br><u>| QCT</u> UP (+1 octave / 1 Oktave höher)  $\frac{1}{2}$  UCT UP (+2 octaves / 2 Oktave höher) 2NDDOWN (-1 seconde / Sekunde tiefer) REV2NDDN (-1 seconde pédale inversée / Sekunde tiefer, umgekehrte Pedalbewegung)<br>HTH\_JUWN (- une quarte / Quarte tiefer) 1 DCT DN (- 1 octave / Oktave tiefer)  $\frac{1}{2}$  DCT \_ IN  $\lambda$  2 octaves / 2 Oktaven tiefer) DIVEBOMB (Dive Bomb / Sturzflug-Bombardierung)

**Parameter 2 (Whammy™) -** Le potentiomètre 3 permet un contrôle manuel de la position de la pédale Whammy™. Réglage de  $\Box$  à  $\Box$ . Aucune fonction n'est affectée au potentiomètre 4 lorsque l'effet Whammy<sup>™</sup> est sélectionné.

### **Intelligent Pitch Shifting (IPS)**

L'effet Intelligent Pitch Shifting (IPS) crée une copie du signal reçu, fait varier la hauteur de la note copiée selon un intervalle diatonique défini par le paramètre Amount. L'effet IPS se différencie d'un Pitch Shifter traditionnel car il dièze ou bémolise la hauteur dans la tonalité et la gamme définies, créant ainsi une véritable harmonie.

Beispiel: Beim Ratio-Wert 4 zu 1 darf der Ausgangspegel eines Signals, das den Threshold um 4 dB überschreitet, nur um 1 dB ansteigen. Höhere Einstellungen bewirken einen kompakteren Sound und erhöhen das Sustain. Niedrigere Einstellungen ermöglichen einen größeren Dynamikbereich. Die verfügbaren Bereiche sind:  $\overline{A}$ -1 (1.2:1),  $\overline{A}$ -1 (1.5:1),  $\overline{A}$ -1  $(1.8:1), \overline{CQ-1}$   $(2:1), \overline{C}$ -1  $(2.5:1), \overline{JQ-1}$   $(3:1), \overline{AQ-1}$   $(4:1), \overline{DQ-1}$   $(5:1),$  $\overline{00}$ -1 (8:1),  $\overline{10}$ -1 (10:1),  $\overline{20}$ -1 (20:1) und  $\overline{1}$ NF-1 (unendlich :1). **Threshold (Schwellenwert) -** Der Number 3-Regler bestimmt den Threshold (THRESHEII), d.h. die maximale Stärke, die das Signal erreichen darf, bevor der Compressor einsetzt. Bei niedrigen Threshold-Einstellungen wird der Compressor bereits durch schwache Signale aktiviert. Bei höheren Einstellungen wird ein stärkeres Signal benötigt, um den Compressor zu aktivieren. Die verfügbaren Werte sind:  $\Box$  bis  $\Box\Box$ . **Gain -** Der Number 4-Regler steuert die Ausgangsverstärkung (GRIN) des Compressors.Mit diesem Parameter sollten Sie den Pegel des Compressors angleichen,um Unity Gain (Eingangspegel = Ausgangspegel) zu erhalten.Wenn Sie den Gain-Wert des Compressors zu hoch einstellen, werden andere Effekte des GNX2 möglicherweise übersteuert. Die verfügbaren Werte sind:  $\Box$  bis  $\Box\Box$  (dB). Wenn der Compressor gewählt ist, hat der Number 5-Regler keine Funktion.

### **Whammy/IPS**

Dieses Modul enthält 4 Typen von tonhöhenverändernden Effekten: Whammy™, IPS, Detune und Pitch Shift. Mit der Status-Taste aktivieren und deaktivieren Sie das Whammy/IPS-Modul (WHHM/IPS). Mit dem Number 1-Regler (TYPE) wählen Sie, ob das Modul als Whammy™ (WHAMMY), Intelligent Pitch Shifter (IPS), Detuner (DETUNE) oder Pitch Shifter (PITCH) fungiert.Abhängig von dem im Modul gewählten Effekt haben die Parameter 1, 2 und 3 in der Matrix unterschiedliche Funktionen.

Der Whammy™ Effekt verändert mittels Expressionpedal die Tonhöhe des Eingangssignals oder fügt dem Originalsignal eine verschiebbare zweite Stimme hinzu.Wenn Sie das Pedal bewegen,wird der Ton entweder nach oben oder unten verschoben.Wenn Whammy™ gewählt ist,wird er wie im Blockdiagramm (siehe Seite 49) automatisch vor das Amp Modeling platziert. Der Whammy<sup>™</sup> Effekt muss mit dem Expressionpedal gekoppelt sein, um zu funktionieren. Wegen näherer Einzelheiten über das Koppeln des Expressionpedals siehe Seite 37.

**Parameter 1 (Whammy™) -** Der Number 2-Regler wählt das Intervall und die Richtung der Tonhöhenverschiebung. Folgende Optionen sind verfügbar:

#### **Bends harmoniques / Harmony Bends**

**(avec signal traité/zusätzliches Direktsignal)** M3>MAJ3 (tierce mineure vers tierce majeure / kleine Terz auf

- große Terz)<br>2ND: MAJJ (+1 seconde vers + 1 tierce majeur / Sekunde<br>2011 höher auf große Terz höher)
- DRJ)  $Y_1^T H$  (+1 tierce vers +1 quarte honer auf Quarte höher)<br>  $Y_1^T H$ )  $Y_2^T H$  (+1 quarte vers +1 quarte / Quarte höher auf Quinte höher)<br>  $Y_2^T H$ )  $Y_2^T H$  (+1 quinte vers +1 octave / Quinte höher auf 1 Oktave höhe Oktave tiefer)

**Parameter 2 (Whammy™) -** Der Number 3-Regler ermöglicht die manuelle Steuerung der Whammy™ Pedalposition. Der Bereich beträgt  $\Box$  bis  $99$ . Wenn Whammy<sup>™</sup> gewählt ist, hat der Number 4-Regler keine Funktion.

### **Intelligent Pitch Shifting (IPS)**

Intelligent Pitch Shifting erstellt eine Kopie des eingehenden Signals und ändert dann die Tonhöhe der kopierten Note in ein diatonisch korrektes Intervall, das sich mit dem Amount-Parameter bestimmen lässt. Der Intelligent Pitch Shifter erhöht oder verringert die in ihrer Tonhöhe verschobene Note, um das festgelegte Intervall der gewählten Tonart und Skala anzupassen und dadurch eine echte zweite Stimme zu erzeugen.

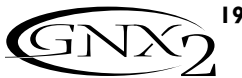

**Parameter 1 (IPS) -** Le potentiomètre 2 détermine le paramètre Amount, soit l'intervalle d'harmonisation de l'effet Intelligent Pitch Shifter. Valeurs disponibles :

- **OCT** DOWN (-1 octave / 1 Oktave nach unten)
- 7TH DowN (-1 septième / 1 Septime nach unten)
- 6tH DowN (- 1 sixième / 1 Sexte nach unten)
- 5tH DowN (- 1 quinte / 1 Quinte nach unten)
- $\exists H$  DOWN (- 1 quarte / 1 Quarte nach unten)
- $\Box$ R $\Box$   $\Box$ D $\Box$ N $\Box$  (- 1 tierce / 1 Terz nach unten)
- 2ND DowN (-1 seconde / 1 Sekunde nach unten)

Parameter 2 (IPS) - Le potentiomètre 3 sélectionne la gamme utilisée par l'effet IPS. Valeurs disponibles : Majeure (MHJJR), Mineure (MINJR), Dorien (JURIAN), Mixolydien (MIXOLYJN), Lydien (LYJIAN), Mineure harmonique  $(HRRMINGR)$ .

**Parameter 3 (IPS)** - Le potentiomètre 4 sélectionne la tonalité utilisée par l'effet IPS.Valeurs disponibles : tonalité de Mi (KEY E) à tonalité de Mi bémol  $(KEY EJ)$ .

### **Désaccordeur**

Le désaccordeur est semblable à un Pitch Shifter standard, à ceci près qu'il transpose le signal copié de moins d'un demi-ton, ce qui donne l'impression que de deux guitares légèrement désaccordées l'une par rapport à l'autre jouent simultanément.

**Parameter 1 (Detune) -** Le potentiomètre 2 règle le désaccord (RMOUNT) appliqué au signal par pas de 1 centième (100 centièmes égalent un demi-ton). Plage de réglage :  $-24$  (-24 centièmes) à  $+24$  (+24 centièmes).

Aucune fonction n'est affectée aux potentiomètres 3 et 4 avec cet effet.

### **Pitch Shifter**

Le Pitch Shifter superpose en temps réel un signal transposé au signal initial.

Parameter I (Pitch) - Le potentiomètre 2 sélectionne l'intervalle de transposition ( $5HIF$ ) par pas d'un demi-ton. Plage de réglage :  $-74$ (-2 octaves) à  $+2$ <sup>4</sup> (+ 2 octaves).

Aucune fonction n'est affectée aux potentiomètres 3 et 4 avec cet effet.

**Level -** Le potentiomètre 5 détermine le niveau ou le mixage  $(IP5 \, \text{LVL} / IP5 \, \text{MLX})$  de tous les effets de variation de hauteur de ce module. Plage de réglage :  $\Box$  à  $99$ .

### **Stomp Box**

La modélisation Stomp Box du GNX2 émule les sons des pédales de distorsion les plus renommées, dont les DOD OD250, Boss DS-1,Arbiter Fuzz Face, Electro Harmonix Big Muff, ProCo RAT, DOD Grunge, Boss Metal Zone, Ibanez TS-9,Voodoo Labs Sparkle Drive et la Guyatone OD-2\*. \*Arbiter, Boss, Electro-Harmonix, ProCo, Ibanez,Voodoo Labs, Guyatone, DS-1, Fuzz Face, Big Muff, RAT, Metal Zone,TS-9, Sparkle Drive et OD-2 sont des marques déposées de leurs sociétés respectives et ne sont en aucun cas associées à DigiTech.

**Stomp Box On/Off** - La touche Status active/désactive la modélisation de pédale de distorsion ( $5$ TDMPIDX).

**Stomp Box Type** - Le potentiomètre 1 sélectionne le type de pédale de distorsion que vous souhaitez utiliser.Voici les choix disponibles :

**Parameter 1 (IPS) -** Der Number 2-Regler wählt den Amount-Wert oder das Intervall der zweiten Stimme für den Intelligent Pitch Shifter. Folgende Optionen sind verfügbar:

- $2ND$  UP (+1 seconde / 1 Sekunde nach oben)
- $\Box$ R $\Box$  UP (+1 tierce / 1 Terz nach oben)
- 4TH UP (+1 quarte / 1 Quarte nach oben)
- 5TH UP (+1 quinte / 1 Quinte nach oben)
- 6TH UP (+1 sixième / 1 Sexte nach oben)
- 7TH UP (+1 septième / 1 Septime nach oben)
- $\overline{OC}$  UP (+1 octave / 1 Oktave nach oben)

**Parameter 2 (IPS)** - Der Number 3-Regler wählt die vom IPS benutzte Skala. Zur Wahl stehen: Dur (MAJOR), Moll (MINOR), Dorisch (DORIAN), Mixolydisch (MIXoLYDn), Lydisch (LYDIAN), Harmonisch Moll (HARMINOR).

**Parameter 3 (IPS)** - Der Number 4-Regler wählt die vom IPS benutzte Tonart. Zur Wahl stehen Tonart E (KEY E) bis Tonart Eb (KEY ED).

### **Detuning**

Detuning ist mit einem normalen Pitch Shifter vergleichbar, mit dem Unterschied, dass das kopierte Signal um weniger als einen Halbton verschoben wird und dadurch der Höreindruck entsteht, als spielten zwei leicht verstimmte Gitarren unisono.

**Parameter 1 (Detune) -** Der Number 2-Regler wählt in Cents (100 Cents entsprechen 1 Halbton) die Stärke (AMOUNT) der Verstimmung, die auf die Tonhöhe des kopierten Signals angewandt wird. Der Bereich beträgt 24 Cents nach unten ( $-\bar{c}^H$ ) bis 24 Cents nach oben (+24).

Wenn Detune gewählt ist, haben die Number 3- und 4-Regler keine Funktion.

### **Pitch Shifter**

Der Pitch Shifter erstellt eine Kopie des eingehenden Signals, verschiebt die Tonhöhe des kopierten Signals und hält die verschobene Tonhöhe im gleichen Abstand parallel zur eingespeisten Note.

**Parameter 1 (Pitch) -** Der Number 2-Regler wählt die Verschiebung (SHIFT) der Tonhöhe in Halbton-Intervallen. Der Bereich beträgt zwei Oktaven nach unten ( $-24$ ) bis zwei Oktaven nach oben ( $+24$ ). Wenn Pitch gewählt ist, haben die Number 3- und 4-Regler keine Funktion.

**Level -** Der Number 5-Regler bestimmt den Pegel/Level oder die Mischung/Mix (IPS LVL/IPS MIX) aller tonhöhenverändernden Effekte dieses Moduls. Der Bereich beträgt  $\Box$  bis  $99$ .

### **Stomp Box Modeling**

Das Stomp Box Modeling des GNX2 emuliert die Klänge der beliebtesten Distortion-Bodeneffekte, inklusive DOD OD250, Boss DS-1,Arbiter Fuzz Face, Electro Harmonix Big Muff, ProCo RAT, DOD Grunge, Boss Metal Zone, Ibanez TS-9,Voodoo Labs Sparkle Drive und Guyatone OD-2\*. \*Arbiter, Boss, Electro-Harmonix, ProCo, Ibanez,Voodoo Labs, Guyatone, DS-1, Fuzz Face, Big Muff, RAT, Metal Zone,TS-9, Sparkle Drive und OD-2 sind Warenzeichen der jeweiligen Firmen und in keiner Weise an DigiTech angeschlossen.

**Stomp Box On/Off** - Mit der Status-Taste schalten Sie das Stomp Box Modeling  $(5TUMPBTX)$  ein und aus.

**Stomp Box Type** - Mit dem Number 1-Regler wählen Sie den zu verwendenden Stomp Box-Typ. Zur Wahl stehen:

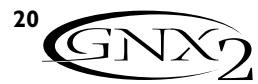

SCRCRMCR - Basée sur une Ibanez TS-9 / basiert auf einem Ibanez TS-9 Big Muff Pi / Basée sur la Electro Harmonix Big Muff Pi / basiert auf einem Electro Harmonix Big Muff Pi FUZZY - Basée sur une Arbiter Fuzz Face / basiert auf einem Arbiter Fuzz Face GuyaTone OD'Y OD - Basée sur une GuyaTone OD-2 / basiert auf einem GuyaTone OD-2 DOD 250 - Basée sur une DOD Overdrive 250 / basiert auf einem DOD Overdrive 250 RODENT - Basée sur une pédale de distorsion Rat / basiert auf einem Rat Distortion DS Dist - Basée sur une Boss DS-1/ basiert auf einem Boss DS-1 Zone - Basée sur une Boss Metal Zone / basiert auf einem Boss Metal Zone

Grunge - Basée sur une DOD Grunge™ / basiert auf einem DOD Grunge™ SprkDriv - Basée sur une Voodoo Labs SparkleDrive / basiert auf einem Voodoo Labs SparkleDrive

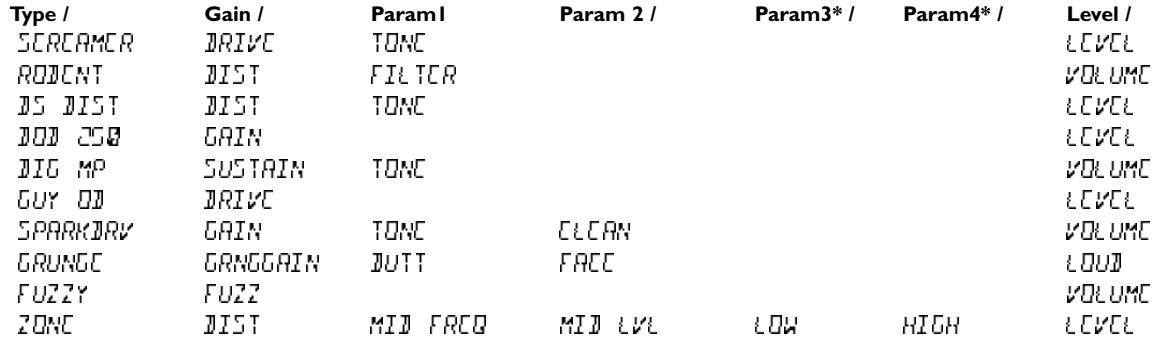

**Gain** - Contrôle la distorsion ou gain du modèle Stompbox. Plage de réglage : 0 à 99

**Param1** - Réglage de tonalité du modèle Stompbox. Plage : 0 à 99 **Param2** - Second réglage de tonalité du modèle Stompbox (non disponible sur tous les modèles). Plage de réglage : 0 à 99

**Param3\*** - Contrôle de la fréquence médium du modèle Stompbox Zone. Plage de réglage : 0 à 99

**Param4\*** - Contrôle du niveau des médiums du modèle Stompbox Zone. Plage de réglage : 0 à 99

**Level** - Contrôle le niveau de sortie du modèle Stompbox. Plage de réglage : 0 à 99

### **EQ**

L'égalisation est un outil très utile pour modeler la réponse sonore de votre signal de guitare. L'égaliseur du GNX2 est similaire aux réglages de tonalité d'un amplificateur standard, mais il permet en plus de définir la fréquence centrale des registres médiums et aigus.

**EQ Green/Red** - La touche Status permet de régler l'égaliseur lorsqu'une combinaison des canaux d'amplificateurs vert et rouge est sélectionnée. Cette touche ne fonctionne pas si seul le canal vert ou seul le canal rouge est sélectionné.

**Bass Level** - Le potentiomètre I détermine l'accentuation des graves. Plage de réglage :  $\sqrt{GRN/RCB}$  BASS -12 à 12 (dB).

**Mid Frequency** - Le potentiomètre 2 permet de sélectionner la fréquence sur laquelle est appliquée l'accentuation des médiums. Plage de réglage : 300 Hz à 5000 Hz.

**Mid Level** - Le potentiomètre 3 détermine l'accentuation appliquée sur les médiums. Plage de réglage :  $\overline{GRN}$  / $\overline{R}$   $\overline{L}$   $\overline{I}$   $\overline{I}$ 

**Treble Frequency** - Le potentiomètre 4 sélectionne la fréquence sur laquelle est appliquée l'accentuation des aigus. Plage de réglage : 500 Hz to 8000 Hz.

**Treble Level** - Le potentiomètre 5 détermine l'accentuation appliquée sur les aigus. Plage de réglage : GRN/RED TRDL -12 à 12 (dB).

### **Noise Gate**

Le Noise Gate est conçu pour éliminer le souffle et le bruit de fond lorsque vous ne jouez pas. Le Noise Gate peut également être utilisé pour créer une montée automatique du volume. Le GNX2 comprend deux types différents de Noise Gate : Silencer™ et Pluck. Le Silencer™ fonctionne comme un Noise Gate standard. Le Noise Gate Pluck est conçu pour se fermer après chaque note (selon la sensibilité). Cela permet de créer des montées de volume automatiques, note par note.

**Gain** - steuert die Stärke der Verzerrung oder Verstärkung im Stompbox-Modell. Bereich: 0 - 99

**Param1** - eine Klangregelung für das Stompbox-Modell. Bereich: 0 - 99 **Param2** - eine zweite Klangregelung für das Stompbox-Modell (nicht in allen Modellen verfügbar). Bereich: 0 - 99

**Param3\*** - steuert die Mitten-Frequenz im Zone Stompbox-Modell. Bereich: 0 - 99

**Param4\*** - steuert den Mitten-Pegel im Zone Stompbox-Modell. Bereich:  $0 - 99$ 

**Level** - steuert den Ausgangspegel des Stompbox-Modells. Bereich 0 - 99

### **EQ**

Der Equalizer hilft Ihnen, das Klangverhalten Ihres Gitarrensignals zu steuern. Der EQ im GNX2 ist mit den Klangreglern eines Verstärkers vergleichbar, mit dem Unterschied, dass Sie beim GNX2 die Mitte-Frequenz für die Mitten- und Höhen-Einstellungen wählen können.

**EQ Green/Red** - Die Status-Taste regelt bei einer Warped-Kombination (Grün und Rot) von Verstärkern den EQ. Diese Taste hat keine Funktion, wenn nur der Grüne oder Rote Kanal gewählt ist.

**Bass Level** -Der Number 1-Regler steuert die Stärke der Bassanhebung. Der Bereich beträgt GRN/RED BASS -12 bis 12 (dB).

**Mid Frequency** - Der Number 2-Regler wählt die Frequenz, auf die die Anhebung mit dem Mid Level-Regler angewandt wird. Der Bereich beträgt 300 Hz bis 5000 Hz.

**Mid Level** - Der Number 3-Regler steuert die Stärke der

Mittenanhebung. Der Bereich beträgt  $\overline{GRN}$ /RE $\overline{J}$  MI $\overline{J}$  -12 bis 12 (dB). **Treble Frequency** - Der Number 4-Regler wählt die Frequenz, auf die die Anhebung mit dem Treble Level-Regler angewandt wird. Der Bereich beträgt 500 Hz bis 8000 Hz.

**Treble Level** - Der Number 5-Regler steuert die Stärke der Höhenanhebung. Der Bereich beträgt GRN/RED TRDL -12 bis 12 (dB).

### **Noise Gate**

Ein Noise Gate verhindert Rauschen und andere Nebengeräusche in Spielpausen. Mit einem Noise Gate können Sie auch ein automatisches Anschwellen der Lautstärke erzeugen. Der GNX2 bietet zwei Arten von Noise Gates: Silencer™ und Pluck. Der Silencer™ funktioniert wie ein normales Noise Gate. Das Pluck Noise Gate schließt sich nach jeder Note (abhängig vom Pluck Sensitivity-Wert).Auf diese Weise können Sie ein automatisches Anschwellen der Lautstärke bei jeder Note erzeugen.

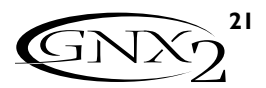

**Gate On/Off -** La touche Status permet d'activer/désactiver le Noise Gate  $(BH<sub>1</sub>C)$ .

**Gate Type** - Le potentiomètre 1 permet de sélectionner le type de Noise Gate : Silencer™ ( $5I$ L ENEER) ou Pluck (PL UEK).

**Gate Threshold -** Le potentiomètre 2 détermine le niveau du signal à partir duquel le Noise Gate s'ouvre ou se ferme. Plage de réglage du seuil  $(THRESHL \, \mathbb{J})$  : 0 (ouverture facile) à 40 (s'ouvre uniquement sur les signaux les plus puissants).

**Gate Attack -** Le potentiomètre 3 détermine le temps que le Noise Gate met à s'ouvrir ( $\overline{HT}$   $T$  $H$  $K$ ) et le temps que le signal met à devenir audible lorsque le signal dépasse le niveau de seuil. Plage de réglage : 0 (signal immédiat) à 9 (montée progressive du volume).

**\*Pluck Sensitivity -** Détermine le point à partir duquel le Noise Gate se redéclenche lorsque vous utilisez le Noise Gate Pluck (PLUCK). Ce paramètre est uniquement disponible lorsque le Noise Gate Pluck est sélectionné. Plage de réglage : 0 (déclenchement sur les signaux puissants) à 99 (déclenchement sur les signaux faibles).

Aucune fonction n'est affectée au potentiomètre 5 lorsque le Noise Gate est sélectionné.

#### **Talker™**

L'effet Talker™ est une exclusivité de DigiTech permettant de faire parler votre instrument. Le Talker™ nécessite qu'un micro soit connecté à l'entrée micro située en face arrière du GNX2.Tandis que vous parlez dans le micro, votre instrument imite ce que vous prononcez. L'effet Talker™ est uniquement délivré sur les sorties gauche et droite sur Jack 6,35 mm. Lorsque le Talker™ est bypassé, le signal micro passe de l'entrée micro sur XLR à la sortie micro sur XLR sans être modifié. Il existe cinq types d'effets Talker™ parmi lesquels vous pouvez choisir.

#### **\* Ces paramètres sont uniquement disponibles via l'éditeur GENEDIT™.**

**Type -** Le potentiomètre 4 permet de sélectionner l'un des 5 types d'effets Talker™ ou de désactiver le Talker (TRLKUFF). Les types de Talker vont de TALKER 1 (caractéristiques sonores profondes) à Talker vont de Trichters (caractéristiques sonores brillantes).

**Sensitivity** - Le potentiomètre 5 permet de régler la sensibilité du micro pour l'effet Talker™. Pour que le Talker™ fonctionne bien, vous devez correctement régler le niveau d'entrée du micro. Si l'entrée micro est trop faible, le Talker™ aura du mal à détecter le signal. Si l'entrée micro est trop forte, le Talker™ sera écrêté, ce qui produit des mots inintelligibles. Plage de réglage : 1 (sensibilité la plus faible) à 99 (sensibilité la plus forte).

### **Effets Chorus/Mod**

La rangée des effets de modulation est un module multi-fonction vous permettant de sélectionner des effets de type : Chorus, Flanger, Phaser, Triggered Flanger,Triggered Phaser,Trémolo, Panner,Vibrato, Haut-parleur tournant,AutoYa™,YaYa™, SynthTalk™, Filtre à enveloppe (Auto Wah), Désaccordeur et Pitch Shifter.Vous ne pouvez utiliser qu'un seul des effets de cette rangée à la fois. Lorsque le groupe Chorus/Mod est sélectionné, la touche Status permet d'activer/désactiver le module d'effets ( $\mathsf{LFFLET}$ ). Le potentiomètre 1 permet de sélectionner un type d'effet. Ensuite, les potentiomètres 2-5 permettent de régler les paramètres individuels associés à l'effet sélectionné. Les pages suivantes décrivent de manière détaillée chaque effet et les paramètres associés.

### **CHORUS (**CHORUS**)**

Le Chorus ajoute un délai court à votre signal. Le signal retardé est désaccordé par cycle, puis mélangé au signal initial pour produire un son plus dense.

**Parameter 1** - Le potentiomètre 2 détermine la vitesse de modulation ( $\sqrt{P\mathbb{C}\mathbb{C}\mathbb{I}}$ ). Plage de réglage : 1 à 99.

**\* Ces paramètres sont uniquement disponibles via l'éditeur GENEDIT™.**

**Gate On/Off -** Mit der Status-Taste schalten Sie das Noise Gate (GRTE) ein und aus.

**Gate Type** - Mit dem Number 1-Regler können Sie zwischen den Noise Gate-Typen Silencer™ ( $5I$ LENEER) und Pluck (PLUEK) wählen. **Gate Threshold -** Der Number 2-Regler steuert die Signalstärke, die zum Öffnen oder Schließen des Noise Gates erforderlich ist. Der Gate Threshold-Parameter (THRESHld) wirkt im Bereich von 0 (leichtes Öffnen) bis 40 (starkes Signal erforderlich).

**Gate Attack -** Mit dem Number 3-Regler stellen Sie die Zeitspanne nach dem Überschreiten des Thresholds ein, in der sich das Gate öffnet (ATTACK) und das Signal hörbar wird. Der Wertbereich erstreckt sich von 0 (sofortiges Signal) bis 9 (allmähliches Anschwellen der Lautstärke). **\*Pluck Sensitivity -** wählt beim Pluck Noise Gate den Schwellenwert (PLUCK), bei dem das Gate neu gestartet wird. Dieser Parameter ist nur verfügbar, wenn Pluck als Noise Gate-Typ gewählt ist. Der Wertbereich erstreckt sich von 0 (starkes Signal für den Neustart erforderlich) bis 99 (Neustart bereits bei schwachem Signal).

Wenn Noise Gate gewählt ist, hat der Number 5-Regler keine Funktion.

### **Talker™**

Der von DigiTech exklusiv entwickelte Talker™ Effekt lässt Ihr Instrument sprechen. Hierzu müssen Sie ein Mikrofon an die rückseitige Mic Input-Buchse des GNX2 anschließen.Wenn Sie dann ins Mikrofon sprechen, ahmt Ihr Instrument das Gesagte nach. Der Talker™ Effekt wird nur über die linken und rechten \_" Ausgänge ausgegeben.Wenn der Talker™ Effekt auf Bypass geschaltet ist, wird das Mikrofonsignal unbearbeitet vom Mic XLR-Eingang zum Mic XLR-Ausgang geleitet. Sie können unter fünf Typen von Talker™ Optionen wählen.

#### **\* Diese Parameter sind nur bei Verwendung der GENEDIT™ Editor Software verfügbar.**

**Type -** Mit dem Number 4-Regler können Sie die 5 Talker™ Typen wählen und den Talker ausschalten (TRLKOFF). Die Talker-Typen reichen von  $TRLKER = 1$  (dunkle Klangcharakteristik) bis  $TRLKER = 1$  (helle Klangcharakteristik).

**Sensitivity** - Mit dem Number 5-Regler stellen Sie die Mikrofon-Empfindlichkeit für den Talker™ Effekt ein. Damit der Talker™ richtig funktioniert, muss er einen geeigneten Eingangspegel vom Mikrofon empfangen.Wenn das Mikrofon-Eingangssignal zu schwach ist, kann Talker™ dem Signal nicht korrekt folgen.Wenn das Mikrofon-Eingangssignal zu stark ist, wird Talker™ übersteuert und die Wörter werden unverständlich. Der Mic Sensitivity-Bereich beträgt 1 (unempfindlich) bis 99 (sehr empfindlich).

### **Chorus/Mod-Effekte**

Die Modulation Effects-Reihe ist ein Multifunktionsmodul, mit dem Sie Effekte wie Chorus, Flanger, Phaser,Triggered Flanger,Triggered Phaser,Tremolo, Panner, Vibrato, Rotary Speaker,AutoYah™,YahYah™, SynthTalk™, Envelope Filter (Auto Wah), Detune und Pitch Shift wählen können. Sie können immer nur jeweils einen Effekt dieser Reihe einsetzen. Bei gewählter Chorus/Mod-Reihe können Sie mit der Status-Taste das Effektmodul (CFFCCT) ein- und ausschalten. Mit dem Number 1-Regler wählen Sie den Effekttyp. Nachdem Sie in diesem Modul den Effekttyp gewählt haben, können Sie mit den Reglern Number 2 - 5 die einzelnen, dem gewählten Effekt zugehörigen Parameter einstellen. Die folgende Seiten beschreiben die einzelnen Effekte und deren Parameter ausführlicher.

## **CHORUS (**CHORUS**)**

Ein Chorus fügt Ihrem Signal ein kurzes Delay hinzu. Die Stimmung des verzögerten Signals wird zyklisch moduliert und dann dem Originalsignal beigemischt, um einen fetteren Sound zu erzeugen.

**Parameter 1** - Der Number 2-Regler steuert die Rate (SPEED) der Modulation. Bereich: 1 bis 99.

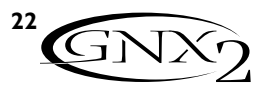

**Parameter 2** - Le potentiomètre 3 détermine l'intensité (JLPTH) de la modulation. Plage de réglage : 1 à 99. **Parameter 3** - Le potentiomètre 4 détermine le pré-délai (PRE JELAY) soit le temps avant que l'effet de Chorus soit appliqué au signal. Plage de réglage : 1 à 20. **\* Parameter 4** - Sélectionnez la forme d'onde utilisée par le Chorus.Valeurs disponibles : triangulaire, sinusoïdale et carrée. **\* Parameter 5** - Détermine le positionnement du son dans le champ stéréo. Plage de réglage : L 99 (gauche) à R 99 (droite).

**Mod Level** - Le potentiomètre 5 contrôle le niveau (MOD level) du Chorus. Plage de réglage : 0 à 99.

## **FLANGER (** flanger**)**

Le Flanger est basé sur le même principe que le Chorus, mais il est utilisé avec un délai plus court et ajoute des répétitions à la modulation du délai.Vous obtenez ainsi un mouvement exagéré de balayage vers le haut et vers le bas.

**Parameter 1** - Le potentiomètre 2 détermine la vitesse (SPEEJ) de modulation. Plage de réglage : 1 à 99.

**Parameter 2** - Le potentiomètre 3 détermine l'intensité (JEPTH) de modulation. Plage de réglage : 1 à 99.

**Parameter 3** - Le potentiomètre 4 contrôle la réinjection (RCGCN) dans le retard du Flanger. Plage de réglage : 0 à 99. **\* Parameter 4** - Sélectionne la forme d'onde utilisée par le Flanger. Formes d'ondes disponibles : triangulaire, sinusoïdale et carrée. **\* Parameter 5** - Détermine le positionnement du son dans le champ stéréo. Plage de réglage : L 99 à R 99.

**Mod Mix** - Le potentiomètre 5 contrôle le mélange (MUI MIX) entre signal traité et signal direct. Plage de réglage : 0 (non traité) à 99 (entièrement traité).

### **PHASER (**phaser**)**

Le Phaser divise le signal, puis crée un déphasage du signal. Le signal déphasé par cycle est ensuite mélangé au signal initial. Durant le Phasing, différentes fréquences sont annulées, ce qui offre un son chaud et tournant.

**Parameter 1** - Le potentiomètre 2 détermine la vitesse (SPEEJ) de modulation. Plage de réglage : 1 à 99.

**Parameter 2** - Le potentiomètre 3 détermine l'intensité (JCPTH) de modulation. Plage de réglage : 1 à 99.

**Parameter 3** - Le potentiomètre 4 détermine la valeur du signal traité qui est réaffecté à l'entrée du Phaser (RUULN). Plage de réglage : 0 à 99.

**\* Parameter 4** - Sélectionne la forme d'onde utilisée par le Phaser. Formes d'ondes disponibles : triangulaire, sinusoïdale et carrée. **\* Parameter 5** - Détermine le positionnement du son dans le champ stéréo. Plage de réglage : L 99 à R 99.

**Mod Mix** - Le potentiomètre 5 contrôle le mélange ( $M\Box$   $M\Box x$ ) entre signal traité et signal direct. Plage de réglage : 0 (non traité) à 99 (entièrement traité).

**\* Ces paramètres sont uniquement disponibles via l'éditeur GENEDIT™.**

Parameter 2 - - Der Number 3-Regler steuert die Intensität ( $J\llcorner P\llcorner H$ ) der Modulation. Bereich: 1 bis 99.

**Parameter 3** - Der Number 4-Regler steuert das Pre Delay (PRE JELAY) bzw. die Verzögerung, bevor der Chorus-Effekt auf das Eingangssignal angewandt wird. Der Bereich beträgt 1 bis 20.

**\* Parameter 4** - Wählt die vom Chorus benutzte Wellenform. Zur Wahl stehen Triangle/Dreieck, Sine/Sinus und Square/Rechteck.

**\* Parameter 5** - Regelt die Links/Rechts-Balance des Effektsignals. Der Bereich beträgt L 99 bis R 99.

**Mod Level** - Der Number 5-Regler steuert die Lautstärke (MOD LEVL) des Chorus. Bereich: 0 bis 99.

## **FLANGER (** flanger**)**

Der Flanger bedient sich des gleichen Prinzips wie der Chorus, aber er benutzt eine kürzere Delay-Zeit und fügt dem modulierten Delay noch Wiederholungen (Regeneration / Signalrückführung) hinzu. Dadurch entsteht eine übertriebene Auf/Ab Sweep-Bewegung des Effekts.

**Parameter I** - Der Number 2-Regler steuert die Rate (SPEEJ) der Modulation. Bereich: 1 bis 99.

**Parameter 2** - Der Number 3-Regler steuert die Intensität (JEPTH) der Modulation. Bereich: I bis 99.

**Parameter 3** - Der Number 4-Regler steuert die Stärke der Wiederholungen (REGEN), die dem Flanger Delay hinzugefügt werden. Bereich: 0 bis 99.

**\* Parameter 4** - Wählt die vom Flanger benutzte Wellenform. Zur Wahl stehen Triangle/Dreieck, Sine/Sinus und Square/Rechteck.

**\* Parameter 5** - Regelt die Links/Rechts-Balance des Effektsignals. Der Bereich beträgt L 99 bis R 99.

**Mod Mix** - Der Number 5-Regler steuert die Mischung (MOD MIX) von Effekt- und Direktsignal. Bereich: 0 (reines Direktsignal) bis 99 (reines Effektsignal).

## **PHASER (**phaser**)**

Der Phaser trennt das eingehende Signal auf und ändert dann die Phase des Signals. Eine Hälfte des Signals wechselt ständig zwischen phasensynchron und phasengedreht und wird dem Originalsignal wieder beigemischt.Während sich die Phasenlage ändert, werden unterschiedliche Frequenzen ausgelöscht, wodurch ein warmer, wirbelnder Klang entsteht.

**Parameter 1** - Der Number 2-Regler steuert die Rate (SPEEI) der modulierenden Phase. Bereich: 1 bis 99.

**Parameter 2** - Der Number 3-Regler steuert die Intensität ( $J\llcorner P\llcorner H$ ) der Modulation. Bereich: 1 bis 99.

**Parameter 3** - Der Number 4-Regler bestimmt den Anteil des Effektsignals, das zum Eingang des Phasers zurückgeführt wird  $(RE\overline{b}E\overline{b})$ . Bereich: 0 bis 99.

**\* Parameter 4** - Wählt die vom Phaser benutzte Wellenform. Zur Wahl stehen Triangle/Dreieck, Sine/Sinus und Square/Rechteck.

**\* Parameter 5** - Regelt die Links/Rechts-Balance des Effektsignals. Der Bereich beträgt L 99 bis R 99.

**Mod Mix** - Der Number 5-Regler steuert die Mischung  $(M<sub>Q</sub>$  m $T<sub>k</sub>$ ) von Effekt- und Direktsignal. Bereich: 0 (reines Direktsignal) bis 99 (reines Effektsignal).

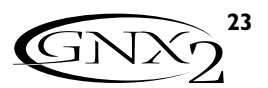

### **TRIGGERED FLANGER (**TRiGFLnG**)**

L'effet Triggered Flanger offre le même son qu'un Flanger normal, mais il vous permet de choisir le point de départ du balayage. Sur un Flanger classique, le LFO effectue un balayage haut/bas continu. Donc, lorsque vous commencez à jouer, le Flanger peut se trouver à n'importe quel point du balayage (haut, bas...).Avec le Triggered Flanger, à chaque fois que le signal dépasse le niveau Sensitivity, le Flanger se déclenche au point de balayage que vous avez défini grâce au paramètre LFO Start.

**Parameter 1** - Le potentiomètre 2 détermine la vitesse ( $5$ PCCI) de modulation. Plage de réglage : 1 à 99.

**Parameter 2** - Le potentiomètre 3 détermine le niveau que doit atteindre le signal (SENSTVTY) pour déclencher le Flanger. Plage de réglage : 1 (signaux élevés nécessaires au déclenchement) à 99 (signaux faibles suffisants pour le déclenchement).

**Parameter 3** - Le potentiomètre 4 sélectionne le point de départ du balayage du Flanger ( $\text{EFT} \cdot 57RT$ ). Plage de réglage : 0 à 99. **Mod Mix** - Le potentiomètre 5 contrôle le mélange (MUI MIX) entre signal traité et signal direct. Plage de réglage : 0 (non traité) à 99 (entièrement traité).

## **TRIGGERED PHASER (**TRiGPHAs**)**

L'effet Triggered Phaser est similaire au son d'un Phaser classique mais il permet de choisir le point de déclenchement de balayage du Phaser.Avec un Phaser classique, le LFO modifie continuellement la phase du signal.Ainsi, lorsque vous commencez à jouer, le Phaser peut être à n'importe quel stade du déphasage.Avec un Triggered Phaser, à chaque fois que le signal dépasse le niveau Sensitivity, le Phaser se déclenche au point de Phasing que vous avez spécifié (paramètre LFO Start).

**Parameter 1** - Le potentiomètre 2 détermine la vitesse ( $5$ PCC*I*) de modulation. Plage de réglage : 1 à 99.

**Parameter 2** - Le potentiomètre 3 détermine le niveau que doit atteindre le signal (SENSTVTY) pour déclencher le Phaser. Plage de réglage : 1 (signaux élevés nécessaires au déclenchement) à 99 (signaux faibles suffisants pour le déclenchement).

**Parameter 3** - Le potentiomètre 4 sélectionne le point de départ de balayage du Phaser ( $\angle$ FU  $\angle$  STRT). Plage de réglage : 0 à 99. **Mod Mix** - Le potentiomètre 5 contrôle le mélange (MUI MIX) entre signal traité et signal non traité. Plage de réglage : 0 (non traité) à 99 (entièrement traité).

## **TREMOLO (**TREMoLO**)**

L'effet de trémolo module le volume du signal à vitesse régulière.

**Parameter 1** - Le potentiomètre 2 détermine la vitesse (SPEEJ) de modulation du volume. Plage de réglage : 1 à 99.

**Parameter 2** - Le potentiomètre 3 détermine l'intensité (JEPTH) de modulation du volume. Plage de réglage : 0 à 99.

**Parameter 3** - Le potentiomètre 4 sélectionne le type de formes d'ondes utilisées pour la modulation. Formes d'ondes disponibles : triangulaire, sinusoïdale et carrée.

Le potentiomètre 5 n'a aucune fonction lorsque le trémolo est sélectionné.

**\* Ces paramètres sont uniquement disponibles via l'éditeur GenEdit™.**

### **TRIGGERED FLANGER (**TRiGFLnG**)**

Beim Triggered Flanger, der den gleichen Sound wie ein normaler Flanger bietet, können Sie den Startpunkt der Flanger Sweep-Bewegung wählen. Bei einem normalen Flanger bewegt sich der Tieffrequenzoszillator (LFO) ständig auf und ab. Wenn Sie zu spielen beginnen, kann der Flanger sich also ganz oben, ganz unten oder an einer beliebigen anderen Stelle der Sweep-Bewegung befinden. Nicht so beim Triggered Flanger: Immer wenn das Signal die gewählte Sensitivity-Pegeleinstellung überschreitet, beginnt der Flanger an dem Sweep-Punkt, den Sie mit dem Wert des LFO Start-Parameters festgelegt haben.

**Parameter I** - Der Number 2-Regler steuert die Rate (SPEEJ) der Modulation. Bereich: 1 bis 99.

**Parameter 2** - Der Number 3-Regler bestimmt die Stärke des Signals ( $SETNTY$ , die nötig ist, um den Flanger zu starten. Bereich: 1 (starkes Signal zum Neustart erforderlich) bis 99 (Neustart bereits bei schwachem Signal).

**Parameter 3** - Der Number 4-Regler wählt den Punkt, an dem der Flanger seine Sweep-Bewegung beginnt ( $LTJ$   $STRT$ ). Bereich 0 bis 99. **Mod Mix** - Der Number 5-Regler steuert die Mischung (MUI MIX) von Effekt- und Direktsignal. Bereich: 0 (reines Direktsignal) bis 99 (reines Effektsignal).

### **TRIGGERED PHASER (**TRiGPHAs**)**

Beim Triggered Phaser, der den gleichen Sound wie ein normaler Phaser bietet, können Sie den Startpunkt der Phaser Sweep-Bewegung wählen. Bei einem normalen Phaser ändert der Tieffrequenzoszillator (LFO) ständig die Phase des Signals.Wenn Sie zu spielen beginnen, kann der Phaser sich also an einer beliebigen Stelle der Phase befinden. Nicht so beim Triggered Phaser: Immer wenn das Signal die gewählte Sensitivity-Pegeleinstellung überschreitet, beginnt der Phaser an dem Phasing-Punkt, den Sie mit dem Wert des LFO Start-Parameters festgelegt haben.

**Parameter 1** - Der Number 2-Regler steuert die Rate (SPEEI) der modulierenden Phase. Bereich: 1 bis 99.

**Parameter 2** - Der Number 3-Regler bestimmt die Stärke des Signals ( $5CN5TV7$  ), die nötig ist, um den Phaser zu starten. Bereich: 1 (starkes Signal zum Neustart erforderlich) bis 99 (Neustart bereits bei schwachem Signal).

**Parameter 3** - Der Number 4-Regler wählt den Punkt, an dem der Phaser seine Sweep-Bewegung beginnt ( $LT \sim STRT$ ). Bereich 0 bis 99. **Mod Mix** - Der Number 5-Regler steuert die Mischung (MUI MIX) von Effekt- und Direktsignal. Bereich: 0 (reines Direktsignal) bis 99 (reines Effektsignal).

## **TREMOLO (**TREMoLO**)**

Das Tremolo moduliert die Lautstärke des Signals mit gleichmäßiger Rate.

**Parameter I** - Der Number 2-Regler steuert die Rate (SPEEJ), mit der die Lautstärke moduliert wird. Bereich: 1 bis 99. **Parameter 2** - Der Number 3-Regler steuert die Intensität  $($ J $[$  $[$  $P$  $]$  $H$  $)$  der Lautstärkemodulation. Bereich: 0 bis 99. **Parameter 3** - Der Number 4-Regler wählt die von der Modulation benutzte Wellenform. Zur Wahl stehen Triangle/Dreieck, Sine/Sinus

und Square/Rechteck.

Der Number 5-Regler hat keine Funktion, wenn Tremolo gewählt ist.

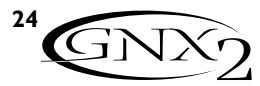

### **PANNER (** Panner**)**

L'effet Auto Panner module le son de gauche à droite, à vistesse homogène.

**Parameter 1** - Le potentiomètre 2 détermine la vitesse (SPEE I) de déplacement du signal d'un côté à l'autre. Plage de réglage : 1 à 99. **Parameter 2** - Le potentiomètre 3 contrôle la profondeur (JLPTH) de l'effet. Plage de réglage : 0 à 99.

**Parameter 3** - Le potentiomètre 4 sélectionne le type de formes d'ondes utilisées par la modulation.Valeurs disponibles : triangulaire, sinusoïdale et carrée.

Le potentiomètre 5 n'a aucune fonction avec l'effet Panner.

## **VIBRATO (** Vibrato**)**

L'effet de Vibrato module la hauteur du signal reçu à vitesse régulière et homogène.

**Parameter 1** - Le potentiomètre 2 détermine la vitesse (SPEEJ) de modulation de la hauteur. Plage de réglage : 1 à 99. **Parameter 2** - Le potentiomètre 3 détermine l'intensité (JLPTH) de modulation de la hauteur. Plage de réglage : 1 à 99. **Parameter 3** - Le potentiomètre 4 sélectionne le type de formes

d'ondes utilisées par la modulation.Valeurs disponibles : triangulaire, sinusoïdale et carrée.

### **ROTARY SPEAKER (**ROTARY**)**

L'effet de haut-parleur tournant est l'émulation d'une enceinte comprenant un Tweeter à compression et un Subwoofer tournants. La rotation de ces deux haut-parleurs produit une combinaison de déplacement du son d'un côté à l'autre, ainsi qu'une légère transposition due à la vitesse de déplacement du son par rapport à l'auditeur.

**Parameter 1** - Le potentiomètre 2 détermine la vitesse (SPEEJ) de rotation des haut-parleurs. Plage de réglage : 0 à 99. **Parameter 2** - Le potentiomètre 3 contrôle la profondeur (JEPTH) de l'effet. Plage de réglage : 0 à 99.

**Parameter 3** - Le potentiomètre 4 contrôle l'effet Doppler  $(DDPL \, \mathbb{R})$ , soit le rapport entre la position du Tweeter et celle du Subwoofer. Plage de réglage : 0 à 99.

**\* Parameter 4** - Sélectionne la fréquence de coupure entre le Tweeter et le Subwoofer. Plage de réglage : 200 Hz à 1500 Hz. **Mod Mix** - Le potentiomètre 5 contrôle le mélange (MUI MIX) entre signal traité et signal direct. Plage de réglage : 0 (non traité) à 99 (entièrement traité).

### **AUTOYA™ (AUTOYA)**

L'effet AutoYa™ combine les caractéristiques de l'effet Wah et du Flanger, créant un son de voyelle presque vocale, comme si la guitare disait "Yah". L'effet AutoYa™ traite automatiquement le son à l'attaque des cordes.

**Parameter 1** - Le potentiomètre 2 détermine la vitesse (SPEEJ) de l'effet AutoYa. Plage de réglage : 1 à 99.

**\* Ces paramètres sont uniquement disponibles via l'éditeur GenEdit™.**

### **PANNER (** Panner**)**

Der Auto Panner moduliert den Klang von links nach rechts mit gleichmäßiger Rate.

**Parameter 1** - Der Number 2-Regler steuert die Rate (SPEEJ), mit der das Signal von einer Seite zur anderen bewegt wird. Bereich: 1 bis 99. **Parameter 2** - Der Number 3-Regler steuert die Intensität (JEPTH) der Panoramabewegung. Bereich 0 bis 99.

**Parameter 3** - Der Number 4-Regler wählt die von der Modulation benutzte Wellenform. Zur Wahl stehen Triangle/Dreieck, Sine/Sinus und Square/Rechteck.

Der Number 5-Regler hat keine Funktion, wenn Panner gewählt ist.

## **VIBRATO (** Vibrato**)**

Der Vibrato-Effekt moduliert die Tonhöhe des Eingangssignals mit gleichmäßiger Rate.

**Parameter I** - Der Number 2-Regler steuert die Rate (SPEEJ), mit der die Tonhöhe moduliert wird. Bereich: 1 bis 99. **Parameter 2** - Der Number 3-Regler steuert die Intensität (JUPTH) der Tonhöhenmodulation. Bereich 1 bis 99.

**Parameter 3** - Der Number 4-Regler wählt die von der Modulation benutzte Wellenform. Zur Wahl stehen Triangle/Dreieck, Sine/Sinus und Square/Rechteck.

### **ROTARY SPEAKER (**ROTARY**)**

Rotary Speaker ist die Emulation eines Gerätes, das ein rotierendes Hochtonhorn und einen rotierenden Woofer enthält. Die Rotation dieser beiden Lautsprecher erzeugte eine interessante Kombination von Klängen, die sich von einer Seite auf die andere bewegen, und von Klängen, deren Tonhöhe sich dadurch ändert, dass sie auf den Zuhörer zukommen und sich wieder von ihm entfernen.

**Parameter I** - Der Number 2-Regler steuert die Rate (SPEEJ) der rotierenden Lautsprecher. Bereich: 0 bis 99.

Parameter 2 - Der Number 3-Regler steuert die Stärke (JLPTH) des Effekts. Bereich: 0 bis 99.

**Parameter 3** - Der Number 4-Regler steuert den Pitch Shift-Effekt  $dDPPLER$ ), der sich aus dem Verhältnis von Horn- und Rotorposition ergibt. Bereich: 0 bis 99.

**\* Parameter 4** - Wählt die Crossover-Frequenz zwischen Horn und Rotor. Bereich: 200 Hz bis 1500 Hz.

**Mod Mix** - Der Number 5-Regler steuert die Mischung (MUI MIX) von Effekt- und Direktsignal. Bereich: 0 (nur Direktsignal) bis 99 (nur Effektsignal).

## **AUTOYA™ (AUTOYA)**

Das AutoYah™ kombiniert die Eigenschaften von Wah und Flanger und erzeugt einen fast menschlichen Vokalklang, so als ob die Gitarre "Yah" sagen würden. Das AutoYah™ erzeugt diese Klanganimation automatisch, indem es den Klang mit gleichmäßiger Rate moduliert.

Parameter I - Der Number 2-Regler steuert die Rate (SPEED) des AutoYa. Bereich: 1 bis 99.

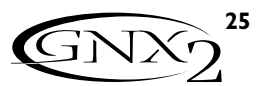

**Parameter 2** - Le potentiomètre 3 détermine l'intensité ( $\text{J}\text{L}\text{P}^{\text{T}}\text{H}$ ) de l'effet AutoYa™. Plage de réglage : 1 à 99.

Parameter 3 - Le potentiomètre 4 détermine l'aspect voyellisé (Range) de l'AutoYa™. Plage de réglage : 1 à 50.

**\* Parameter 4** - Détermine le positionnement gauche/droite du son dans le champ stéréo. Plage de réglage : L 99 à R 99.

**Mod Mix** - Le potentiomètre 5 contrôle le mélange (MUI MIX) entre signal traité et signal direct. Plage de réglage : 0 (non traité) à 99 (entièrement traité).

## **YAYA™ (**yaya**)**

L'effet YaYa™ est une exclusivité des produits DigiTech. L'effet YaYa™ est contrôlé par la pédale d'expression. Il associe les caractéristiques d'une Wah Wah et d'un Flanger pour offrir un effet unique de style Talk Box. À mesure que vous appuyez d'avant en arrière sur la pédale d'expression, la guitare semble voyelliser un "Yah". L'effet YaYa™ ne peut fonctionner qu'en association avec la pédale d'expression.Voir page 37 pour plus d'informations sur la liaison à la pédale d'expression.

**Parameter 1** - Le potentiomètre 2 règle la position de la pédale Ya  $(YA \quad PCHR$ . Plage de réglage : 0 à 99.

**Parameter 2** - Le potentiomètre 3 détermine l'intensité ( $\sqrt{d} \in PTH$ ) de l'effet YaYa™. Plage de réglage : 1 à 99.

**Parameter 3** - Le potentiomètre 4 contrôle l'aspect voyellisé (Range) de l'effet YaYa™. Plage de réglage : 1 à 50.

**\* Parameter 4** - Détermine le positionnement gauche/droite du son dans le champ stéréo. Plage de réglage : L 99 à R 99.

**Mod Mix** - Le potentiomètre 5 contrôle le mélange (MUI MIX) entre signal traité et signal direct. Plage de réglage : 0 (non traité) à 99 (entièrement traité).

## SYNTHTALK™ (SYNTHTLK)

SynthTalk™ est aussi une exclusivité des produits DigiTech. Grâce à cet effet, votre guitare semble parler en fonction de la dynamique de votre style de jeu.

**Parameter 1** - Le potentiomètre 2 détermine l'attaque (ATTAEK) de la voix synthétisée. Plage de réglage : 0 à 99.

**Parameter 2** - Le potentiomètre 3 détermine le rétablissement (RELEASE) de la voix synthétisée. Plage de réglage : 1 à 99 et  $\infty$ (infini).

**Parameter 3** - Le potentiomètre 4 modifie les caractéristiques des voix synthétisées ( $\sqrt[n]{a}$ X). Plage de réglage : 0 à 99.

**\* Parameter 4** - Détermine le positionnement gauche/droite du son dans le champ stéréo. Plage de réglage : L 99 à R 99. **Mod Level** - Le potentiomètre 5 détermine la sensibilité (SENSTVTY) ou le niveau du signal reçu nécessaire pour déclencher l'effet SynthTalk™. Plage de réglage : 1 à 99.

## **ENVELOPE FILTER**  $(L \cdot W \cup L \cup W \cup$

Le filtre d'enveloppe est un effet Wah qui modifie le son en fonction de votre force de jeu.

**Parameter 1** - Le potentiomètre 2 détermine la sensibilité (SENSTVTY) ou le niveau du signal reçu nécessaire pour déclencher l'effet. Plage de réglage : 1 à 99.

**Parameter 2** - Le potentiomètre 3 règle la plage de fréquences (Range) de l'effet Wah. Plage de réglage : 1 à 99.

**\* Ces paramètres sont uniquement disponibles via l'éditeur GenEdit™.**

**Parameter 2** - Der Number 3-Regler steuert die Stärke (JEPTH) des AutoYah™ Effekts. Bereich: 1 bis 99.

**Parameter 3** - Der Number 4-Regler steuert die kehlige

Klangcharakteristik (RRNUE) des AutoYah™ Effekts. Bereich: I bis 50. **\* Parameter 4** - Regelt die Links/Rechts-Balance des Effektsignals. Bereich: L 99 bis R 99.

**Mod Mix** - Der Number 5-Regler steuert die Mischung (MUI MIX) von Effekt- und Direktsignal.Bereich:0 (nur Direktsignal) bis 99 (nur Effektsignal).

## **YAYA™ (**yaya**)**

YaYa™ ist einer der Effekte, die nur von DigiTech-Produkten geboten werden.Er kombiniert die Eigenschaften von Wah und Flanger und erzeugt einen einzigartigen TalkBox-Effekt, der sich über das Expressionpedal steuern lässt.Wenn Sie das Expressionpedal vor und zurück bewegen, scheint die Gitarre "Yah" zu sagen. Der YaYa™ Effekt muss mit dem Expressionpedal gekoppelt sein,um zu funktionieren.Wegen näherer Einzelheiten über das Koppeln des Expressionpedals siehe Seite 37.

**Parameter 1** - Der Number 2-Regler steuert die Position des Yah-Pedals (YA PE JAL). Bereich: 0 bis 99.

**Parameter 2** - Der Number 3-Regler steuert die Intensität (Depth) des YahYah™ Effekts. Bereich: 1 bis 99.

**Parameter 3** - Der Number 4-Regler steuert die kehlige Klangcharakteristik (RRNUE) des YahYah™ Effekts. Bereich: 1 bis 50. **\* Parameter 4** - Regelt die Links/Rechts-Balance des Effektsignals. Bereich: L 99 bis R 99.

**Mod Mix** - Der Number 5-Regler steuert die Mischung  $(MQ)$   $MI$   $\chi$ ) von Effekt- und Direktsignal. Bereich: 0 (nur Direktsignal) bis 99 (nur Effektsignal).

## **SYNTHTALK™ (**synthtlk**)**

SynthTalk™ ist einer der Effekte, die nur von DigiTech-Produkten geboten werden. Er lässt Ihre Gitarre sprechen und wird von der Stärke Ihres Saitenanschlags gesteuert.

**Parameter 1** - Der Number 2-Regler steuert die Attack (RT TREK) der synthetisierten Stimme. Bereich: 0 bis 99. **Parameter 2** - Der Number 3-Regler steuert das Release (RELEASE) der synthetisierten Stimme. Bereich: 1 bis 99 und ∞ (unendlich).

**Parameter 3** - Der Number 4-Regler ändert die Charakteristiken der verschiedenen Synth-Stimmen ( $\sqrt{U}X$ ). Bereich: 0 bis 99.

**\* Parameter 4** - Regelt die Links/Rechts-Balance des Effektsignals. Bereich: L 99 bis R 99.

**Mod Level** - Der Number 5-Regler steuert die Empfindlichkeit (SENSTVTY) gegenüber dem Eingangssignal, das zum Triggern des SynthTalk™-Effekts erforderlich ist. Bereich: 1 bis 99.

## **ENVELOPE FILTER (CANVELOPE)**

Das Envelope Filter ist ein automatischer Wah-Effekt, der Ihren Klang basierend auf der Stärke Ihres Saitenanschlags moduliert.

**Parameter 1** - Der Number 2-Regler steuert die Empfindlichkeit (SENSTVTY) gegenüber dem Eingangssignal, das zum Triggern des Wah-Effekts erforderlich ist. Bereich: 1 bis 99.

**Parameter 2** - Der Number 3-Regler steuert den Frequenzbereich (Range) des Wah-Effekts. Bereich: 1 bis 99.

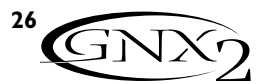

Parameter 3 - Le potentiomètre 4 détermine la balance gauche/droite  $(\mathbb{J} \mathsf{H}^{\iota}_{-})$  de l'effet Wah. Plage de réglage :  $\iota$  -  $99$ (gauche -99) à  $R + 99$  (droite + 99).

**Mod Mix** - Le potentiomètre 5 contrôle le mélange (MUI MIX) de l'effet. Plage de réglage : 0 (signal non traité) à 99 (signal traité uniquement).

### **DETUNE (**DetUNe**)**

Le désaccordeur superpose en temps réel un signal transposé au signal initial, comme si deux guitares jouaient des notes différentes.

**Parameter 1** - Le potentiomètre 2 contrôle le désaccordage (RMOUNT) appliqué au signal copié. Plage de réglage : -24 centièmes à +24 centièmes.

**Parameter 2** - Le potentiomètre 3 contrôle la balance gauche/droite  $({\mathbb J} H^l$ .) du signal désaccordé. Plage de réglage : gan die (2002) en digene eeuwerk van die geweer van die geweer van die gewestelijke van die 1990.<br>Eeuwe die geweeste tot die geweeste van die 1990 (droite + 99).

**Mod Level -** Le potentiomètre 5 contrôle le niveau (MOD LEVL) de la note transposée. Plage de réglage : 0 à 99.

Le potentiomètre 4 n'a aucune fonction avec l'effet Detune.

### **PITCH SHIFT (**PitCH**)**

Le Pitch Shifter superpose en temps réel un signal transposé au signal initial (note plus haute ou plus basse), comme si deux guitares jouaient des notes en parallèle.

**Parameter 1** - Le potentiomètre 2 détermine la transposition (SHIFT) par intervalles d'un demi-ton. Plage de réglage : -24 demitons à +24 demi-tons.

**Parameter 2** - Le potentiomètre 3 règle la balance gauche/droite (BAL) de la transposition. Plage de réglage :  $1-99$  (gauche - 99) à  $R + 99$  (droite + 99).

**Mod Level** - Le potentiomètre 5 contrôle le niveau (MOI levl) de la transposition. Plage de réglage : 0 à 99.

Le potentiomètre 4 n'a aucune fonction lorsque le Pitch Shifter est sélectionné.

#### **DELAY**

Le délai est un effet qui enregistre une portion du signal d'entrée, pour la lire ensuite avec un léger retard. La portion enregistrée peut être répétée une fois, plusieurs fois ou à l'infini (cela coupe l'entrée et vous permet de jouer en superposition d'un passage de la boucle de délai). Le délai du GNX2 propose aussi une fonction Ducker Threshold vous permettant de régler le niveau du signal nécessaire pour que le délai passe en enregistrement. Cette fonction vous permet de contrôler le délai avec la dynamique de votre jeu.

**Delay On/Off** - La touche Status active/désactive le délai ( $J\ll$  RY). **Delay Type** - Le potentiomètre 1 permet de sélectionner l'un des 5 différents types de délai.Types de délai disponibles :

MONO (répétitions claires et concises / klare, präzise Wiederholungen) PINGPONG (répétitions d'un côté à l'autre / springt von einer Seite auf die andere) ANALOG (détérioration à chaque répétition / wird mit jeder Wiederholung schwächer und schlechter)

**Parameter 3** - Der Number 4-Regler steuert die Links/Rechts-Balance ( $\overline{B}$ AL) des Wah-Signals. Bereich: links -99 (L-99) bis rechts 99  $(R + 99)$ .

**Mod Mix** - Der Number 5-Regler steuert die Mischung (MOI MIX) von Effekt- und Direktsignal.Bereich:0 (nur Direktsignal) bis 99 (nur Effektsignal).

### **DETUNE (**DetUNe**)**

Der Detuner erstellt eine Kopie Ihres Eingangssignals, verstimmt diese geringfügig gegenüber dem Originalsignal und mischt beide Signale zusammen. Es entsteht eine Art Dopplungseffekt, als ob zwei Gitarren den gleichen Part spielen würden.

**Parameter 1** - Der Number 2-Regler steuert die Stärke (RMOUNT) des Tonhöhenunterschieds gegenüber dem Originalsignal. Bereich: -24 bis +24 Cents.

**Parameter 2** - Der Number 3-Regler steuert die Links/Rechts-Balance ( $\overline{J}$ AL) des verstimmten Signals. Bereich: links 99 (L- $\overline{99}$ ) bis rechts 99  $(R + 99)$ .

**Mod Level** - Der Number 5-Regler steuert die Lautstärke (MOD LEVL) der verstimmten Noten. Bereich: 0 bis 99.

Der Number 4-Regler hat keine Funktion, wenn Detune gewählt ist.

### **PITCH SHIFT (**PitCH**)**

Das Pitch Shifting kopiert das Eingangssignal und verschiebt die Tonhöhe der Kopie auf eine andere Note. Die transponierte Note wird dann dem Originalsignal wieder beigemischt. Das Ergebnis klingt wie zwei Gitarren, die parallele Stimmen spielen.

**Parameter 1** - Der Number 2-Regler wählt das Intervall der Tonhöhenverschiebung (SHIFT) in Halbtonschritten. Bereich: 24 Halbtöne tiefer bis 24 Halbtöne höher.

**Parameter 2** - Der Number 3-Regler steuert die Links/Rechts-Balance (BAL) der verschobenen Tonhöhe. Bereich: links 99 ( $\ell$ - $\overline{99}$ ) bis rechts 99  $(R+99)$ .

**Mod Level** - Der Number 5-Regler steuert die Lautstärke (MOD LEVL) der verschobenen Töne. Bereich: 0 bis 99.

Der Number 4-Regler hat keine Funktion, wenn Pitch Shift gewählt ist.

#### **DELAY**

Der Delay-Effekt zeichnet einen Teil des Eingangssignals auf und spielt es kurze Zeit später wieder ab. Die Aufnahme kann einmal, mehrmals oder unendlich oft wiederholt werden. (Unendlich: Der Eingang zum Delay wird abgeschaltet und Sie können zu der im Delay Loop gespeicherten Passage spielen.) Das Delay des GNX2 enthält auch einen Ducker Threshold, mit dem Sie die Signalstärke einstellen können, die zum Starten der Delay-Aufnahme nötig ist. Diese Funktion ermöglicht es Ihnen, das Delay mit der Dynamik Ihrer Spielweise zu steuern.

**Delay On/Off** - Die Status-Taste schaltet das Delay ( $JELAT$ ) ein und aus. **Delay Type** - Der Number 1-Regler wählt einen von fünf Delay-Typen. Die Optionen sind:

- ANL GPONG (répétition d'un côté à l'autre avec détérioration / von einer Seite auf die andere mit Signalqualitätsverlust)
- $SPRCHI$  (répétitions claires et concises avec diffusion stéréo / klare, präzise Wiederholungen mit Stereo-Abbildung)

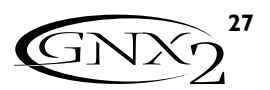

**Time** - Le potentiomètre 2 détermine le temps de retard. Plage de réglage : 10MS (10 millisecondes) à 2000MS (2000 millisecondes) par pas de10 ms. Utilisez la molette lorsque le menu Delay Time est affiché à l'écran pour régler le retard par pas de 1 ms. **Feedback** - Le potentiomètre 3 contrôle le nombre de répétitions (FEEDDREK). Plage de réglage : 1 à 99 et RPT HOLD (répétition à l'infini). **Ducker Threshold** - Le potentiomètre 4 détermine le niveau de seuil ( $THRESHL$ ]) que doit atteindre le signal d'entrée avant que le délai ne soit atténué. Plage de réglage : 0 à 99 et  $\overline{GF}$  (désactivé).

**\* Ducker Attenuation** - Le niveau Ducker détermine l'intensité de l'atténuation appliquée au signal retardé lorsque le signal franchit le seuil Ducker Threshold. Plage de réglage : 0 à 99.

**\* Delay Balance** - Détermine la balance gauche/droite du signal retardé. Plage de réglage : L 99 à R 99.

**\* Spread** - Ce paramètre étend ou réduit l'image stéréo du délai type Spread. Plage de réglage : 1 à 50.

**Delay Level** - Le potentiomètre 5 contrôle le niveau ( $\mathbb{R}$ <sup>v</sup>l) du signal retardé. Plage de réglage : 0 à 99.

#### **REVERB**

L'effet de réverbération donne à l'auditeur l'impression que le signal est situé dans un véritable espace acoustique (petite pièce, grande salle de concert, etc.).

**Reverb On/Off** - La touche Status permet d'activer/désactiver la réverbération (REVERI).

**Reverb Type** - Le potentiomètre 1 sélectionne le type de réverbération ou environnement acoustique. Le GNX2 propose 10 espaces acoustiques différents :

 $S$ TUJI $U =$ Studio / Studio  $R\Box\Box M$  = Pièce en bois / holzverschalter Raum  $CLUJ = Club / Club$  $PLRTE =$  Réverb à plaque / Plattenhall  $H H L =$  Salle de concert / Halle  $THERTER = Amphithéâtre / Amphitheater$ 

**PreDelay** - Le potentiomètre 2 règle le pré-délai (PREJELAY) nécessaire au signal initial pour atteindre une surface réfléchissante dans l'environnement simulé. Plage de réglage : 0 à 15.

**Decay** - Le potentiomètre 3 contrôle la durée de la réverbération (DECAY). Plage de réglage : 1 à 99.

**Damping** - Le potentiomètre 4 contrôle la quantité de signal absorbée par l'environnement simulé (JAMPING). Plage de réglage : 0 à 99.

**\* Reverb Balance** - Détermine la balance gauche/droite de la réverbération. Plage de réglage : L 99 à R 99.

**Reverb Level** - Le potentiomètre 5 règle le niveau (RVI LEVL) de la réverbération. Plage de réglage : 0 à 99.

**\* Ces paramètres sont uniquement disponibles via l'éditeur GenEdit™.**

**Time** - Der Number 2-Regler steuert die Zeitspanne zwischen den Wiederholungen.Bereich:10MS bis 2000MS (10 bis 2000 ms) in Schritten zu 10 ms. Während die Delay-Zeit auf dem Display angezeigt wird, können Sie den Delay Time-Wert mit dem RAD in Schritten von 1 ms einstellen. **Feedback** - Der Number 3-Regler steuert die Anzahl an Signalwiederholungen (FCCDDRCK). Bereich: 1 bis 99 und RPT  $H\mathbb{R} \mathbb{I}$  (endlose Wiederholung).

**Ducker Threshold** - Mit dem Number 4-Regler stellen Sie den Pegel (THRE SHLI) ein, den das Eingangssignal erreichen muss, bevor das Delay-Signal bedämpft wird. Bereich 0 bis 99 und Aus ( $\Box F$ ).

**\* Ducker Attenuation** - Wenn Ducker Threshold überschritten wurde, bestimmt Ducker Level die Stärke der auf das Delay-Signal angewandten Bedämpfung. Bereich: 0 bis 99.

**\* Delay Balance** - Steuert die Links/Rechts-Balance des Delay-Signals. Bereich: L 99 bis R 99.

**\* Spread** - Mit diesem Parameter vergrößern oder verkleinern Sie die Stereo-Abbildung des Spread Delays. Bereich: 1 - 50.

**Delay Level** - Der Number 5-Regler steuert die Lautstärke  $d\mathcal{L} \uparrow \mathcal{L} \upharpoonright \mathcal{L}$ ) des Delay-Signals. Bereich: 0 bis 99.

#### **REVERB**

Reverb vermittelt dem Zuhörer das Gefühl, dass das Musikmaterial in unterschiedlichen akustischen Umgebungen aufgeführt wird. Dieser Effekt kann die dichten Klangstrukturen eines kleinen Raumes oder den mächtigen Raumklang eines riesigen Stadions vermitteln. **Reverb On/Off** - Mit der Status-Taste schalten Sie den Reverb

 $(REVERI)$  ein und aus.

**Reverb Type** - Der Number I-Regler wählt den Reverb-Typ oder die akustische Umgebung. Der GNX2 stellt folgende zehn unterschiedliche Umgebungen zur Wahl:

 $CHURCH =$  Lieu de culte / Kirche

- GARAGE = Parking, garage / Garage
- ARENA = Arène / Stadion
- $SPRING =$  Réverb à ressort / Federhall

**PreDelay** - Der Number 2-Regler steuert die Zeitspanne (PRE JELAY), die der ursprüngliche Klang benötigt, um die erste reflektierende Oberfläche der simulierten Umgebung zu erreichen. Bereich: 0 bis 15.

**Decay** - Der Number 3-Regler steuert die Länge des Reverbs (DECAY). Bereich: 1 bis 99.

**Damping** - Der Number 4-Regler steuert, wie stark der Klang in der simulierten Umgebung absorbiert wird (JRMPING). Bereich: 0 bis 99.

**\* Reverb Balance** - Steuert die Links/Rechts-Balance des Reverb-Signals. Bereich: L 99 bis R 99.

**Reverb Level** - Der Number 5-Regler steuert die Lautstärke des Reverbs (RVI  $\mathcal{L}[\mathcal{U}\mathcal{L}]$ ). Bereich: 0 bis 99.

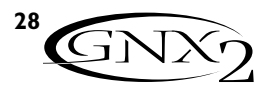

# **Tutoriel**

Supposons que vous souhaitez créer un HyperModel™ personnalisé comprenant les sons d'un Tweed Vintage et d'une enceinte American 2x12, ainsi que la distorsion d'un amplificateur Rectified avec une enceinte British 4x12. Supposons aussi que vous souhaitez pouvoir basculer d'une simulation de guitare acoustique à ce nouvel HyperModel™ dans un Preset offrant à votre micro simple bobinage le son d'un Humbucker, sans compression, avec un Noise Gate à ouverture rapide, un effet de chorus subtil et une légère réverbération Hall. La procédure suivante permet de créer ce Preset sur le GNX2.

### **Sélection d'un Preset**

La première étape dans la création d'un Preset consiste à sélectionner votre point de départ.Vous pouvez commencer avec n'importe quel Preset. Dans cet exemple, nous allons sélectionner le Preset 40 à l'aide des commutateurs au pied ou de la molette.

### **Création d'un HyperModel™**

Dans cet exemple, nous allons utiliser un amplificateur Tweed Vintage avec une enceinte American 2x12 combiné avec un ampli Rectified utilisant une enceinte British 4x12. Sélectionnez le Preset 40. Le GNX2 est prêt pour la sélection des modèles d'amplificateurs (voir témoin jaune de la touche Status).

### **Sélection du canal d'ampli vert et de l'enceinte**

Les témoins situés à côté des potentiomètres | et 2 sont allumés en vert, indiquant que ces potentiomètres sont affectés à la sélection des types d'amplis et d'enceintes du canal vert. Pour affecter l'ampli Vintage Tweed au canal vert, tournez le potentiomètre 1 jusqu'à ce que l'écran affiche TWEED (Tweed). Ensuite, tournez le potentiomètre 2 jusqu'à ce que l'écran affiche AMERZXIZ (American 2x12).

## **Tutorial Tutoriel / Tutorial**

Nehmen wir einmal an, Sie möchten ein eigenes HyperModel™ kreieren, das die sahnigen Klänge eines vintage Tweed mit einer American 2x12 Box und die fetzige Distortion eines Rectified Amp mit einer British 4x12 Box vereint. Nehmen wir weiterhin an, dass wir zwischen einer Akustikgitarren-Simulation und diesem neuen HyperModel™ in einem Preset umschalten möchten, das Ihrem Single Coil Pickup einen Humbucker Sound verleiht, das keine Compression verwendet, dessen Noise Gate sich schnell öffnet, das einen subtilen Chorus-Effekt hinzufügt und das kein Delay, aber etwas Hall Reverb verwendet. Die folgenden Schritte werden Sie durch das Verfahren leiten, mit dem Sie genau dieses Preset im GNX2 erstellen können.

### **Preset wählen**

Als ersten Schritt beim Erstellen eines Presets müssen Sie Ihren Ausgangpunkt wählen. Sie können eigentlich mit jedem Preset beginnen – für unser Beispiel wählen wir Preset 40. Benutzen Sie zum Wählen die Fußschalter oder das RAD.

### **HyperModel™ erstellen**

In unserem Beispiel kombinieren wir einen vintage Tweed Amp und seine American 2x12 Box mit einem Recitified Amp und seiner British 4x12 Box. Nachdem Preset 40 gewählt ist, können Sie jetzt die Amp-Modelle wählen (dies wird von der gelben LED der Status-Taste angezeigt).

### **Amp und Cabinet für den Grünen Kanal wählen**

Die LEDs neben den Number 1- und Number 2-Reglern leuchten grün und zeigen damit an, dass diese beiden Regler die Amp- und Cabinet-Typen für den Grünen Kanal wählen. Um den vintage Tweed Amp dem Grünen Kanal zuzuordnen, drehen Sie den Number 1-Regler, bis auf dem Display TWEED (Tweed) angezeigt wird. Drehen Sie dann den Number 2-Regler, bis auf dem Display  $\overline{H}^m \overline{L} R \overline{C} X + \overline{C}$  (American 2x12) angezeigt wird.

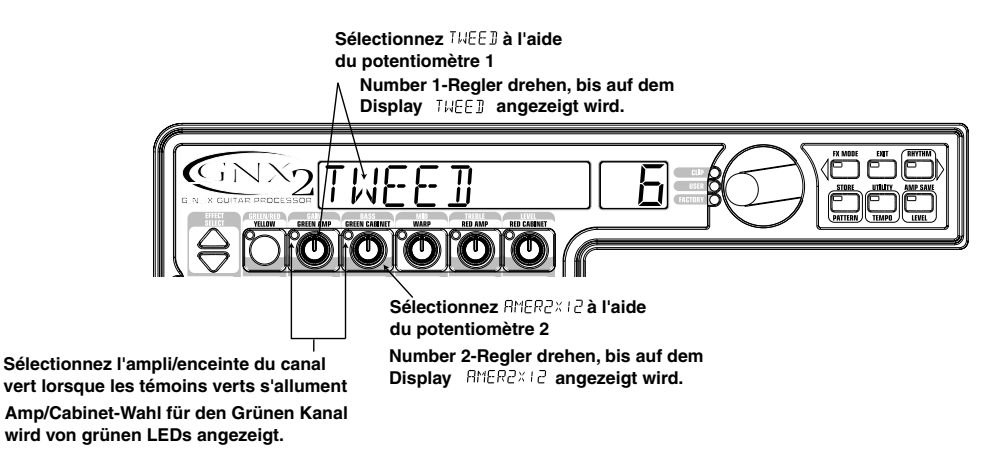

### **Sélection du canal d'ampli rouge et de l'enceinte**

Les témoins situés à côté des potentiomètres 4 et 5 sont allumés en rouge, indiquant que ces potentiomètres sont affectés à la sélection des modèles d'ampli et d'enceinte du canal rouge. Pour affecter l'amplificateur Rectified au canal rouge, tournez le potentiomètre **4** jusqu'à ce que l'écran affiche RCCTFICI (Rectified). Ensuite, tournez le potentiomètre 5 jusqu'à ce que l'écran affiche  $\sqrt[3]{RI}$ [4X1 $\sqrt[3]{2}$  (British 4x12).

### **Amp und Cabinet für den Roten Kanal wählen**

Die LEDs neben den Number 4- und Number 5-Reglern leuchten rot und zeigen damit an, dass diese beiden Regler die Amp- und Cabinet-Typen für den Roten Kanal wählen. Um den Rectified Amp dem Roten Kanal zuzuordnen, drehen Sie den Number 4-Regler, bis auf dem Display  $RCLTFLJ$  (Rectified) angezeigt wird. Drehen Sie dann den Number 5-Regler, bis auf dem Display  $\sqrt{J}R\overline{I}H^{\dagger}X$ l  $\overline{C}$  (British 4x12) angezeigt wird.

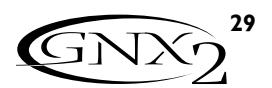

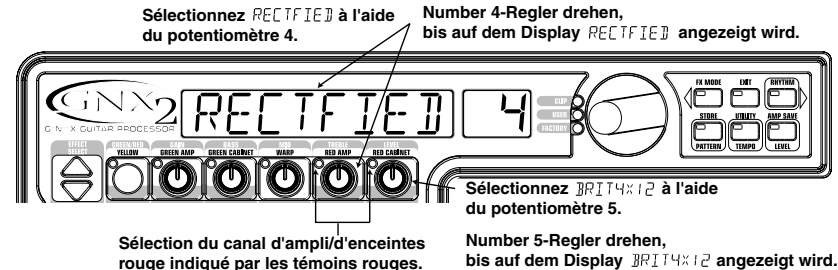

**rouge indiqué par les témoins rouges. Amp/Cabinet-Wahl für den Roten Kanal wird von roten LEDs angezeigt.**

### **Réglage des paramètres du canal vert**

L'ampli Tweed affecté au canal vert est chargé avec les réglages de gain, d'égalisation et de niveau par défaut. Il vous est possible d'éditer ces réglages. Pour accéder à ces paramètres, appuyez une fois sur la touche **STATUS**. Tous les témoins horizontaux s'allument en vert, indiquant que les 5 potentiomètres contrôlent les paramètres du canal vert.Tournez le potentiomètre **1** pour régler le gain, le potentiomètre 2 pour régler les basses et le potentiomètre 3 pour régler les médiums et le potentiomètre 4 pour régler les aigus de l'ampli Tweed. Enfin, tournez le potentiomètre 5 pour régler le niveau de l'ampli.

### **Parameter des Grünen Kanals einstellen**

Der für die Zuordnung zum Grünen Kanal gewählte Tweed Amp benutzt für die Gain-, EQ- und Level-Parameter seine Werkseinstellungen, die Sie vielleicht ändern möchten. Um auf die Parameter des Grünen Kanals zuzugreifen, drücken Sie einmal die **STATUS**-Taste.Alle horizontalen LEDs leuchten grün und zeigen damit an, dass alle 5 Regler jetzt die Parameter des Grünen Kanals modifizieren. Drehen Sie den Number 1-Regler für Tweed Gain, den Number 2-Regler für Tweed Bass, den Number 3-Regler für Tweed Mids, den Number 4-Regler für Tweed Treble und den Number 5-Regler für Tweed Level.

**Appuyez sur Status, tous les témoins s'allument en vert Nach Drücken der Status-Taste leuchten alle LEDs grün.**

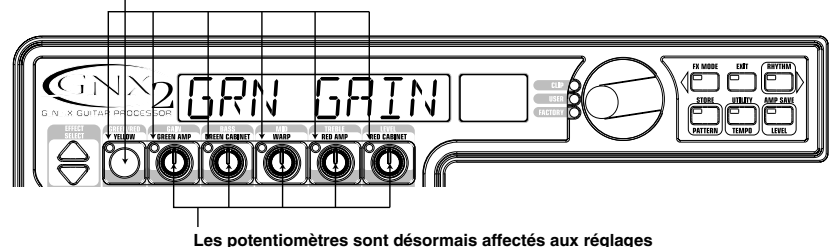

**Les potentiomètres sont désormais affectés aux réglages de gain, d'égalisation et de niveau du canal vert Reglerfunktionen ändern sich, um Gain, EQ und Level des Grünen Kanals einzustellen.**

### **Réglage des paramètres du canal rouge**

Comme l'ampli Tweed du canal vert, il se peut que vous souhaitiez personnaliser les réglages de l'ampli Rectified du canal rouge. Pour accéder aux paramètres du canal rouge, appuyez sur la touche **STATUS**.Tous les témoins horizontaux s'allument en rouge, indiquant que les 5 potentiomètres sont affectés aux paramètres du canal rouge.Tournez le potentiomètre 1 pour régler le gain, le potentiomètre 2 pour régler les basses, le potentiomètre 3 pour régler les médiums, le potentiomètre 4 pour régler les aigus et enfin le potentiomètre 5 pour régler le niveau de l'ampli Rectified.

### **Parameter des Roten Kanals einstellen**

Wie beim Tweed Amp des Grünen Kanals möchten Sie vielleicht auch beim Rectified Amp des Roten Kanals noch Feineinstellungen vornehmen. Um auf die Parameter des Roten Kanals zuzugreifen, drücken Sie nochmals die **STATUS**-Taste.Alle horizontalen LEDs leuchten rot und zeigen damit an, dass alle 5 Regler jetzt die Parameter des Roten Kanals modifizieren. Drehen Sie den Number 1-Regler für Rectified Gain, den Number 2- Regler für Rectified Bass, den Number 3-Regler für Rectified Mids, den Number 4-Regler für Rectified Treble und den Number 5-Regler für Rectified Level.

**Nach nochmaligem Drücken der Status-Taste leuchten alle LEDs rot. Appuyez une nouvelle fois sur Status, les témoins s'allument en rouge**

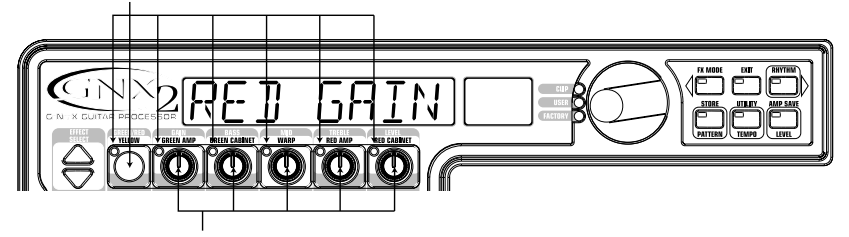

**Les potentiomètres sont désormais affectés aux réglages du gain, d'égalisation et de niveau du canal rouge Reglerfunktionen ändern sich, um Gain, EQ und Level des Roten Kanals einzustellen.**

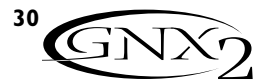

### **Réglage des enceintes (optionnel)**

Vous pouvez également régler la fréquence de résonance des enceintes American 2x12 et British 4x12. Pour accéder à ce réglage sur les canaux rouge et vert, maintenez la touche **STATUS** enfoncée jusqu'à ce que l'écran affiche CAD TUNE (Cabinet Tuning). Relâchez la touche Status et tournez le potentiomètre 2 pour régler la fréquence de résonance de l'enceinte du canal vert  $\left(\overline{0} \cdot \overline{1} U N \right)$  et le potentiomètre 5 pour régler la fréquence de résonance de l'enceinte du canal rouge (RTUNE  $\Box \bar{\bm{\Theta}}$ ). Ensuite, appuyez sur **STATUS** pour revenir en mode Performance.

### **Boxen feineinstellen (optional)**

Vielleicht möchten Sie auch noch die Resonanzen der American 2x12 und British 4x12 Cabinets (Boxen) einstellen. Um auf die Cabinet-Einstellung des Roten und Grünen Kanals zuzugreifen, halten Sie die **STATUS**-Taste gedrückt, bis auf dem Display  $\text{LAT}$  TUNE (Cabinet Tuning) angezeigt wird. Lassen Sie die Status-Taste los und drehen Sie den Number 2-Regler zum Stimmen des Green Cabinets (UTUNE UL) und den Number 5-Regler zum Stimmen des Red Cabinets  $(R^{\mathsf{T}} U^{\mathsf{N}}_1 \mathbb{C} \quad \Box \Box)$ . Nachdem Sie beide Boxen gestimmt haben, drücken Sie nochmals die **STATUS**-Taste, um zum Performance-Modus zurückzukehren.

**Maintenez Status enfoncé jusqu'à ce que s'affiche à l'écran, le témoin du potentiomètre 2 s'allume en vert et celui du potentiomètre 5 en rouge**

**Status-Taste gedrückt halten, bis auf dem Display angezeigt wird und die Regler 2-LED grün und die Regler 5-LED rot leuchtet.**

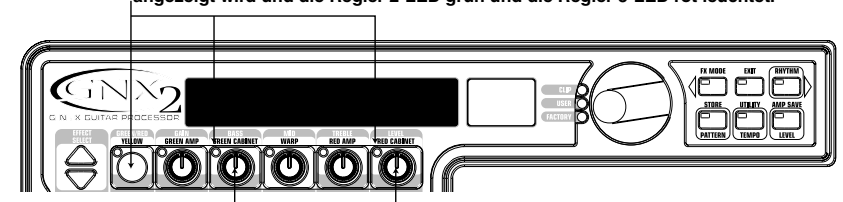

**Accordez l'enceinte verte avec le potentiomètre 2 Green Cabinet-Stimmung mit Regler 2 einstellen**

**Accordez l'enceinte rouge avec le potentiomètre 5 Red Cabinet-Stimmung mit Regler 5 einstellen**

### **Combinaison du canal vert et du canal rouge**

Lorsque vous avez configuré les amplis et les enceintes des canaux vert et rouge à votre convenance, vous pouvez combiner leurs caractéristiques pour créer un nouvel HyperModel™.Assurez-vous que le GNX2 est en mode jaune (témoin Status allumé en jaune). Sinon, appuyez sur la touche Status jusqu'à ce que le témoin s'allume en jaune. Puis tournez le potentiomètre 3 pour doser le mélange des amplis et enceintes des canaux vert et rouge.

### **Sauvegarde de l'HyperModel™**

Maintenant que vous avez créé un nouvel HyperModel™, vous devez le sauvegarder dans l'un des 9 emplacements utilisateur. Vous pourrez ainsi l'utiliser dans les Presets.Appuyez sur la touche **AMP SAVE** jusqu'à ce que l'écran affiche NEW AMP et que la première lettre (N) clignote. Dans cet exemple, nous allons nommer l'HyperModel™ "Rectweed" (Rectified Tweed).Tournez la **MOLETTE** pour sélectionner un R comme première lettre. Ensuite, appuyez sur la touche **RHYTHM** pour sélectionner le caractère suivant à l'écran. Continuez à sélectionner les caractères à l'aide de la molette et de la touche Rhythm afin d'inscrire REETWEED.

### **Grünen und Roten Kanal kombinieren**

Nachdem Sie die Amps und Cabinets in den Grünen und Roten Kanälen wunschgemäß eingestellt haben, können Sie diese kombinieren (Warp), um ein neues HyperModel™ zu erstellen. Stellen Sie sicher, dass sich der GNX2 im Gelben Modus befindet (Status LED leuchtet gelb).Andernfalls drücken Sie die Status-Taste, bis die Status LED gelb leuchtet. Drehen Sie dann den Number 3-Regler (Warp), um die gewünschte Mischung von Amps und Cabinets der Grünen und Roten Kanäle zu erhalten.

### **HyperModel™ speichern**

Nachdem Sie Ihr eigenes Amp/Cabinet HyperModel™ kreiert haben, müssen Sie es auf einer der 9 User HyperModel™ Positionen speichern. Danach können Sie es in Presets einsetzen. Drücken Sie die **AMP SAVE**-Taste. Auf dem Display wird NEW AMP (New Amp) angezeigt und das erste Zeichen (N) blinkt. Nennen wir das HyperModel™ in unserem Beispiel einfach "Rectweed" (Rectified Tweed).Wählen Sie mit dem **RAD** das R als ersten Buchstaben. Drücken Sie dann die **RHYTHM**-Taste, um das nächste Zeichen auf dem Display zu wählen. Fahren Sie fort, mit dem RAD und der Rhythm-Taste den Namen zu erstellen, bis auf dem Display der Name REETWEED angezeigt wird.

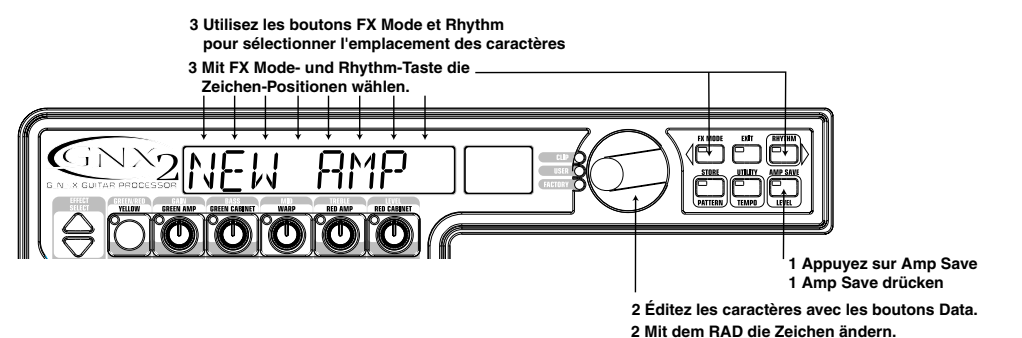

Lorsque l'écran affiche REETWEED, appuyez de nouveau sur la touche **AMP SAVE**. À présent, vous devez choisir l'un des 9 emplacements HyperModel™ utilisateur. L'écran alphanumérique doit afficher LMPTY (Vide) et l'écran numérique doit afficher U1 s'il s'agit du premier HyperModel™ sauvegardé dans votre GNX2.Appuyez de nouveau sur la touche **AMP SAVE** pour effectuer la sauvegarde sur cet emplacement.<br>L'écran affiche brièvement le message fIM<sup>P</sup> 「AV*I*」(Amp Saved), puis revient sur le nom du Preset sélectionné.

Wenn auf dem Display REE TWEED angezeigt wird, drücken Sie nochmals die **AMP SAVE**-Taste. Jetzt müssen wir eine der 9 User HyperModel™ Positionen wählen. Auf dem alphanumerischen Display sollte EMPTY (Empty) und auf dem roten numerischen Display sollte  $U^+$  angezeigt werden, wenn dies das erste HyperModel™ ist, das im GNX2 gespeichert wird. Drücken Sie erneut die **AMP SAVE**-Taste, um die neue Kreation auf dieser Amp-Position zu speichern. Auf dem Display wird kurz AMP 5AVD (Amp Saved) und anschließend der Name des gewählten Presets angezeigt.

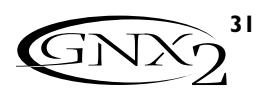

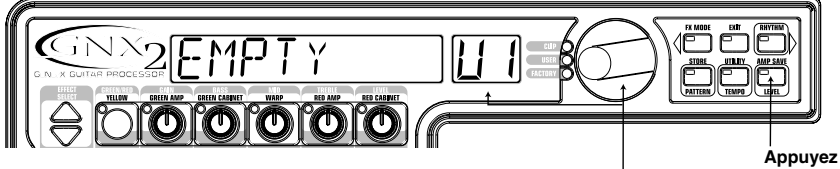

**Appuyez sur Amp Save Nochmals Amp Save drücken**

**Sélectionnez un emplacement Amp utilisateur à l'aide des touches DATA User Amp-Position mit dem RAD wählen**

### **Affectation des modèles aux Presets**

Dans les étapes précédentes, vous avez sélectionné le modèle Tweed pour le canal vert et le modèle Rectified pour le canal rouge. Ensuite, vous les avez combinés pour créer un HyperModel™. Cet HyperModel™ est sauvegardé sous forme d'un type d'ampli nommé Rectweed, mais qui ne fait pas encore partie du Preset. Dans cet exemple, nous souhaitons pouvoir passer d'une simulation de guitare acoustique au nouvel HyperModel™. Pour cela, vous devez affecter le modèle acoustique au canal vert et le modèle Rectweed au canal rouge de notre Preset. La LED situé à côté de la touche Status doit être allumée en jaune. Si ce n'est pas le cas, appuyez sur la touche **EXIT**. À présent, sélectionnez  $\overline{HCDUSTIL}$  à l'écran à l'aide du potentiomètre I (modèle du canal vert du Preset). Sélectionnez le modèle REE TWEE D (le nouvel HyperModel™) à l'aide du potentiomètre 4 (modèle du canal rouge du Preset).Vous pouvez à présent basculer d'un son à l'autre à l'aide du commutateur au pied Amp (en mode FX).

## **Édition du Preset**

**Wah-Pickup s'allume**

**Effect-Zeile leuchtet.**

L'étape suivante de la création du Preset consiste à activer le mode Effect Edit. Pour cela, appuyez sur la touche **EFFECT SELECT** du bas. Le témoin de la rangée Wah-Pickup de la matrice s'allume. L'écran affiche brièvement  $LJI$ <sub>F</sub> puis affiche alternativement le statut des effets Wah et Pickup Simulator. Si l'écran affiche WAH On, appuyez une fois sur la touche **STATUS** pour désactiver (Off) l'effet Wah (car notre exemple n'utilise pas l'effet Wah).

### **Modelle den Preset-Kanälen zuordnen**

Mit den vorherigen Schritten haben wir dem Grünen Kanal ein Tweed- und dem Roten Kanal ein Rectified-Modell zugeordnet.Dann haben wir beide kombiniert (Warp-Verfahren),um unser HyperModel™ zu erstellen.Dieses HyperModel™ ist jetzt als Amp-Typ namens Rectweed gespeichert, aber es ist momentan noch nicht Bestandteil unseres Presets. In diesem Preset-Beispiel wollten wir die Möglichkeit haben, zwischen einer Akustikgitarren-Simulation und unserem neuen HyperModel™ umzuschalten.Hierzu müssen wir das Acoustic-Modell dem Grünen Kanal und Rectweed dem Roten Kanal unseres Presets zuordnen.Die LED neben der Status-Taste sollte gelb leuchten.Andernfalls drücken Sie die **EXIT**-Taste.Drehen Sie jetzt den Number 1-Regler, bis auf dem Display REUUSTIE angezeigt wird. Dies ist das Modell des Grünen Kanals für das Preset. Drehen Sie den Number 4-Regler, bis auf dem Display REETWEED (unser neues HyperModel™) angezeigt wird. Dies ist das Modell des Roten Kanals für das Preset. Jetzt können wir – bei aktiviertem FX Modus – mit dem Amp-Fußschalter zwischen diesen beiden Sounds umschalten.

### **Preset editieren**

Als nächsten Schritt beim Erstellen unseres Beispiel-Presets schalten wir in den Effect Edit-Modus. Drücken Sie hierzu einmal die **EFFECT SELECT DOWN**-Taste. Die Matrix LED in der Wah-Pickup Zeile leuchtet. Das Display zeigt kurz  $EJIT$  an. Danach wechselt die Anzeige ständig zwischen dem Status der Wah- und Pickup Simulator-Effekte. Falls das rote Display  $WHH$   $U\Box$  anzeigt, drücken Sie einmal die **STATUS**-Taste, um es auszuschalten (da unser Beispiel kein Wah verwendet).

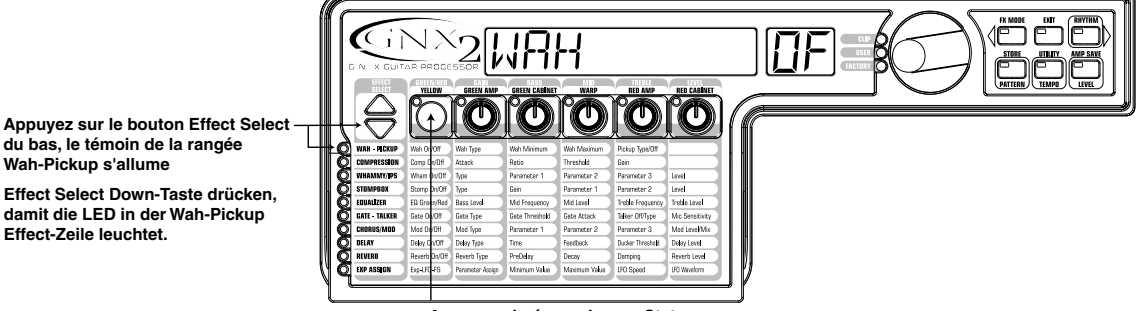

**Appuyez si nécessaire sur Status pour désactiver l'effet Wah Nötigenfalls Status-Taste drücken,** 

**um Wah-Effekt auszuschalten**

### **Sélection du type de micro**

Dans notre exemple de Preset, nous utilisons un micro simple bobinage, mais nous souhaitons obtenir le son d'un Humbucker.Alors que le témoin Wah-Pickup est allumé, tournez le potentiomètre 4 jusqu'à ce que l'écran affiche  $5E$  HUMI. Ainsi, vous indiquez que le micro simple bobinage doit produire le son d'un Humbucker.

### **Pickup-Typ wählen**

In unserem Beispiel-Preset verwenden wir einen Single Coil Pickup, möchten ihn aber wie einen Double Coil Humbucker klingen lassen. Drehen Sie bei leuchtender Wah-Pickup LED den Number 4-Regler, bis auf dem Display die Meldung SC > HUMI angezeigt wird. Dies lässt einen Single Coil wie einen Humbucker klingen.

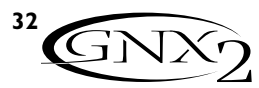

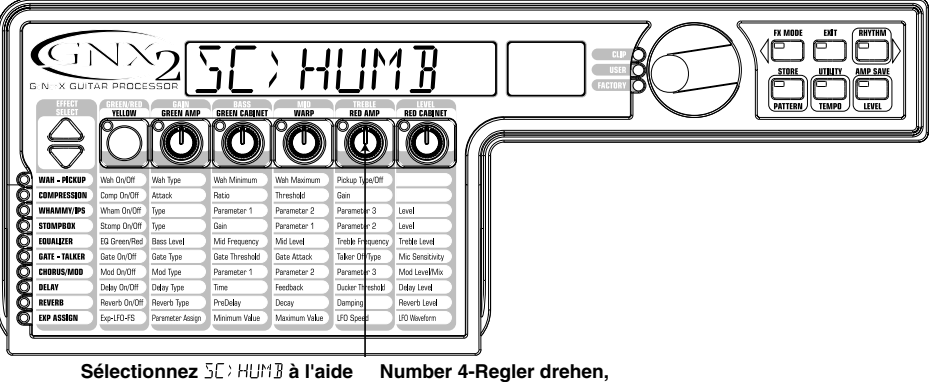

**du potentiométre 4** 

**bis auf dem Display** SE > HUMB

**i t id**

## **Désactivation du compresseur**

Nous ne souhaitons pas appliquer de compression sur ce Preset, il faut donc désactiver le compresseur.Appuyez sur la touche **EFFECT SELECT** du bas. Le témoin associé à la rangée de la compression s'allume, et l'écran affiche le statut en cours du compresseur. Si le compresseur est activé, appuyez sur la touche **STATUS** jusqu'à ce que l'écran affiche  $\Box F$  (désactivé).

### **Désactivation des effets Whammy™/IPS**

Ce Preset ne comporte pas d'effets Whammy™ ou IPS.Appuyez sur la touche **EFFECT SELECT** du bas et le témoin Whammy/IPS s'allume. Si l'écran indique que l'un de ces effets est activé, appuyez sur la touche **STATUS** jusqu'à ce que l'écran affiche  $\Box$ F (désactivé).

### **Désactiver la modélisation de pédale de distorsion**

Ce Preset ne doit pas comporter de modélisation de pédale de distorsion.Appuyez sur la touche **EFFECT SELECT** du bas pour allumer le témoin de la rangée Stompbox. Si l'écran indique que cette modélisation est active, appuyez sur la touche **STATUS** jusqu'à ce que l'écran affiche  $(\Box F)$ .

## **Réglage de l'égaliseur**

Les réglages d'égalisation du modèle acoustique (canal vert) et de l'HyperModel™ Rectweed (canal rouge) peuvent être édités individuellement. Pour régler l'égalisation, appuyez sur la touche **EFFECT SELECT** du bas, de sorte que le témoin de la rangée Equalizer s'allume. Le GNX2 charge par défaut les réglages d'égalisation du canal vert. L'écran affiche donc brièvement le message  $\mathbb{E} \mathbb{G}$  $GREL$  (égaliseur vert). Réglez l'accentuation des basses du canal vert à l'aide du potentiomètre **1** ; sélectionnez la fréquence centrale des médiums à l'aide du potentiomètre 2 ; réglez l'accentuation des médiums à l'aide du potentiomètre 3 ; sélectionnez la fréquence centrale des aigus à l'aide du potentiomètre 4 et réglez les aigus à l'aide du potentiomètre 5.Appuyez sur le commutateur au pied **AMP** pour sélectionner les réglages d'égalisation du canal rouge. L'écran affiche brièvement le message  $\mathbb{E} \mathbb{G}$  RE  $\mathbb{J}$  (égaliseur rouge) et vous pouvez procéder aux réglages d'égalisation du canal rouge à l'aide des mêmes potentiomètres.

### **Compressor ausschalten**

Weiterhin wollten wir in unserem Preset keine Compression benutzen, also müssen wir den Compressor ausschalten. Drücken Sie die **EFFECT SELECT DOWN**-Taste. Die Compression-LED leuchtet und auf dem Display wird der aktuelle Status des Compressors angezeigt. Falls der Compressor eingeschaltet ist, drücken Sie die **STATUS**-Taste, bis auf dem roten Display die Meldung Off  $(\overline{AF})$  angezeigt wird.

## **Whammy™/IPS ausschalten**

In diesem Preset wollten wir auch keine Whammy™ oder IPS-Effekte benutzen. Drücken Sie nochmals die **EFFECT SELECT DOWN**-Taste, damit die Whammy/IPS-LED leuchtet. Falls auf dem Display angezeigt wird, dass einer dieser Effekte aktiviert ist, drücken Sie die **STATUS**-Taste, bis auf dem Display Off (UF) angezeigt wird.

### **Stompbox Modeling ausschalten**

In diesem Preset wollten wir auch kein Stompbox Modeling benutzen. Drücken Sie nochmals die **EFFECT SELECT DOWN**-Taste, damit die Stompbox-LED leuchtet. Falls auf dem Display angezeigt wird, dass dieser Effekt aktiviert ist, drücken Sie die **STA-TUS**-Taste, bis auf dem Display Off  $(\overline{GF})$  angezeigt wird.

## **EQ einstellen**

Sie können den EQ für das Acoustic-Modell (Grüner Kanal) und das Rectweed HyperModel™ (Roter Kanal) getrennt einstellen. Drücken Sie hierzu nochmals die **EFFECT SELECT DOWN**-Taste, damit die Equalizer-LED leuchtet. Der GNX2 wählt die EQ-Voreinstellungen des Grünen Kanals und zeigt auf dem Display kurz die Meldung  $\mathbb{E}\mathbb{G}$ GREEN an. Mit dem Number 1-Regler stellen Sie die Bass-Anhebung des Grünen Kanals ein, mit dem Number 2-Regler die Mitte-Frequenz des Mitten-Bereichs, mit dem Number 3-Regler die Mitten-Anhebung, mit dem Number 4-Regler die Mitte-Frequenz des Treble-Bereichs und mit dem Number 5-Regler die Treble-Anhebung. Drücken Sie den **AMP**-Fußschalter, um die EQ-Einstellungen des Roten Kanals zu wählen. Auf dem Display wird kurz die Meldung  $\overline{c} \overline{d}$  R $\overline{c} \overline{d}$  angezeigt und Sie können mit den gleichen Reglern die gleichen EQ-Parameter für den Roten Kanal einstellen.

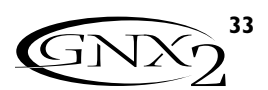

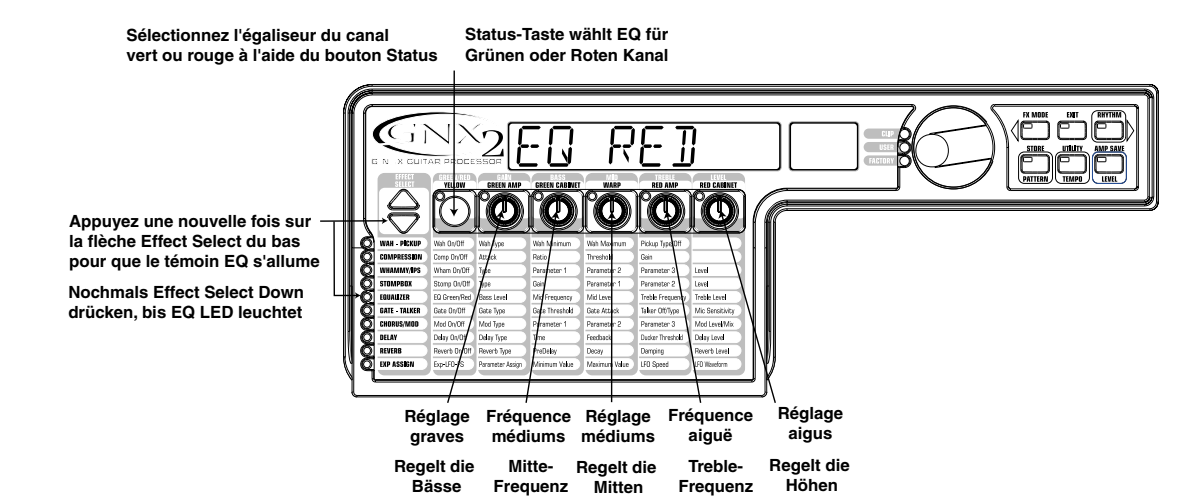

### **Réglage du Noise Gate**

Dans notre exemple, nous souhaitons que le Noise Gate s'ouvre rapidement sur des signaux relativement faibles. Nous utiliserons pour cela un Noise Gate de type Silencer™ avec un seuil bas et un temps d'attaque court.Appuyez sur le commutateur au pied **AMP** pour sélectionner le canal d'ampli rouge.Appuyez sur la touche **EFFECT SELECT** du bas de sorte que le témoin du Noise Gate s'allume. Si l'écran affiche Of (désactivé), appuyez sur la touche **STATUS** jusqu'à ce que l'écran affiche On (activé).Tournez le potentiomètre **<sup>1</sup>** jusqu'à ce que l'écran affiche le type de Noise Gate  $SLEENER$ . Tournez le potentiomètre **2** pour régler le niveau de seuil sur 20 (cela est à adapter en fonction de votre guitare).Tournez le potentiomètre 3 pour régler le temps d'attaque sur <sup>p</sup> (attaque rapide).

### **Désactiver l'effet Talker™**

Notre Preset ne comporte pas l'effet Talker™.Tandis que le témoin Gate - Talker est allumé, tournez le potentiomètre **4** jusqu'à afficher TALK DFF pour désactiver l'effet Talker™.

### **Noise Gate einstellen**

In unserem Beispiel sollte sich das Noise Gate bei einem relativ schwachen Signal schnell öffnen. Für diesen Gate-Typ verwenden wir den Silencer™ mit einem niedrigen Threshold-Wert und einer kurzen Attack-Zeit. Drücken Sie den **AMP**-FUSSSCHALTER,um den Roten Amp-Kanal zu wählen.Drücken Sie die **EFFECT SELECT DOW<sub>N-</sub>Taste**, damit die Noise Gate-LED leuchtet. Falls auf dem Display Off (UF) angezeigt wird, drücken Sie die **STATUS**-Taste, bis auf dem Display die Meldung On ( $\Box$ ) angezeigt wird. Drehen Sie den Number 1-Regler,bis auf dem Display als Gate-Typ die Option SILeNCeR angezeigt wird.Drehen Sie den Number **2**-Regler,um Threshold auf 20 zu setzen (abhängig von der verwendeten Gitarre müssen Sie vielleicht einen anderen Wert wählen).Stellen Sie mit dem Number **3**- Regler einen Attack Time-Wert von <sup>1</sup> ein (schnelle Attack).

### **Talker™ ausschalten**

In diesem Beispiel wollen wir keinen Talker™ Effekt benutzen. Drehen Sie bei leuchtender Gate - Talker LED den Number **4**-Regler, bis auf dem Display TRLK DFF angezeigt wird. Damit schalten Sie den Talker™ aus.

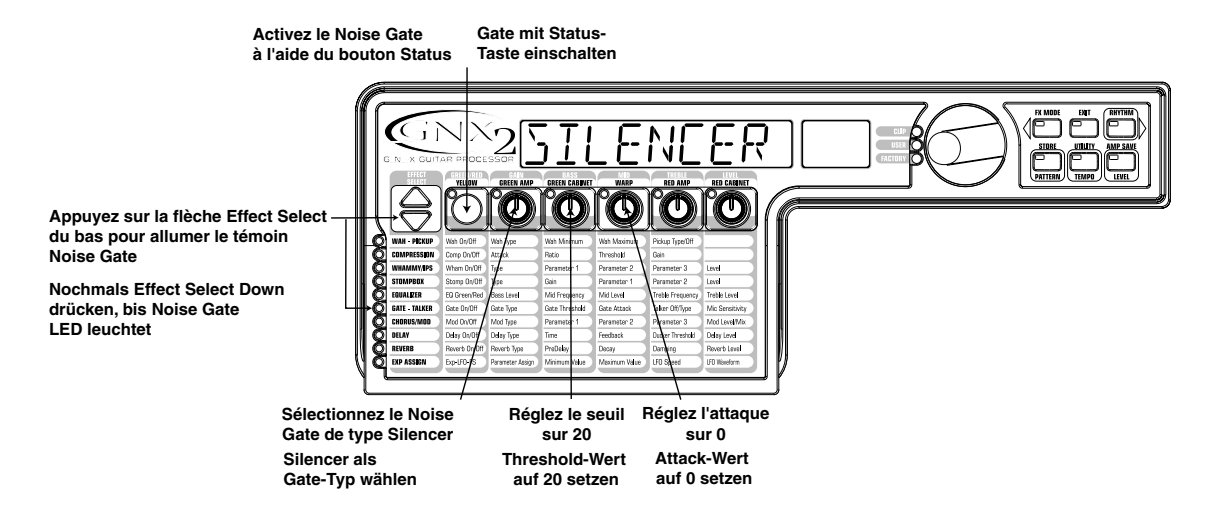

### **Sélection et réglage du Chorus**

Nous souhaitons ensuite augmenter la densité de ce son en ajoutant un effet subtile de Chorus.Appuyez sur la touche **EFFECT SELECT** du bas de sorte que le témoin de la rangée Chorus/Mod s'allume. Si l'écran affiche Of (désactivé), appuyez sur la touche **STATUS** jusqu'à ce que l'écran affiche  $\Box \Box$  (activé). Ensuite, tournez le potentiomètre **1** jusqu'à ce que l'écran affiche le type d'effet Chorus.Tournez le potentiomètre **2** pour régler la vistesse du Chorus sur 5.Tournez le potentiomètre **3** pour régler la profondeur du Chorus sur 30.Tournez le potentiomètre **5** pour régler le niveau du Chorus sur 50.

### **Chorus wählen und einstellen**

Als nächstes möchten wir den Sound unseres Presets fetter machen, indem wir einen subtilen Chorus-Effekt hinzufügen. Drücken Sie nochmals die **EFFECT SELECT DOWN**-Taste, damit die LED in der Chorus/Mod-Zeile leuchtet. Falls auf dem Display ( $\Box$ ) angezeigt wird, drücken Sie die **STATUS**-Taste, bis auf dem Display (On) angezeigt wird. Drehen Sie dann den Number **1**-Regler, bis auf dem Display Chorus (CHURUS) als Effekttyp angezeigt wird. Drehen Sie den Number 2-Regler, um Chorus Speed auf den Wert <sup>5</sup> zu setzen. Drehen Sie den Number **3**-Regler, um Chorus Depth auf den Wert 30 zu setzen. Drehen Sie den Number **5**-Regler, um Chorus Level auf den Wert 50 zu setzen.

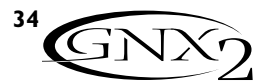

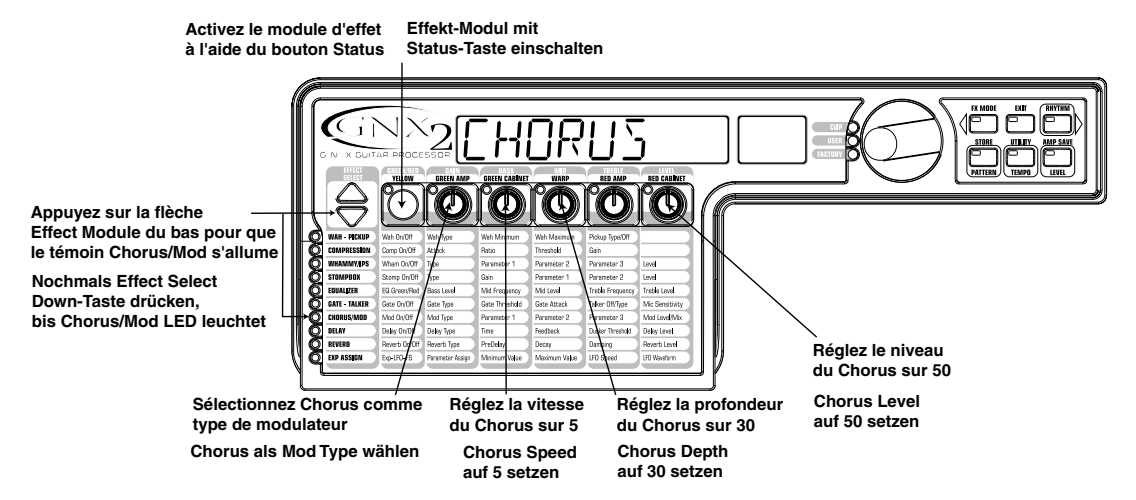

### **Désactivation du délai**

Sur ce Preset, nous souhaitons désactiver le délai. Appuyez de nouveau sur la touche **EFFECT SELECT** du bas de sorte que le témoin de la rangée Delay s'allume. Si l'écran affiche On (activé), appuyez sur la touche **STATUS** jusqu'à ce que l'écran affiche  $\overline{U}F$  (désactivé).

### **Sélection et réglage de la réverbération**

Dans ce Preset, nous souhaitons appliquer une légère réverbération Hall.Appuyez de nouveau sur la touche **EFFECT SELECT** du bas de sorte que le témoin de la rangée Reverb s'allume. Si l'écran affiche Of (désactivé), appuyez sur la touche **STATUS** jusqu'à ce que  $\overline{BF}$  (désactivé), appuyez sur la touche **STATUS** jusqu'à ce que<br>l'écran affiche  $\overline{LT}$  (activé). Sélectionnez le type de réverbération Hall (Hall) à l'aide du potentiomètre **1**. Réglez le pré-délai de la réverbération sur 2 à l'aide du potentiomètre **2**. Réglez le déclin de la réverbération sur 15 à l'aide du potentiomètre **3**. Réglez le paramètre Damping sur 40 à l'aide du potentiomètre **4**. Réglez le niveau de la réverbération sur 30 à l'aide du potentiomètre **5**.

### **Delay ausschalten**

In unserem Beispiel-Preset wollen wir das Delay umgehen. Drücken Sie nochmals die **EFFECT SELECT DOWN**-Taste, damit die LED in der Delay-Zeile leuchtet. Falls auf dem Display ( $\Box \Box$ ) angezeigt wird, drücken Sie die **STATUS**-Taste, bis (UF) angezeigt wird.

### **Reverb wählen und einstellen**

In unserem Beispiel-Preset wollen wir auch etwas Hall Reverb hinzufügen, um einen Raumklang zu erzeugen. Drücken Sie nochmals die **EFFECT SELECT DOWN**-Taste, damit die LED in der Reverb-Zeile leuchtet. Falls auf dem Display ( $\Box$ F) angezeigt wird, drücken Sie die **STATUS**-Taste, bis ( $\Box \Box$ ) angezeigt wird. Drehen Sie den Number **1**-Regler, um Hall (HRLL) als Reverb Type zu wählen. Drehen Sie den Number **2**-Regler, um Reverb Predelay auf den Wert 2 zu setzen. Drehen Sie den Number **3**-Regler, um Reverb Decay auf den Wert 15 zu setzen. Drehen Sie den Number **4**-Regler, um Reverb Damping auf den Wert 40 zu setzen. Drehen Sie den Number **5**-Regler, um Reverb Level auf den Wert JD zu setzen.

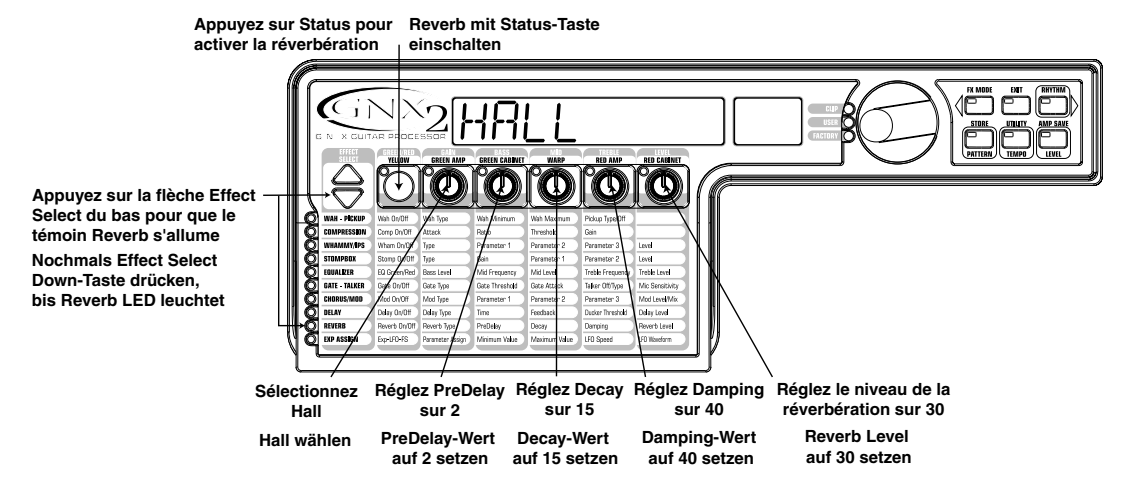

### **Sauvegarde du Preset**

La dernière étape de création du Preset consiste à sauvegarder les éditions réalisées sur un Preset utilisateur. Si vous changez de Preset ou si vous placez le GNX2 hors tension avant de sauvegarder vos réglages, ces derniers sont perdus et le GNX2 revient au Preset initial. Pour sauvegarder le Preset, appuyez sur la touche **STORE**. La première lettre à l'écran commence à clignoter. Comme il s'agit d'un exemple, nommez ce Preset E X RMPL E. Tournez la **MOLETTE** pour sélectionner un E.Appuyez une fois sur la touche **RHYTHM** de sorte que le second caractère clignote. Sélectionnez un X à l'aide de la molette. Puis sélectionnez de nouveau la position du caractère à l'aide de la touche Rhythm et le caractère souhaité à l'aide de la molette, jusqu'à inscription du nom complet.

### **Preset speichern**

Als letzten Schritt müssen Sie die Änderungen in einem User Preset speichern.Wenn Sie das Preset wechseln oder den GNX2 ausschalten, ohne die Einstellungen vorher zu speichern, gehen diese verloren und das ursprüngliche Preset wird wiederhergestellt. Drücken Sie zum Speichern des Presets die **STORE**-Taste.Auf dem Display beginnt das erste Zeichen zu blinken, um Sie aufzufordern, das Preset neu zu benennen. Da dies ein Beispiel-Preset ist, nennen wir es einfach EXAMPLE. Drehen Sie das RAD, bis sich der blinkende Buchstabe auf dem Display in ein  $\overline{L}$  verwandelt hat. Wenn Sie einmal die **RHYTHM**-Taste drücken, beginnt das zweite Zeichen zu blinken. Ändern Sie das blinkende Zeichen mit dem RAD in ein X. Fahren Sie fort, die Rhythm-Taste zum Wählen der Zeichen-Position und das RAD zum Ändern der Zeichen zu verwenden.

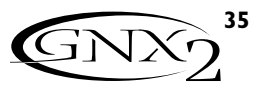

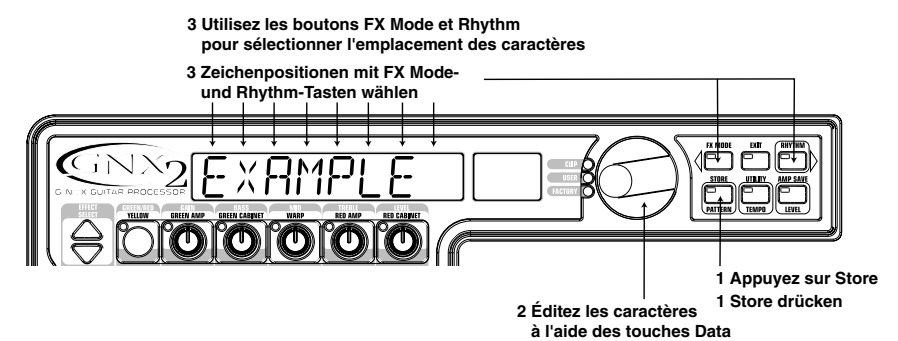

**2 Zeichen mit dem RAD ändern**

Lorsque l'écran affiche E XHMPLE, appuyez de nouveau sur la touche **STORE**. Les chiffres rouges dans l'écran numérique clignotent. Sélectionnez l'emplacement 64 comme destination à l'aide de la molette.Appuyez de nouveau sur la touche **STORE** pour sauvegarder le Preset.

Wenn EXHMPLE auf dem Display angezeigt wird, drücken Sie nochmals die **STORE**-Taste. Die Ziffern auf dem roten numerischen Display blinken, um Sie aufzufordern, eine Speicherposition für das neue Preset einzugeben.Wählen Sie mit dem RAD die Position 64 als Ziel. Drücken Sie nochmals die **STORE**-Taste, um das Preset zu speichern.

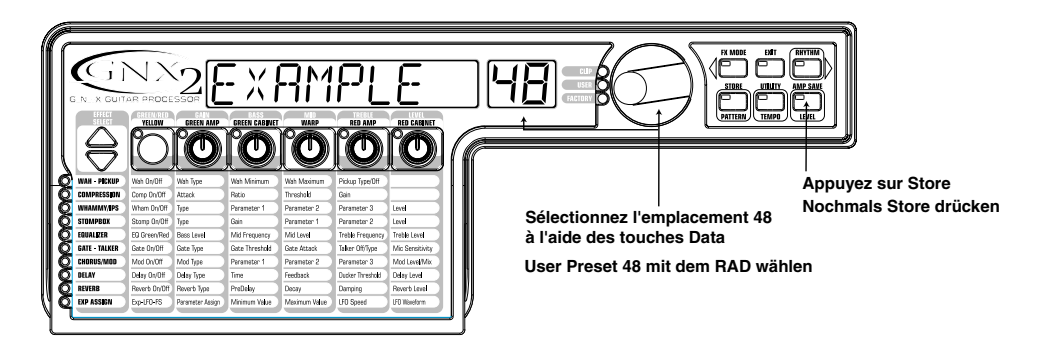

Félicitations ! Vous avez créé ce Preset avec succès.

Herzlichen Glückwunsch! Sie haben erfolgreich ein Preset erstellt.

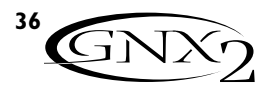

# **Weitere Funktionen Expressionpedal Autre fonctions / Weitere Funktionen**

**Autres fonctions Pédale d'expression** La pédale d'expression du GNX2 peut être affectée au contrôle d'un maximum de 3 paramètres, dont le volume, les effets Whammy™ et Ya Ya™. Lorsqu'un paramètre est affecté à la pédale d'expression, vous pouvez programmer les valeurs minimum et maximum de ce paramètre. La pédale d'expression du GNX2 est équipée de la fonction V-Switch, une exclusivité de DigiTech. La fonction V-Switch vous permet de réaffecter la pédale d'expression à la volée. Le fait d'appliquer une pression supplémentaire à l'avant de la pédale d'expression permet d'actionner le V-Switch qui affecte alternativement la pédale d'expression au paramètre sélectionné ou à l'effet Wah. La sensibilité de la pédale, soit la force de pression nécessaire à actionner le V-Switch, peut être adaptée à votre convenance (poids du pied).Voir procédure de réglage de la sensibilité du V-Switch en page 40.

- La procédure d'affectation d'un paramètre à la pédale d'expression est la suivante : 1.Appuyez sur la touche **EFFECT SELECT** jusqu'à sélectionner la rangée Exp Assign.
- 2. Appuyez sur la touche **STATUS** jusqu'à ce que l'écran affiche  $\begin{bmatrix} \mathbf{x} \cdot \mathbf{P} & \mathbf{P} \mathbf{J} \cdot \mathbf{P} \end{bmatrix}$ (Expression Pedal Link 1),  $\mathbb{E} \times \mathbb{P}$   $\stackrel{\frown}{P}\mathbb{H} \stackrel{\frown}{C}$  (Expression Pedal Link 2) ou  $\mathbb{E} \times \mathbb{P}$  $\overline{PJ}$ L $\overline{J}$  (Expression Pedal Link 3), selon l'affectation à utiliser ou le nombre de paramètres à affecter. L'écran affiche alternativement la sélection de la pédale d'expression et le paramètre affecté.
- 3.Tournez le potentiomètre 1 jusqu'à ce que le paramètre souhaité s'affiche. Consultez la liste des paramètres assignables à la pédale d'expression en page 38.
- 4. Sélectionnez la valeur minimum du paramètre lorsque la pédale d'expression est en position arrière à l'aide du potentiomètre 2 (non disponible lorsque le paramètre sélectionné est le volume).
- 5. Sélectionnez la valeur maximum du paramètre lorsque la pédale d'expression est en position avant à l'aide du potentiomètre 3 (non disponible lorsque le paramètre sélectionné est le volume).
- 6. Sauvegardez l'affectation de la pédale d'expression sur votre Preset.Voir page 16 pour plus d'informations sur la procédure de sauvegarde.

### **LFO**

Le GNX2 est équipé de deux oscillateurs basse fréquence (LFO1 et LFO2) pouvant être affectés aux mêmes paramètres que la pédale d'expression. Un LFO fait automatiquement varier la valeur du paramètre entre deux points, à une fréquence égale.Vous pouvez également configurer des valeurs minimum et maximum aux LFO. Par exemple : si le paramètre Amp Gain est affecté au LFO1 et que la valeur minimum est réglée sur 1 et la valeur maximum sur 99, le signal du GNX2 passe automatiquement d'un son clair à distordu pour revenir à un son clair. Vous pouvez également régler individuellement la vitesse des LFO. Dans l'exemple précédent, la vitesse du LFO détermine le temps que met le signal à passer d'un son clair à distordu. La procédure d'affectation des LFO du GNX2 est la suivante :

- 1.Appuyez sur l'une des touches **EFFECT SELECT** pour sélectionner la rangée Exp Assign.
- 2. Appuyez sur la touche **STATUS** pour sélectionner le LFO1 ( $E \cdot \overline{E}$  |) ou LFO2  $(L$   $\overline{L}$  $\overline{L}$  $\overline{L}$  $\overline{L}$  $\overline{L}$  $\overline{L}$  $\overline{L}$  $\overline{L}$  $\overline{L}$
- 3. Sélectionnez le paramètre souhaité à l'aide du potentiomètre 1. Consultez la liste des paramètres assignables en page 38.
- 4. Sélectionnez la valeur minimum du paramètre à l'aide du potentiomètre 2 (non disponible lorsque le paramètre est le volume).
- 5. Sélectionnez la valeur maximum du paramètre à l'aide du potentiomètre 3 (non disponible lorsque le paramètre est le volume).
- 6. Sélectionnez la vitesse d'oscillation du LFO à l'aide du potentiomètre 4. Plage de réglage de la vitesse :  $\Box$  H $\Box$  (0,05 Hz) à 1 $\Box$  H $\Box$  (10 Hz).
- 7. Sélectionnez la forme d'onde du LFO à l'aide du potentiomètre 5. Valeurs disponibles :

Sie können mit dem Expressionpedal des GNX2 bis zu 3 Parameter, inklusive Volume, Whammy™ und YaYa™, in Echtzeit steuern.Wenn ein Parameter dem Expressionpedal zugeordnet wurde, können Sie auch einen Minimal- und Maximalwert programmieren. Das Expressionpedal des GNX2 verfügt über DigiTechs exklusiven V-Switch. Mit dem V-Switch können Sie die Expressionpedal-Zuordnung "im Flug" umschalten. Indem Sie zusätzlichen Druck auf das vordere Ende des Expressionpedals ausüben, aktivieren Sie den V-Switch und die Funktion des Expressionpedals wechselt zwischen dem zugeordneten Parameter und dem Wah. Die zum Aktivieren des V-Switch notwendige Empfindlichkeit oder Druckstärke lässt sich Ihren Bedürfnissen (oder dem Gewicht Ihres Fußes) anpassen.Wegen näherer Einzelheiten über das V-Switch Sensitivity-Einstellungsverfahren siehe Seite 40.

Um dem Expressionpedal einen Parameter zuzuordnen, gehen Sie wie folgt vor: 1. Drücken Sie die **EFFECT SELECT**-Taste, bis die Exp Assign-Zeile gewählt ist.

- 2. Drücken Sie die **STATUS**-Taste, bis auf dem Display EXP PDL1 (Expression Pedal Link 1),  $\mathbb{E} \times \mathbb{P}$   $\mathbb{P} \mathbb{H} \times \mathbb{P}$  (Expression Pedal Link 2) oder  $\mathbb{E} \times \mathbb{P}$  $\overline{P}\mathbb{J}$ l $\overline{S}$  (Expression Pedal Link 3) angezeigt wird, je nachdem welche Zuordnung Sie verwenden möchten oder wie viele Parameter Sie zuordnen möchten. Das Display zeigt abwechselnd die Expressionpedal-Wahl und den zugeordneten Parameter an.
- 3. Drehen Sie den Number 1-Regler, bis der gewünschte Parameter auf dem Display erscheint. Eine vollständige Liste der zuweisbaren Parameter finden Sie in der Zuordnungsliste der Expression-Parameter auf Seite 38.
- 4. Drehen Sie den Number 2-Regler, um den Minimalwert zu wählen, den der zugeordnete Parameter in der zurückgekippten Position des Expressionpedals erreicht (nicht verfügbar, wenn der Volume-Parameter zugeordnet ist).
- 5. Drehen Sie den Number 3-Regler, um den Maximalwert zu wählen, den der zugeordnete Parameter in der nach vorne gekippten Position des Expressionpedals erreicht (nicht verfügbar, wenn der Volume-Parameter zugeordnet ist).
- 6. Speichern Sie Ihre Expressionpedal-Zuordnung in Ihrem Preset.Wegen näherer Einzelheiten über das Speicherverfahren siehe Seite 16.

### **LFOs**

Der GNX2 enthält zwei Tieffrequenzoszillatoren (LFO1 und LFO2), die sich den Expressionpedal-Parametern zuordnen lassen. Ein Tieffrequenzoszillator variiert automatisch und mit konstanter Rate den Wert des zugeordneten Parameters. Sie können auch einen Minimal- und Maximalwert zuordnen.Wenn beispielsweise Amp Gain dem LFO1 zugewiesen wird und der Minimalwert auf 1 sowie der Maximalwert auf 99 gesetzt ist, durchläuft der GNX2 in einer Sweep-Bewegung automatisch den Distortion-Bereich von einem sauberen Sound zu einem Distortionsound und zurück zum sauberen Sound. Es lassen sich auch individuelle LFO-Geschwindigkeiten zuordnen. Im vorherigen Beispiel bestimmt die LFO-Geschwindigkeit die Zeitspanne, in der sich der LFO vom sauberen zum verzerrten Sound bewegt. Um die LFOs im GNX2 zuzuordnen, gehen Sie wie folgt vor:

- 1. Drücken Sie eine der **EFFECT SELECT**-Tasten, bis die Exp Assign-Zeile gewählt ist.
- 2. Drücken Sie die **STATUS**-Taste, um LFO1 (LFO 1) oder LFO2  $(LFT<sub>c</sub>)$  für die Zuordnung zu wählen.
- 3. Drehen Sie den Number 1-Regler, bis der gewünschte Parameter auf dem Display erscheint. Eine vollständige Liste der zuweisbaren Parameter finden Sie in der Zuordnungliste der Expression-Parameter auf Seite 38.
- 4. Drehen Sie den Number 2-Regler, um den Minimalwert zu wählen, den der zugeordnete Parameter am unteren Scheitelpunkt des LFOs erreicht (nicht verfügbar, wenn der Volume-Parameter zugeordnet ist).
- 5. Drehen Sie den Number 3-Regler, um den Maximalwert zu wählen, den der zugeordnete Parameter am oberen Scheitelpunkt des LFOs erreicht (nicht verfügbar, wenn der Volume-Parameter zugeordnet ist).
- 6. Drehen Sie den Number 4-Regler, um die Geschwindigkeit zu wählen, mit der der LFO vom Minimal- zum Maximalwert oszilliert. Der LFO Speed-Bereich beträgt 0,05 Hz ( $.25$  Hz<sup>2</sup>) bis 10,0 Hz (1 $.00$  Hz<sup>2</sup>).
- 7. Drehen Sie den Number 5-Regler, um die Wellenform zu wählen, mit der der LFO oszilliert. Die Optionen sind:

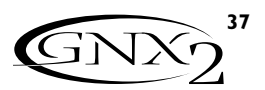

TRIANGLE (Triangulaire) - Montée et descente douces, mais bascule abrupte de l'oscillation.

SINE (Sinusoïdale) - Montée, descente et bascule douces de l'oscillation.

SQUARE (Carrée) - Montée, descente et bascule abruptes de l'oscillation.

8. Sauvegardez l'affectation du LFO sur le Preset.Voir page 16 pour plus d'informations sur la procédure de sauvegarde.

### **Commutateur au pied Amp**

En sortie d'usine, le commutateur au pied Amp permet la commutation des canaux d'amplificateurs vert et rouge. Cependant, le GNX2 permet de choisir la fonction affectée au commutateur au pied Amp. Procédure :

- 1.Appuyez sur l'une des touches **EFFECT SELECT** jusqu'à sélectionner la rangée Exp Assign.
- 2.Appuyez sur la touche **STATUS** jusqu'à ce que l'écran affiche AMP FS (Amp Footswitch).
- 3.Tournez le potentiomètre **1** pour sélectionner la fonction du commutateur au pied Amp.Valeurs disponibles :
	- G-R Commutation entre les canaux d'ampli vert et rouge.
	- G-Y Commutation entre les canaux d'ampli vert et jaune (combinés).
	- $R Y$  Commutation entre les canaux d'ampli rouge et jaune (combinés).
	- G-R-Y Commutation entre les canaux d'ampli vert, rouge et jaune (combinés).
- 4. Sauvegardez l'affectation du commutateur au pied Amp sur votre Preset. Voir page 16 pour plus de détails sur la procédure de sauvegarde.

#### **Liste des paramètres assignables à la pédale d'expression**

Les paramètres peuvent être affectés aux fonctions de la pédale d'expression, au LFO1 ou au LFO 2.

NO LINK (No Link) - Aucun paramètre affecté.

CMPATTAK (Compressor Attack) - Contrôle du temps d'attaque du compresseur.

CMPRaTiO (Compressor Ratio) - Contrôle du taux de compression.

CMPTHRES (Compressor Threshold) - Contrôle du seuil du compresseur.

CMP GAiN (Compressor Gain) - Contrôle du gain du compresseur.

AMOUNT/SHIFT (Parameter 1) - Contrôle de l'intervalle du module IPS. WHaM PDL (Whammy™ Parameter 2) - Contrôle du Pitch Bend lorsque l'effet Whammy™ est activé.

KEY (IPS Parameter 3) - Contrôle de la tonalité lorsque le module IPS est activé. SCALE (IPS Parameter 2) - Contrôle de la gamme lorsque le module IPS est activé. IPS MIX/IPS LVL (Wham/IPS Mix/Level) - Réglage du mixage signal direct/signal traité ou du niveau sur le module IPS.

Paramètres d'effet des modèles de pédale de distorsion

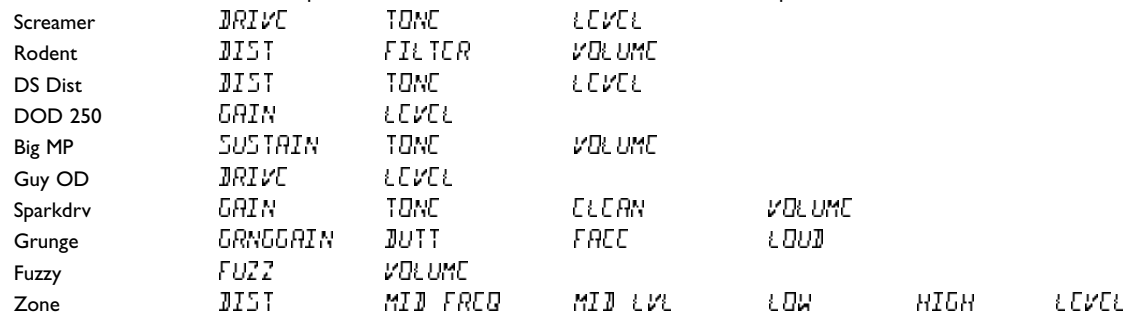

AMP CHaN (Amp Channel) - Commutation des canaux d'ampli. Amp WARP (Amp Warp) - Combinaison des modèles d'amplis vert et rouge. Cab WARP (Cabinet Warp) - Combinaison des modèles d'enceintes vert et rouge. WARP (Warp) - Combinaison des canaux vert et rouge.

 ${\sf TRIANGL}$  (Triangle) - gleichmäßiger Anstieg und Abfall, aber abrupter Wechsel der Oszillationsrichtung.

SINE (Sine) - gleichmäßiger Anstieg,Abfall und Wechsel der Oszillationsrichtung.

SQUARE (Square) - abrupter Anstieg,Abfall und Wechsel der Oszillationsrichtung.

8. Speichern Sie Ihre LFO-Zuordnung in Ihrem Preset.Wegen näherer Einzelheiten über das Speicherverfahren siehe Seite 16.

#### **Amp-Fußschalter**

Ab Werk schaltet der Amp-Fußschalter zwischen dem Grünen und Roten Amp-Kanal um. Sie können allerdings die Funktion des Amp-Fußschalters beim GNX2 wählen. Gehen Sie beim Zuordnen einer Funktion zum Amp-Fußschalter wie folgt vor:

- 1. Drücken Sie eine der **EFFECT SELECT**-Tasten, bis die Exp Assign-Zeile gewählt ist.
- 2. Drücken Sie die **STATUS**-Taste, bis auf dem Display AMP FS (Amp Footswitch) angezeigt wird.
- 3. Drehen Sie den Number **1**-Regler, um die gewünschte Funktion des Amp-Fußschalters zu wählen. Die Optionen sind:
	- $G-R$  Schaltet zwischen Grünem und Rotem Amp-Kanal um.
	- G-Y Schaltet zwischen Grünem und Gelbem (Warped) Kanal um.
	- R-Y Schaltet zwischen Rotem und Gelbem (Warped) Kanal um.
	- G-R-Y Schaltet zwischen Grünem, Rotem und Gelbem (Warped) Kanal um.
- 4. Speichern Sie die Zuordnung des Amp-Fußschalters in Ihrem Preset. Wegen näherer Einzelheiten über das Speicherverfahren siehe Seite 16.

### **Zuordnungsliste der Expression-Parameter**

Die folgenden Parameter können den 3 Expressionpedal-Links, LFO 1 oder LFO 2 zugeordnet werden.

NO LINK (No Link) - kein Parameter zugeordnet.

- cmpattak (Compressor Attack) steuert die Attack-Zeit des Compressors.
- CMPRaTiO (Compressor Ratio) steuert den Ratio-Parameter des Compressors.
- cmpthres (Compressor Threshold) steuert den Threshold-Parameter des Compressors.
- CMP GAiN (Compressor Gain) steuert den Gain-Parameter des Compressors.

AMOUNT/SHIFT (Parameter 1) - steuert das Intervall für das IPS-Modul. WHaM PDL (Whammy™ Parameter 2) - steuert Pitch Bend bei

aktiviertem Whammy™.

KEY (IPS Parameter 3) - steuert die Tonart (Key Type) bei aktiviertem IPS-Modul.

SCALE (IPS Parameter 2) - steuert die Skala bei aktiviertem IPS-Modul.

IPS MIX/IPS LVL (Wham/IPS Mix/Level) - steuert die Effekt/Direktsignal-Mischung oder den Pegel des IPS-Moduls

Stompbox Effect Parameter

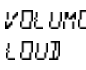

AMP EHAN (Amp Channel) - Switches Amp Channels.

- Amp WARP (Amp Warp) Warps the Green and Red Amp Models.
- $\text{C}\overline{H}$  WARP (Cabinet Warp) Warps the Green and Red Cabinet types.

WARP (Warp) - Warps the Green and Red Channels.

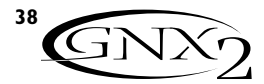

- $GRN$   $GATN$  (Green Gain) Contrôle du gain de l'ampli sur le canal vert.
- Gnr LEVL (Green Level) Contrôle du volume du canal vert.
- $REM$  GAIN (Red Gain) Contrôle du gain de l'ampli sur le canal rouge.
- $REM$   $LW$  (Red Level) Contrôle du volume du canal rouge.
- GATTHRES (Gate Threshold) Contrôle du seuil du Noise Gate.

Paramètres des effets de modulation

- GATAtTaK (Gate Attack) Contrôle du temps d'attaque du Noise Gate.
- PLKSNS (Gate Pluck) Contrôle de la sensibilité du Pluck Noise Gate.
- GRN GAIN (Green Gain) steuert den Amp Gain-Parameter für den Grünen Kanal
- GNR LEVL (Green Level) steuert den Volume-Parameter des Grünen Kanals RE I GHIN (Red Gain) - steuert den Amp Gain-Parameter für den Roten Kanal
- $RCE$  LEVL (Red Level) steuert den Volume-Parameter des Roten Kanals
- GATTHRES (Gate Threshold) steuert den Threshold-Parameter des Noise Gates
- GATAtTaK (Gate Attack) steuert die Attack-Zeit des Noise Gates
- PLKSNS (Gate Pluck) steuert den Pluck Sensitivity-Parameter des Noise Gates
- Modulation Effect-Parameter

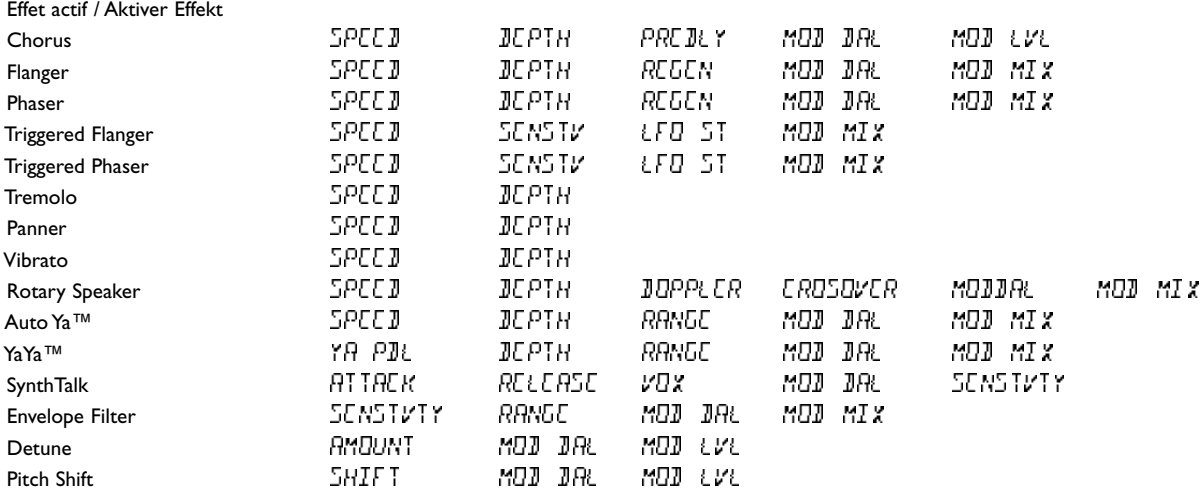

DLY FdBK (Delay Feedback) - Contrôle de la réinjection du délai.

- DUKTHRes (Delay Threshold) Contrôle du seuil du délai.
- DUk AtTN (Ducker Attenuation) Contrôle de l'atténuation du signal lorsque le seuil Ducker Threshold est franchi.
- JLY LEVL (Delay Level) Contrôle du niveau du type de délai sélectionné.
- DLY BAL (Delay Balance) Contrôle de la balance gauche/droite du type de délai sélectionné.
- RVB PRE (Reverb Predelay) Contrôle du retard de la réverbération.
- RV BBC (Reverb Decay) Contrôle du déclin de la réverbération.
- $RVD \& LVL$  (Reverb Level) Contrôle du niveau des réverbérations.
- RVB BAL (Reverb Balance) Contrôle de la balance gauche/droite du type de réverbération sélectionnée.
- VOL PRE (Volume Pre) Contrôle du volume après la modélisation d'amplificateur et avant les effets.
- $V\Box$ L P $\Box$  (Volume Post) Contrôle du volume à la fin de la chaîne d'effets.
- $E\left\{E\right\}$   $\sim$   $SPI$  (LFO 1 Speed) Contrôle de la vitesse de modulation du
- LFO 1. LFD2 SPI (LFO 2 Speed) - Contrôle de la vitesse de modulation du
- LFO 2.

### **Utilitaires**

La section des utilitaires contient tous les menus d'affectation des fonctions globales au GNX2. Les fonctions globales affectent le GNX2 de manière globale, et non Preset par Preset. Les menus utilitaires sont les suivants : sortie mono/stéréo, configuration du système cible, mise à jour de la pédale de volume, sensibilité de la fonction V-Switch, calibrage de la pédale d'expression, activation de la fonction Dry Track, affectation des noms de banque, canal MIDI, Dumps Sysex MIDI, Dumps des modèles d'amplificateurs, affectation des paramètres aux contrôleurs MIDI, fonction MIDI Merge et initialisation sur les valeurs d'usine. Pour accéder à la section des utilitaires, appuyez sur la touche Utility. Une fois que le menu Utility est sélectionné, la touche Rhythm permet de sélectionner le menu suivant (défilement vers la droite) et la touche FX Mode permet de sélectionner le menu précédent (défilement vers la gauche).Vous trouverez ci-après une description détaillée de chacun des menus Utility.

- DLY FdBK (Delay Feedback) steuert die Stärke des Delay Feedbacks
	- (Delay Threshold) steuert den Ducker Threshold-Parameter für das Delay
- DUk AtTN (Ducker Attenuation) steuert den auf das Delay-Signal angewandten Bedämpfungspegel, wenn Ducker Threshold überschritten wird
- DLY LeVL (Delay Level) steuert den Mix Level-Parameter des gewählten Delay-Typs
- DLY BAL (Delay Balance) steuert die Links/Rechts-Balance des gewählten Delay-Typs
- RVB PRE (Reverb Predelay) steuert die Predelay-Zeit des Reverbs
- RV BBCCHY (Reverb Decay) steuert die Decay-Zeit des Reverbs
- RVI LEVL (Reverb Level) steuert den Mix Level-Parameter des Reverbs
- RV D DRL (Reverb Balance) steuert die Links/Rechts-Balance des gewählten Reverb-Typs
- VOL PRE (Volume Pre) steuert die Lautstärke nach dem Amp Modeling, aber vor den Effekten
- VOL POST (Volume Post) steuert die Lautstärke am Ende der Effektkette
- LFOI SPI (LFO 1 Speed) steuert die Modulationsgeschwindigkeit von Expression LFO 1
- LFO2 SPI (LFO 2 Speed) steuert die Modulationsgeschwindigkeit von Expression LFO 2

### **Utilities**

Die Utility-Sektion enthält alle Menüs zum Zuordnen von globalen Funktionen zum GNX2. Globale Funktionen wirken auf den GNX2 in seiner Gesamtheit und nicht nur auf spezielle Presets. Zu den Utility-Menüs gehören: Mono/Stereo Output,Target System Setup,Volume Pedal Update,V-Switch Threshold, Expression Pedal Calibration, Dry Track Enable, Bank Naming, MIDI Channel, MIDI Sysex Dumps,Amp Dumps, MIDI Mapping, MIDI Merge und Factory Reset. Um die Utility-Sektion aufzurufen, drücken Sie die Utility-Taste. Im Utility-Menü wählen Sie mit der Rhythm-Taste das nächste Menü (scrollt nach rechts) und mit der FX Mode-Taste das vorherige Menü (scrollt nach links).Auf den folgenden Seiten werden die einzelnen Utility-Menüs detailliert beschrieben.

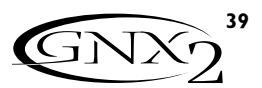

### **Sortie mono/stéréo**

Vous devez sélectionner un mode sortie (mono ou stéréo) sur le GNX2. En mode stéréo, il produit une vaste image stéréo lorsque les sorties gauche et droite sont reliées à deux amplificateurs différents. En mode mono, le même signal est délivré aux sortie gauche et droite. La procédure de sélection du mode de sortie est la suivante :

- 1.Appuyez sur la touche **UTILITY**. Le témoin de la touche Utility s'allume, indiquant que vous êtes dans la section Utility.
- 2. À l'aide de la touche **FX MODE** ou **RHYTHM**, faites défiler vers la gauche ou la droite, jusqu'à ce que le mode actif STEREO ou MONO s'affiche.
- 3. Utilisez la **MOLETTE** pour sélectionner le mode de sortie.
- 4.Appuyez sur la touche **EXIT** pour revenir aux Presets du GNX2.

### **Configuration du système cible**

Le GNX2 peut être connecté à tout type de système d'amplification. Cependant, les exigences du signal changent selon le type d'amplification utilisée. La configuration du système cible est destinée à optimiser le GNX2 pour le système d'amplification avec lequel il sera utilisé.Voici la procédure de configuration du système cible :

- 1.Appuyez sur la touche **UTILITY**. Le témoin de la touche Utility s'allume, signalant que vous êtes dans la section Utility.
- 2. À l'aide de la touche **FX MODE** ou **RHYTHM**, faites défiler les menus vers la gauche ou la droite jusqu'à ce que l'écran affiche la liste des systèmes cibles.

### DIRECT Affectation directe à une console

- INPT1X12 Entrée instrument d'un ampli combo 1x12
- FXLP1X12 Affectation au retour d'effets d'un combo 1x12
- INPT2X12 Entrée instrument d'un ampli combo 2x12
- FXLP2X12 Affectation au retour d'effets d'un combo 2x12
- $IMPI4X12$  Entrée instrument d'un ampli combo  $4x12$
- FXLP4X12 Affectation au retour d'effets d'un combo 4x12
	- 3. Sélectionnez le type de système d'amplification souhaitée à l'aide de la **MOLETTE**.
	- 4.Appuyez sur la touche **EXIT** pour revenir aux Presets du GNX2.

### **Mise à jour de la pédale de volume**

Sur le GNX2, vous pouvez mettre à jour la position de la pédale d'expression lorsque vous changez de Preset et qu'elle est associée au paramètre de volume. Lorsque vous changez de Preset, cette fonction permet de conserver le volume du Preset précédent si la pédale d'expression est affectée au contrôle du volume sur les deux Presets. Si cette fonction est désactivée, le nouveau Preset règle le volume sur la valeur sauvegardée dans le Preset.Voici comment activer ou désactiver cette fonction :

- 1.Appuyez sur la touche **UTILITY**. Le témoin de la touche Utility s'allume, signalant que vous êtes dans la section Utility.
- 2. À l'aide de la touche **FX MODE** ou **RHYTHM**, faites défiler les menus vers la gauche ou la droite jusqu'à ce que l'écran affiche  $\sqrt{U}$ l UMPIL (Volume Pedal\_Update).
- 3. Sélectionnez  $\Box \cap$  (activé) ou  $\Box F$  (désactivé) à l'aide de la **MOLETTE**.
- 4.Appuyez sur la touche **EXIT** pour revenir aux Presets du GNX2.

### **Sensibilité de la fonction V-Switch**

Si vous appliquez une pression supplémentaire sur la position avant de la pédale d'expression, vous activez la fonction V-Switch. Le V-Switch permet d'alterner le mode d'utilisation de la pédale entre contrôle des paramètres affectés et utilisation comme une pédale Wah Wah.Vous pouvez régler la sensibilité du V-Switch à votre convenance.Voici comment régler la sensibilité de la fonction V-Switch :

### **Mono/Stereo Output**

Der GNX2 muss auf den Stereo- oder Mono-Modus eingestellt werden. Im Stereo-Modus erzeugt der GNX2 ein breites Stereobild, wenn der linke und rechte Ausgang an zwei verschiedene Verstärker angeschlossen wird. Im Mono-Modus liegt am linken und rechten Ausgang das gleiche Signal an. Um den Output-Modus des GNX2 zu wählen, gehen Sie wie folgt vor:

- 1. Drücken Sie die **UTILITY**-Taste. Die LED der Utility-Taste leuchtet und zeigt damit an, dass Sie sich in der Utility-Sektion befinden.
- 2. Scrollen Sie mit der **FX MODE** oder **RHYTHM**-Taste nach links oder rechts, bis auf dem Display entweder STERED oder MOND als aktiver Ausgabemodus angezeigt wird.
- 3.Wählen Sie mit dem **RAD** den gewünschten Ausgabemodus.
- 4. Drücken Sie die **EXIT**-Taste, um zu den GNX2 Presets zurückzukehren.

### **Target System Setup**

Sie können den GNX2 an jeden Typ von Verstärkersystem anschließen. Abhängig vom verwendeten Verstärkertyp sind allerdings unterschiedliche Signale erforderlich. Das Target System Setup optimiert den GNX2 für den Typ von Verstärkersystem, mit dem er eingesetzt wird.Wählen Sie das Target System wie folgt:

- 1. Drücken Sie die **UTILITY**-Taste. Die LED der Utility-Taste leuchtet und zeigt damit an, dass Sie sich in der Utility-Sektion befinden.
- 2. Scrollen Sie mit der **FX MODE** oder **RHYTHM**-Taste nach links oder rechts, bis auf dem Display eines der folgenden Target-Systeme (Zielsysteme) angezeigt wird:

### DIRECT direkt ins Mischpult

- INPT1X12 Instrumenten-Eingang eines 1x12 Combo-Verstärkers
- FXLPIXIZ Einspeisung in den Effect Return-Weg eines 1x12 Combo-Verstärkers
- INPT2X12 Instrumenten-Eingang eines 2x12 Combo-Verstärkers
- FXLP2X12 Einspeisung in den Effect Return-Weg eines 2x12 Combo-Verstärkers

INPT4X12 Instrumenten-Eingang eines 4x12 Combo-Verstärkers

FXLP4X12 Einspeisung in den Effect Return-Weg eines 4x12 Combo-Verstärkers

3.Wählen Sie mit dem **RAD** den zu verwendenden Typ von Verstärkersystem. 4. Drücken Sie die **EXIT**-Taste, um zu den GNX2 Presets zurückzukehren.

### **Volumenpedal aktualisieren**

Wenn Sie beim GNX2 das Preset wechseln und das Expressionpedal mit dem Volume-Parameter gekoppelt ist, können Sie die Position des Expressionpedals übernehmen.Mit dieser Funktion können Sie also Presets wechseln und hierbei den Lautstärkepegel des vorherigen Presets beibehalten,falls das Expressionpedal bei beiden Presets den Volume-Parameter steuert.Wenn diese Funktion deaktiviert ist,werden neue Presets auf die Lautstärke eingestellt, die im Preset gespeichert ist. Um die Volume Pedal Update-Funktion zu aktivieren/deaktivieren,gehen Sie wie folgt vor:

- 1. Drücken Sie die **UTILITY**-Taste. Die LED der Utility-Taste leuchtet und zeigt damit an, dass Sie sich in der Utility-Sektion befinden.
- 2. Scrollen Sie mit der **FX MODE** oder **RHYTHM**-Taste nach links oder rechts, bis auf dem Display VOLUMPDL (Volume Pedal Update) erscheint.
- 3. Wählen Sie mit dem **RAD** die Option  $\Box \cap$  (aktiviert) oder  $\Box F$  (deaktiviert). 4. Drücken Sie die **EXIT**-Taste, um zu den GNX2 Presets zurückzukehren.

### **V-Switch Threshold**

Wenn Sie zusätzlichen Druck auf das vordere Ende des Expressionpedals ausüben, aktivieren Sie die V-Switch Funktion. Mit dem V-Switch können Sie das Expressionpedal einerseits zur Steuerung zugewiesener Parameter und andererseits als Wah-Pedal einsetzen. Sie können die Empfindlichkeit des V-Switch auf die von Ihnen benutzte Druckstärke feineinstellen. Mit folgenden Schritten stellen Sie den V-Switch Threshold ein:

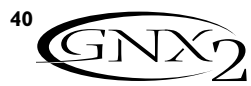

- 1.Appuyez sur la touche **UTILITY**. Le témoin de la touche Utility s'allume, indiquant que vous êtes dans la section Utility.
- 2. À l'aide de la touche **FX MODE** ou **RHYTHM**, faites défiler les menus vers la gauche ou la droite, jusqu'à ce que  $V$   $\supseteq$   $VI$   $ICH$  s'affiche.
- 3. Sélectionnez la sensibilité à l'aide de la **MOLETTE**. Plage de réglage : 1 à 99 (99 nécessite une pression plus forte pour activer la fonction).Vous pouvez écouter la sensibilité durant les réglages. L'écran affiche<br>WAH「コロ ou WAH「コ」、selon que la fonction V-Switch est activée ou désactivée, respectivement.
- 4.Appuyez sur la touche **EXIT** pour revenir aux Presets du GNX2.

#### **Calibrage de la pédale d'expression**

La pédale d'expression du GNX2 doit être recalibrée après une initialisation sur les valeurs d'usine de l'appareil pour pouvoir être utilisée. La procédure de calibrage est automatiquement activée après une initialisation sur les valeurs d'usine. Si la procédure de calibrage échoue ou si la pédale ne fonctionne pas correctement, la pédale peut être recalibrée via le menu de calibrage.Voici la procédure à suivre pour calibrer la pédale d'expression :

- 1.Appuyez sur la touche **UTILITY**. Le témoin de la touche Utility s'allume, indiquant que vous êtes dans la section Utility.
- 2. À l'aide de la touche **FX MODE** ou **RHYTHM**, faites défiler les menus vers la gauche ou la droite, jusqu'à ce que PE JRL E RL s'affiche.
- 3.Appuyez sur la touche **STORE** qui clignote pour accéder au menu de calibrage de la pédale. L'écran affiche  $\overline{10}$ E  $\overline{2}$ N (position avant).
- 4. Placez la pédale en position avant maximum et appuyez sur le **commutateur au pied 2** qui clignote. L'écran affiche maintenant TOE UP (position arrière).
- 5. Placez la pédale en position arrière maximum et appuyez sur le **commutateur au pied 3** qui clignote. L'écran affiche maintenant  $V$   $SWITCH$ , vous permettant de régler la sensibilité du V-Switch.
- 6. Placez la pédale en position avant et appliquez une pression supplémentaire sur la pointe de la pédale pour activer la fonction V-Switch. Pour apporter d'autres réglages à la sensibilité du V-Switch, utilisez la molette pour sélectionner une valeur.

**Note : Si l'écran affiche le message ERROR, cela signifie qu'une erreur s'est produite et que vous devez recommencer les étapes 2 à 5.**

7.Appuyez sur la touche **EXIT** pour revenir aux Presets du GNX2.

#### **Noms des banques**

Le GNX2 vous permet de personnaliser les noms des 16 banques utilisateur où résident les 64 Presets utilisateur. La personnalisation des noms de banques permet une identification rapide de leur contenu.Voici la procédure de personnalisation des noms de banques :

- 1.Appuyez sur la touche **UTILITY**. Le témoin de la touche Utility s'allume, indiquant que vous êtes dans la section Utility.
- 2. À l'aide de la touche **FX MODE** ou **RHYTHM**, faites défiler les menus vers la gauche ou la droite, jusqu'à ce que  $\text{HNN}$ S'affiche.
- 3. Utilisez la **MOLETTE** pour sélectionner la banque utilisateur à renommer.
- 4.Appuyez sur la touche **STORE** pour accéder au menu d'affectation des noms. Le caractère situé à l'extrémité gauche commence à clignoter.
- 5. Utilisez la **MOLETTE** pour sélectionner le caractère alphanumérique souhaité.
- 6.Appuyez sur la touche **RHYTHM** pour sélectionner le caractère suivant (vers la droite) et sur la touche **FX MODE** pour sélectionner le caractère précédent (vers la gauche).
- 7. Répétez les étapes 5 et 6 jusqu'à ce que le nom de banque complet soit affiché à l'écran.
- 8. Une fois que le nom de banque affiché vous convient, appuyez de nouveau sur la touche **STORE**. Le message NHML SAVI s'affiche brièvement, signalant que le nom de la banque a été sauvegardé. Ensuite, le nouveau nom de banque s'affiche.
- 9.Appuyez sur la touche **EXIT** pour revenir aux Presets du GNX2.
- 1. Drücken Sie die **UTILITY**-Taste. Die LED der Utility-Taste leuchtet und zeigt damit an, dass Sie sich in der Utility-Sektion befinden.
- 2. Scrollen Sie mit der **FX MODE** oder **RHYTHM**-Taste nach links oder rechts, bis auf dem Display  $v^*$  SWITCH (V-Switch) erscheint.
- 3.Wählen Sie mit dem **RAD** die gewünschte Threshold-Einstellung. Der Bereich beträgt 1 bis 99 (bei 99 ist mehr Druck erforderlich). Sie können die Empfindlichkeit während des Einstellens ausprobieren.Wenn Sie den V-Switch aktivieren/deaktivieren wird auf dem Display entweder<br>WAH ∂O⊓oder WAH DF (abhängig vom Status des Wah) angezeigt.
- 4. Drücken Sie die **EXIT**-Taste, um zu den GNX2 Presets zurückzukehren.

#### **Expressionpedal-Kalibrierung**

Nachdem ein Reset auf die Werkseinstellungen durchgeführt wurde, muss das Expressionpedal des GNX2 neu kalibriert werden. Dieses Kalibrierungsverfahren wird automatisch nach dem Reset auf die Werkseinstellungen eingeleitet. Falls die Kalibrierung fehlschlägt oder das Pedal nicht richtig funktioniert, kann es mit dem Pedal Calibration-Menü neu kalibriert werden. Gehen Sie zum Kalibrieren des Expressionpedals wie folgt vor:

- 1. Drücken Sie die **UTILITY**-Taste. Die LED der Utility-Taste leuchtet und zeigt damit an, dass Sie sich in der Utility-Sektion befinden.
- 2. Scrollen Sie mit der **FX MODE** oder **RHYTHM**-Taste nach links oder rechts, bis auf dem Display  $PEMECHL$  (Pedal Calibration) angezeigt wird.
- 3. Drücken Sie die blinkende **STORE**-Taste, um das Pedal Calibration-Menü aufzurufen. Auf dem Display wird  $T\Box\Box\quad$  (Toe Down) angezeigt.
- 4. Drücken Sie das Expressionpedal ganz nach vorne und drücken Sie dann den blinkenden **Number 2-Fußschalter**.Auf dem Display wird jetzt TOE UP (toe up) angezeigt.
- 5. Kippen Sie das Expressionpedal ganz nach hinten (Toe Up-Position) und drücken Sie dann den blinkenden **Number 3-Fußschalter**.Auf dem Display wird V SWITCH angezeigt und Sie können jetzt den V-Switch Threshold-Wert einstellen.
- 6. Bewegen Sie das Expressionpedal nach vorne und wenden Sie den gewünschten V-Switch Druck auf das vordere Ende des Pedals an.Wenn weitere Änderungen am Threshold-Parameter nötig sind, wählen Sie mit dem RAD den gewünschten Wert.

#### **Anmerkung:Wenn auf dem Display ERROR angezeigt wird, ist ein Fehler aufgetreten und Sie sollten die Schritte 2 bis 5 wiederholen.**

7. Drücken Sie die **EXIT**-Taste, um zu den GNX2 Presets zurückzukehren.

### **Bank-Namen**

Beim GNX2 können Sie die 16 User-Banken, in denen die 64 User Presets untergebracht sind, nach Belieben umbenennen. Mit angepassten Bank-Namen können Sie beispielsweise schnell die User-Bank erkennen, die bestimmte für einen Song oder ein Set benötigte Presets enthält. Gehen Sie zum Benennen der User-Banken wie folgt vor:

- 1. Drücken Sie einmal die **UTILITY**-Taste. Die LED der Utility-Taste leuchtet und zeigt damit an, dass Sie sich in der Utility-Sektion befinden.
- 2. Scrollen Sie mit der **FX MODE** oder **RHYTHM**-Taste nach links oder rechts, bis auf dem Display BANKS angezeigt wird.
- 3.Wählen Sie mit dem **RAD** die umzubenennende User-Bank.
- 4. Drücken Sie die **STORE**-Taste, um ins Benennungs-Menü zu gelangen. Das erste Zeichen des Bank-Namens beginnt zu blinken.
- 5.Wählen Sie mit dem **RAD** das gewünschte alphanumerische Zeichen.
- 6.Wählen Sie mit der **RHYTHM**-Taste das nächste Zeichen auf der rechten Seite oder mit der **FX MODE**-Taste das vorherige Zeichen auf der linken Seite.
- 7.Wiederholen Sie die Schritte 5 und 6, bis der gewünschte Bank-Namen auf dem Display angezeigt wird.
- 8.Wenn der Bank-Name korrekt auf dem Display erscheint, drücken Sie nochmals die **STORE**-Taste.Auf dem Display wird kurz die Meldung NAMESAV I als Bestätigung angezeigt, dass der Bank-Name gespeichert wurde. Danach erscheint wieder der neue Bank-Name.
- 9. Drücken Sie die **EXIT**-Taste, um zu den GNX2 Presets zurückzukehren.

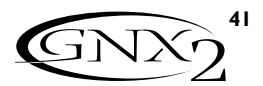

### **Canal MIDI**

Le canal MIDI du GNX2 permet uniquement de recevoir des données MIDI. Le GNX2 ne transmet pas de commande MIDI de changement de programme ni de contrôleurs continus.Voici la procédure de sélection du canal MIDI :

- 1.Appuyez sur la touche **UTILITY**. Le témoin de la touche Utility s'allume, indiquant que vous êtes dans la section Utility.
- 2. À l'aide de la touche **FX MODE** ou **RHYTHM**, faites défiler les menus vers la gauche ou la droite, jusqu'à ce que  $MLILEHNL$  s'affiche. L'écran numérique affiche le canal MIDI actuellement sélectionné.
- 3. Sélectionnez le canal MIDI souhaité à l'aide de la **MOLETTE**. Réglages disponibles :1 <sup>à</sup> 16,AL (tous) et of (off).
- 4.Appuyez sur la touche **EXIT** pour revenir aux Presets du GNX2.

### **Bulk Dump**

Le Bulk Dump Sysex permet de sauvegarder les Presets et les données utilitaires du GNX2 sur un archiveur Sysex ou un séquenceur MIDI. Cela permet d'effectuer une copie de sauvegarde de tous vos réglages personnalisés. Procédure de Bulk Dump :

- 1. Reliez la sortie MIDI du GNX2 à l'entrée MIDI d'un enregistreur MIDI à l'aide d'un câble MIDI.
- 2.Appuyez sur la touche **UTILITY**. Le témoin de la touche Utility s'allume, indiquant que vous êtes dans la section Utility.
- 3. À l'aide de la touche **FX MODE** ou **RHYTHM**, faites défiler les menus vers la gauche ou la droite, jusqu'à ce que JULKJUMP s'affiche. La touche Store clignote, indiquant que vous devez appuyer dessus pour lancer le Bulk Dump.
- 4.Activez l'enregistrement sur l'enregistreur MIDI.
- 5.Appuyez sur la touche **STORE** pour lancer le Dump. L'écran affiche le message  $5EMBDEK$  jusqu'à la fin du Dump, ensuite il affiche le message **BULKBUMP**.
- 6.Appuyez sur la touche **EXIT** pour revenir aux Presets du GNX2.

**NOTE** : Le Bulk Dump transmet les informations sur le canal MIDI sélectionné dans le menu MIDI Channel.

### **Dump MIDI des Presets**

Le menu de Dump MIDI des Presets permet de sauvegarder des Presets GNX2 individuels sur un archiveur Sysex ou sur un séquenceur MIDI.Vous pouvez ainsi créer des copies de sauvegarde de vos Presets personnalisés ou charger vos Presets sur un autre GNX2.Voici la procédure de Dump Sysex des Presets :

- 1. Reliez la sortie MIDI du GNX2 à l'entrée MIDI d'un enregistreur MIDI ou d'un autre GNX2, à l'aide d'un câble MIDI.
- 2.Appuyez sur la touche **UTILITY**. Le témoin de la touche Utility s'allume, indiquant que vous êtes dans la section Utility.
- 3. À l'aide de la touche **FX MODE** ou **RHYTHM**, faites défiler les menus vers la gauche ou la droite, jusqu'à ce que PRSTIUMP (Preset Dump) s'affiche.
- 4. Sélectionnez le numéro de Preset à transférer à l'aide de la **MOLETTE**.
- 5. Appuyez sur la touche **STORE**. L'écran affiche le message  $5CNJ$  T*O*.
- 6. Sélectionez le numéro du Preset de destination à l'aide de la **MOLETTE**.
- 7.Activez l'enregistrement sur l'enregistreur MIDI.
- 8.Appuyez de nouveau sur la touche **STORE**. L'écran affiche le message  $SEMI$   $PST$  jusqu'à ce que le Dump soit terminé. Ensuite, il affiche brièvement le message DONE (terminé) avant de revenir au message PrSTDuMP.
- 9.Appuyez sur la touche **EXIT** pour revenir aux Presets du GNX2.

**NOTE** : Le Dump de Presets transmet les informations sur le canal MIDI défini dans le menu MIDI Channel.

### **MIDI-Kanal**

Der MIDI-Kanal des GNX2 dient nur zum Empfangen eingehender MIDI-Daten. Der GNX2 sendet keine MIDI Program Change-Befehle oder CC-Daten. Gehen Sie zum Wählen des MIDI-Kanals wie folgt vor:

- 1. Drücken Sie die **UTILITY**-Taste. Die LED der Utility-Taste leuchtet und zeigt damit an, dass Sie sich in der Utility-Sektion befinden.
- 2. Scrollen Sie mit der **FX MODE** oder **RHYTHM**-Taste nach links oder rechts, bis auf dem Display  $MIIICHNL$  angezeigt wird. Auf dem numerischen Display wird der momentan gewählte MIDI-Kanal angezeigt.
- 3. Wählen Sie mit dem **RAD** den gewünschten MIDI-Kanal. Zur Wahl ste-<br>hen die Optionen: 1 bis 10, AL (alle) und O<sup>f</sup> (Aus).
- 4. Drücken Sie die **EXIT**-Taste, um zu den GNX2 Presets zurückzukehren.

### **Bulk Dump**

Mit dem Sysex Bulk Dump-Menü können Sie alle GNX2 Presets und Utility-Daten in einem Sysex Library-Programm oder einem MIDI-Aufnahmegerät speichern.Auf diese Weise können Sie eine Sicherheitskopie der gesamten angepassten Einstellungen erstellen. Gehen Sie bei der Durchführung eines Bulk Dump wie folgt vor:

- 1.Verbinden Sie MIDI Out des GNX2 über ein MIDI-Kabel mit MIDI In eines MIDI-Aufnahmegeräts.
- 2. Drücken Sie die **UTILITY**-Taste. Die LED der Utility-Taste leuchtet und zeigt damit an, dass Sie sich in der Utility-Sektion befinden.
- 3. Scrollen Sie mit der **FX MODE** oder **RHYTHM**-Taste nach links oder rechts, bis auf dem alphanumerischen Display  $JULKJUMP$  (Bulk Dump) angezeigt wird. Die Store-Taste beginnt zu blinken.
- 4. Schalten Sie das MIDI-Aufnahmegerät auf Aufnahme.
- 5. Drücken Sie die **STORE**-Taste, um das Dump-Verfahren zu starten.Auf dem Display wird bis zum Abschluss des Dumps die Meldung SENDBULK angezeigt. Danach wird wieder BULKDUMP angezeigt.
- 6. Drücken Sie die **EXIT**-Taste, um zu den GNX2 Presets zurückzukehren.

**ANMERKUNG**: Der Bulk Dump sendet Informationen auf dem MIDI-Kanal, den Sie im MIDI Channel-Menü gewählt haben.

### **MIDI Preset Dump**

Mit dem Sysex Preset Dump-Menü können Sie einzelne GNX2 Presets in einem Sysex Library-Programm oder einem MIDI-Aufnahmegerät speichern.Auf diese Weise können Sie eine Sicherheitskopie Ihrer angepassten Presets erstellen oder Ihre Presets in einen anderen GNX2 laden. Gehen Sie bei der Durchführung des Sysex Preset Dump-Verfahrens wie folgt vor:

- 1.Verbinden Sie MIDI Out des GNX2 über ein MIDI-Kabel mit MIDI In eines MIDI-Aufnahmegeräts oder eines anderen GNX2.
- 2. Drücken Sie die **UTILITY**-Taste. Die LED der Utility-Taste leuchtet und zeigt damit an, dass Sie sich in der Utility-Sektion befinden.
- 3. Scrollen Sie mit der **FX MODE** oder **RHYTHM**-Taste nach links oder rechts, bis auf dem Display PRSTIUMP (Preset Dump) angezeigt wird.
- 4.Wählen Sie mit dem **RAD** die Nummer des Presets, das Sie übertragen möchten.
- 5. Drücken Sie einmal die **STORE**-Taste.Auf dem Display erscheint die Meldung SEND TD.
- 6.Wählen Sie mit dem **RAD** eine Ziel-Nummer für das Preset.
- 7. Schalten Sie das MIDI-Aufnahmegerät auf Aufnahme.
- 8 .Drücken Sie nochmals die **STORE**-Taste.Während der Übertragung wird  $5 \text{C} \text{N} \text{J}$  -  $\text{P} 5 \text{I}$  auf dem Display angezeigt. Nachdem das Display das Übertragungsende mit der Meldung DONE bestätigt hat, kehrt es zur Meldung PRST JUMP zurück.
- 9. Drücken Sie die **EXIT**-Taste, um zu den GNX2 Presets zurückzukehren.

**ANMERKUNG**: Der Preset Dump sendet Informationen auf dem MIDI-Kanal, den Sie im MIDI Channel-Menü gewählt haben.

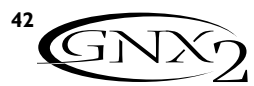

#### **Dump des modèles d'amplificateurs utilisateur**

Le menu Amp Dump permet de sauvegarder les HyperModels™ du GNX2 sur un archiveur MIDI ou sur un séquenceur MIDI. Cela vous permet de créer une copie de sauvegarde de vos HyperModels™ personnalisés et de charger ces HyperModels™ sur un autre GNX2. Description de la procédure :

- 1. Reliez la sortie MIDI du GNX2 à l'entrée MIDI d'un enregistreur MIDI ou d'un autre GNX2, à l'aide d'un câble MIDI.
- 2.Appuyez sur la touche **UTILITY**. Le témoin de la touche Utility s'allume, indiquant que vous êtes dans la section Utility.
- 3. À l'aide de la touche **FX MODE** ou **RHYTHM**, faites défiler les menus vers la gauche ou la droite, jusqu'à ce que  $H_{\text{M}}^{\text{M}}P$   $\exists U_{\text{M}}^{\text{M}}P$  (Amp Dump) s'affiche à l'écran.
- 4. Sélectionnez le modèle d'amplificateur à sauvegarder à l'aide de la **MOLETTE**.
- 5.Appuyez sur la touche **STORE**. L'écran affiche le message SND TO (transmettre à).
- 6. Sélectionnez l'emplacement de l'amplificateur utilisateur de destination à l'aide de la **MOLETTE**.
- 7.Activez l'enregistrement sur l'enregistreur MIDI.
- 8.Appuyez de nouveau sur la touche **STORE**. L'écran affiche le message  $5\text{CN}1$   $\text{R}\text{M}1$  jusqu'à la fin du Dump, puis il affiche brièvement le message DONE (terminé), avant d'afficher le message AMP DUMP.
- 9.Appuyez sur la touche **EXIT** pour revenir aux Presets du GNX2.

**NOTE** : Le Dump de modèles d'amplificateurs transmet les informations sur le canal MIDI sélectionné dans le menu MIDI Channel.

#### **Affectation des paramètres aux contrôleurs MIDI**

Le Mapping MIDI permet d'affecter les Presets d'usine et utilisateur du GNX2 à des contrôleurs MIDI externes (Program Change), même s'ils ne correspondent pas forcément. Cela s'avère pratique lorsque plusieurs appareils sont reliés ensemble et qu'ils sont tous contrôlés par une unité centrale. Par exemple, le contrôleur MIDI maître peut transmettre un message de Program Change indiquant à un appareil MIDI spécifique de passer sur le programme 10, mais vous souhaitez en fait que le GNX2 passe sur le Preset utilisateur 27.Vous pouvez donc modifier les affectations du GNX2 de sorte qu'il charge le Preset utilisateur 27 lorsqu'il reçoit le Program Change 10.Voici la procédure d'affectation des Program Changes MIDI :

- 1.Appuyez sur la touche **UTILITY**. Le témoin de la touche Utility s'allume, indiquant que vous êtes dans la section Utility.
- 2. À l'aide de la touche **FX MODE** ou **RHYTHM**, faites défiler les menus vers la gauche ou la droite, jusqu'à ce que  $M$   $1$   $1$   $1$  s'affiche.
- 3. Sélectionnez le numéro de programme MIDI reçu que vous souhaitez réaffecter à l'aide de la **MOLETTE**. Notez que le chiffre situé à droite de la lettre M augmente et diminue lorsque vous tournez la molette.
- 4.Appuyez sur la touche **RHYTHM**. Notez que le chiffre situé dans l'écran numérique rouge commence à clignoter. Ce chiffre correspond au numéro du Preset GNX2 qui est chargé lorsque le GNX2 reçoit le numéro de programme MIDI indiqué à droite du M dans l'écran alphanumérique.
- 5.Tournez la molette **MOLETTE** pour sélectionner le numéro de Preset que le GNX2 doit charger lorsqu'il reçoit le Program Change MIDI sélectionné.
- 6.Appuyez sur la touche **EXIT** pour revenir aux Presets du GNX2.

### **Fonction MIDI Merge**

La fonction MIDI Merge permet de transférer les données MIDI reçues au port MIDI Out du GNX2. Lorsque plusieurs appareils MIDI sont reliés ensemble, cela vous permet de transmettre les données MIDI reçues aux appareils MIDI en aval du GNX2.Voici comment activer ou désactiver la fonction MIDI Merge :

- 1.Appuyez sur la touche **UTILITY**. Le témoin de la touche Utility s'allume, indiquant que vous êtes dans la section Utility.
- 2. À l'aide de la touche **FX MODE** ou **RHYTHM**,faites défiler les menus vers la gauche ou la droite, jusqu'à ce que MI JIMRUE s'affiche. L'écran numérique indique le statut en cours de la fonction MIDI Merge ( $\Box \Box$  ou  $\Box \vdash$ ).
- 3. Sélectionnez le statut souhaité à l'aide de la **MOLETTE**.
- 4.Appuyez sur la touche **EXIT** pour revenir aux Presets du GNX2.

### **User Amp Dump**

Mit dem Amp Dump-Menü können Sie die GNX2 Amp HyperModels™ in einem Sysex Library-Programm oder einem MIDI-Aufnahmegerät speichern.Auf diese Weise können Sie eine Sicherheitskopie Ihrer angepassten Amp HyperModels™ erstellen oder Ihre HyperModels™ in einen anderen GNX2 laden.Gehen Sie bei der Durchführung des User Amp Dump-Verfahrens wie folgt vor:

- 1.Verbinden Sie MIDI Out des GNX2 über ein MIDI-Kabel mit MIDI In eines MIDI-Aufnahmegeräts oder eines anderen GNX2.
- 2. Drücken Sie die **UTILITY**-Taste. Die LED der Utility-Taste leuchtet und zeigt damit an, dass Sie sich in der Utility-Sektion befinden.
- 3. Scrollen Sie mit der **FX MODE** oder **RHYTHM**-Taste nach links oder rechts, bis auf dem Display AMP DuMP (Amp Dump) angezeigt wird.
- 4.Wählen Sie mit dem **RAD** die Nummer des Amp-Modells, das Sie übertragen möchten.
- 5. Drücken Sie die **STORE**-Taste.Auf dem Display erscheint die Meldung SND TO.
- 6.Wählen Sie mit dem **RAD** eine Ziel-Nummer für das User Amp-Modell.
- 7. Schalten Sie das MIDI-Aufnahmegerät auf Aufnahme.
- 8. Drücken Sie nochmals die **STORE**-Taste.Während der Übertragung wird  $5CNJ$   $RMP$  auf dem Display angezeigt. Nachdem das Display das Übertragungsende mit der Meldung DONE bestätigt hat, kehrt es zur Meldung AMP JUMP zurück.
- 9. Drücken Sie die **EXIT**-Taste, um zu den GNX2 Presets zurückzukehren.

**ANMERKUNG**:Amp Dump sendet Informationen auf dem MIDI-Kanal, den Sie im MIDI Channel-Menü gewählt haben.

### **MIDI Mapping**

Mit MIDI Mapping kann über externe MIDI Program Change-Befehle, die nicht notwendigerweise dem gewünschten GNX2 Preset entsprechen, auf jedes Factory oder User Preset zugegriffen werden. Dieses Verfahren ist dann nützlich, wenn mehrere MIDI-Geräte verkettet sind und alle über eine Zentraleinheit gesteuert werden.Beispiel:Der MIDI Haupt-Controller sendet einen Program Change-Befehl an ein bestimmtes MIDI-Gerät mit der Aufforderung,auf Programm 10 zu wechseln.Der GNX2 soll hierbei aber auf User Preset 27 wechseln. Sie können den Befehl im GNX2 so umleiten (Mapping), dass beim Empfang von MIDI Program Change 10 das User Preset 27 aufgerufen wird. Gehen Sie beim Mapping von Program Change-Meldungen wie folgt vor:

- 1. Drücken Sie die **UTILITY**-Taste. Die LED der Utility-Taste leuchtet und zeigt damit an, dass Sie sich in der Utility-Sektion befinden.
- 2. Scrollen Sie mit der **FX MODE** oder **RHYTHM**-Taste nach links oder rechts, bis auf dem Display M 1 1 U angezeigt wird.
- 3.Wählen Sie mit dem **RAD** die eingehende MIDI Programm-Nummer, die Sie umleiten möchten. Die blinkende Zahl rechts des M kann durch Drehen des RADs erhöht oder verringert werden.
- 4. Drücken Sie die **RHYTHM**-Taste. Die Ziffer auf dem roten numerischen Display beginnt zu blinken. Diese Nummer repräsentiert die Preset-Nummer im GNX2, die aufgerufen wird, wenn der GNX2 die MIDI Programm-Nummer empfängt, die rechts neben dem M auf dem alphanumerischen Display angezeigt wird.
- 5.Wählen Sie mit dem **RAD** die gewünschte Preset-Nummer, die der GNX2 beim Empfang des gewählten MIDI Program Change-Befehls verwenden soll.
- 6. Drücken Sie die **EXIT**-Taste, um zu den GNX2 Presets zurückzukehren.

### **MIDI Merge**

Die MIDI Merge-Funktion leitet die eingehenen MIDI-Daten an den MIDI Out-Port des GNX2 weiter. Dies ist dann sehr nützlich, wenn Sie mehrere MIDI-Geräte verkettet haben und die eingehenden MIDI-Daten an hinter den GNX2 geschaltete MIDI-Geräte weiterleiten möchten. Gehen Sie wie folgt vor, um die MIDI Merge-Funktion zu aktivieren/deaktivieren:

1. Drücken Sie die **UTILITY**-Taste. Die LED der Utility-Taste leuchtet und zeigt damit an, dass Sie sich in der Utility-Sektion befinden. 2. Scrollen Sie mit der **FX MODE**- oder **RHYTHM**-Taste nach links oder rechts, bis auf dem Display MIIIMRUE (MIDI Merge) angezeigt wird. Abhängig vom aktuellen Status der MIDI Merge-Funktion wird auf dem<br>roten numerischen Display entweder **U**⊓ (Ein) oder UF (Aus) angezeigt.

3.Wählen Sie mit dem **RAD** den gewünschten Status.

4. Drücken Sie die **EXIT**-Taste, um zu den GNX2 Presets zurückzukehren.

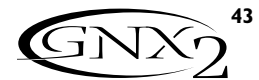

### **Niveau numérique**

Lorsque vous connectez la sortie numérique du GNX2 à un enregistreur, il est important que ce dernier bénéficie du signal le plus élevé possible sans aller jusqu'à l'écrêtage numérique. S'il arrive que votre enregistreur ne reçoive pas un signal assez fort de la sortie du GNX2, vous pouvez accentuer ce signal grâce à l'option Digital Level du menu Utility. La procédure de réglage du niveau numérique est la suivante :

- 1.Appuyez sur la touche **UTILITY**. Le témoin de la touche Utility s'allume, indiquant que vous êtes dans la section Utility.
- 2. À l'aide de la touche **FX MODE** ou **RHYTHM**, faites défiler les menus vers la gauche ou la droite, jusqu'à ce que  $I\!I\!I\!I\!E$   $I\!I\!I\!I\!I\!I\!I\!I$  s'affiche. L'écran numérique rouge indique le niveau numérique en cours.
- 3.Tournez la **MOLETTE** pour augmenter ou diminuer l'accentuation nécessaire du niveau numérique. Plage de réglage : 1 à 20.
- 4.Appuyez sur la touche **EXIT** pour revenir aux Presets du GNX2.

### **Piste non traitée**

Cette fonction s'avère pratique pour enregistrer des pistes de guitare sans traitement, afin de les traiter après l'enregistrement.Vous pouvez écouter tous les effets grâce aux sorties analogiques gauche/droite et à la sortie casque lorsque la fonction Dry Track est activée. L'option Dry Track permet de prélever le signal avant ou après les effets de modulation, le délai et les modules de réverbération, ou directement après l'entrée. Lorsque la fonction Dry Track 1 est activée, le signal délivré en sortie numérique est traité par des modules allant de la modélisation de micro au Noise Gate. Lorsque la fonction Dry Track 2 est activée, le signal est prélevé sur le connecteur d'entrée pour être directement affecté à la sortie numérique. Cela vous permet d'enregistrer un signal non traité pouvant être réaffecté en entrée, afin de "réamplifier" le signal à l'aide de différents modèles d'amplificateurs. Si la fonction Dry Track est désactivée, le signal est prélevé après le traitement de tous les effets (comme sur les sorties analogiques). Pour accéder à la fonction Dry Track :

- 1.Appuyez sur la touche **UTILITY**. Le témoin de la touche Utility s'allume, indiquant que vous êtes dans la section Utility.
- 2. À l'aide de la touche **FX MODE** ou **RHYTHM**, faites défiler les menus vers la gauche ou la droite jusqu'à ce que JRY TRACK (Dry Track) s'affiche.
- 3. Tournez la **MOLETTE** pour sélectionner la valeur  $\overline{F}$  (désactivé), 1 (Dry Track 1) ou  $\mathsf{L}$  (Dry Track 2).

#### **Initialisation sur les valeurs d'usine**

Cette fonction initialise tous les réglages du GNX2 sur leurs valeurs par défaut. Cette procédure efface TOUS les Presets utilisateurs, les réglages utilitaires et le calibrage de la pédale d'expression. La procédure d'initialisation sur les valeurs d'usine est la suivante :

**NOTE : Cette procédure efface toutes les données programmées par l'utilisateur. Elles sont définitivement perdues.Assurez-vous de vouloir effacer les données en mémoire et recommencer à zéro avant d'exécuter la procédure.**

- 1.Appuyez sur la touche **UTILITY**. Le témoin de la touche Utility s'allume, indiquant que vous êtes dans la section Utility.
- 2. À l'aide de la touche **FX MODE** ou **RHYTHM**, faites défiler les menus vers la gauche ou la droite jusqu'à ce que RESET (Reset) s'affiche.
- 3.Tournez la **MOLETTE** vers la droite, jusqu'à ce que l'écran affiche NO  $Y \cup Y$  (No Yes) et que NO clignote.

**NOTE : Cette procédure efface TOUTES les données programmées par l'utilisateur. Elles sont définitivement perdues. Pendant que NO clignote à l'écran, tournez la MOLETTE vers la gauche ou appuyez sur EXIT pour annuler la procédure d'initialisation.**

4.Appuyez sur la touche **RHYTHM**.YES clignote à l'écran.

- 5.Appuyez sur la touche **STORE** pour initialiser le GNX2. L'écran revient à l'écran Reset (Initialisation).
- 6.Appuyez sur la touche **EXIT** pour revenir aux Presets du GNX2.

### **Digitalpegel**

Wenn Sie den Digitalausgang des GNX2 mit einem Aufnahmegerät verbinden, sollte dieses so viel Signal wie möglich bekommen, ohne ins digitale Clipping zu geraten. Falls Ihr Recorder nicht genug Pegel vom Digitalausgang des GNX2 empfängt, können Sie den Pegel mit der Digital Level-Option im Utility-Menü anheben. Gehen Sie hierbei wie folgt vor:

1. Drücken Sie die **UTILITY**-Taste. Die LED der Utility-Taste leuchtet und zeigt damit an, dass Sie sich in der Utility-Sektion befinden. 2. Scrollen Sie mit der **FX MODE**- oder **RHYTHM**-Taste nach links oder rechts, bis auf dem Display  $\mathbb{H}\mathbb{H}\mathbb{H}$  angezeigt wird. Auf dem roten numerischen Display wird der aktuelle Digitalpegel angezeigt. 3.Wählen Sie mit dem **RAD** den benötigten Digitalpegel. Der Bereich beträgt 1 - 20.

4. Drücken Sie die **EXIT**-Taste, um zu den GNX2 Presets zurückzukehren.

### **Dry Track**

Mit dieser Funktion können Sie zunächst trockene Gitarrenspuren aufnehmen, um sie erst nach der Aufzeichnung aller Gitarrenspuren mit Effekten zu bearbeiten.Wenn Dry Track aktiviert ist, können alle Effekte über die analogen Links/Rechts-Ausgänge und den Kopfhörerausgang abgehört werden. Die Dry Track-Funktion kann das Signal vor oder hinter den Mod Effects-, Delay- und Reverb-Modulen oder direkt hinter dem Eingang abgreifen. Bei aktiviertem Dry Track 1 wird das zum Digitalausgang geleitete Signal zunächst vom Pickup Modeling- bis zum Noise Gate-Modul bearbeitet. Bei aktiviertem Dry Track 2 wird das Signal hinter dem Eingang abgegriffen und direkt zum Digitalausgang geleitet.Auf diese Weise können Sie vorab ein unbearbeitetes Signal aufzeichnen und es zu einem späteren Zeitpunkt wieder in den Eingang einspeisen, um es dann mit verschiedenen Amp-Modellen zu bearbeiten. Bei deaktiviertem Dry Track wird das Signal hinter allen Effekten abgegriffen (wie bei den Analog-Ausgängen). Um auf die Dry Track-Option zuzugreifen, gehen Sie wie folgt vor:

- 1. Drücken Sie die **UTILITY**-Taste. Die LED der Utility-Taste leuchtet und zeigt damit an, dass Sie sich in der Utility-Sektion befinden.
- 2. Scrollen Sie mit der **FX MODE** oder **RHYTHM**-Taste nach links oder rechts, bis auf dem Display JRYTRACK angezeigt wird.
- 3. Wählen Sie mit dem **RAD** eine der Optionen UF (deaktiviert), 1 (Dry Track 1) oder  $\mathsf{L}^{\prime}$  (Dry Track 2).

### **Reset auf die Werkseinstellungen**

Diese Funktion setzt den GNX2 auf seine ursprünglichen Werkseinstellungen zurück. Dieses Verfahren löscht ALLE selbst erstellten User Presets, Utility-Einstellungen und die Kalibrierung des Expressionpedals.

**ANMERKUNG: Die Ausführung dieser Funktion löscht alle vom Anwender programmierten Daten. Bevor Sie dieses Verfahren fortsetzen, sollten Sie sich absolut sicher sein, dass Sie den Speicher löschen und ganz von vorne beginnen möchten.**

1. Drücken Sie einmal die **UTILITY**-Taste. Die LED der Utility-Taste leuchtet und zeigt damit an, dass Sie sich in der Utility-Sektion befinden. 2. Scrollen Sie mit der **FX MODE**- oder **RHYTHM**-Taste nach links oder rechts, bis auf dem alphanumerischen Display RESET (Reset) angezeigt wird.

3. Drehen Sie das **RAD** nach rechts, bis auf dem Display NO YES (No Yes) angezeigt wird und das NO blinkt.

#### **ANMERKUNG: Dieses Verfahren setzt ALLE vom Anwender programmierten Einstellungen zurück. Drehen Sie das RAD nach links oder drücken Sie die EXIT-Taste, während NO auf dem Display blinkt, um das Verfahren abzubrechen.**

- 4. Drücken Sie die **RHYTHM**-Taste. Das Wort Yes blinkt auf dem Display.
- 5. Drücken Sie die **STORE**-Taste, um den GNX2 zurückzusetzen. Das Display kehrt zum Reset-Bildschirm zurück.
- 6. Drücken Sie die **EXIT**-Taste, um zu den GNX2 Presets zurückzukehren.

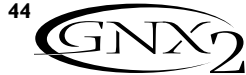

### **Éditeur/Bibliothécaire GENEDIT™**

La souplesse de création du GNX2 est impressionnante. Et les possibilités deviennent infinies lorsque vous installez le logiciel Éditeur/Bibliothécaire GENEDIT™ sur votre ordinateur.Avant d'installer le GENEDIT™ sur votre Mac ou PC, reliez la sortie MIDI de l'ordinateur à l'entrée MIDI du GNX2 et la sortie MIDI du GNX2 à l'entrée MIDI de l'ordinateur. Ensuite, insérez le CD-ROM de GENEDIT™ dans le lecteur de CD ROM de l'ordinateur et suivez les instructions d'installation qui s'affichent à l'écran.

### **PC**

Si la fenêtre d'installation de GENEDIT™ ne s'affiche pas automatiquement lorsque vous insérez le CD-ROM dans le lecteur, sélectionnez **EXÉCUTER** dans le menu Démarrer, et double-cliquez sur le fichier **SETUP.EXE** du CD ROM.

### **Mac**

Si la fenêtre d'installation de GENEDIT™ ne s'affiche pas automatiquement lorsque vous insérez le CD-ROM dans le lecteur, doublecliquez sur l'icône du **CD** affichée à l'écran. Double-cliquez ensuite sur l'icône **INSTALLER** et suivez les instructions d'installation.

### **GENEDIT™ Editor/Librarian**

Wenn Sie die GENEDIT™ Editor/Librarian Software auf Ihrem Computer installieren, ergeben sich endlose kreative Möglichkeiten. Bevor Sie GENEDIT™ auf Ihrem Mac oder PC installieren, sollten Sie MIDI Out Ihres Computers mit MIDI In des GNX2 und MIDI Out des GNX2 mit MIDI In Ihres Computers verbinden. Legen Sie dann die GENEDIT™ CD ROM in das CD ROM Laufwerk Ihres Computers ein und befolgen Sie die auf dem Bildschirm erscheinenden Anleitungen.

### **PC**

Falls nach Einlegen der CD die Installationsanleitungen nicht automatisch erscheinen, wählen Sie "AUSFÜHREN" aus dem Start-Menü und doppelklicken auf die **SETUP.EXE** Datei in Ihrem CD ROM Laufwerk.

### **Mac**

Falls nach Einlegen der CD die Installationsanleitungen nicht automatisch erscheinen, doppelklicken Sie auf Ihrem Bildschirm auf das **CD** Icon. Doppelklicken Sie auf das **INSTALLER** Icon und befolgen Sie die Installationsanleitungen.

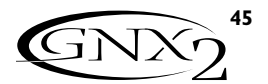

### **Annexes / Anhang**

**Liste des Presets / Preset-Liste Banque / Bank I (SHOWEASE)** 1. HYBRID 2. CLNCHORS 3. 2CHUNK 4. BAD BASS **Banque / Bank 2** (GENETX) 5.WARP ME 6. BLAKBASS 7. MEAT X 2 8. GNX DIRT **Banque / Bank 3** (STARS) 9. ERIC J 10. CARLOS 11. KOBB 12. OLD EVH **Banque / Bank 4** (AMPS) 13. BASS MAN 14. MATCHED 15. VOXTOP 16. HIWATTAG **Banque / Bank 5** (BLUES) 17. BLUE DLY 18. BLUEBALL 19.TEX BLUE 20. GTRORGAN **Banque / Bank 6 (COUNTRY)** 21. PICKEN 22. PDLSTEEL 23.A MIXLDN 24. HODOWN **Banque / Bank 7 (ROCK)** 25. MO WAH 26. FAZE OUT 27.THICKRER 28.WARM PIE **Banque / Bank 8 (CLEAN)** 29.ACOUSTIC 30. COMP CLN 31.WARM CLN 32. CLEANEXP

**Banque / Bank 9 (MCTRL)** 33. RECTIFY 34. SOLO 35.WHAMMY 36.THE ZONE **Banque / Bank 10 (STUJID)** 37. STACKED 38.VOLSWELL 39. BIG DUCK 40. FATBOY **Banque / Bank 11 (JRZZ)** 41. JAZZY 42. 5THS 43. FUSOLO 44. JAZZDRIV **Banque / Bank 12 (VINTAGE)** 45. SURFIN 46. FUZZO 47.TREMBO 48. HILLBLLY **Banque / Bank 13 (FUNK)** 49. CLEANWAH 50. FUNKPHAS 51. ENVELOPE 52. FUNKLEAD **Banque / Bank 14 (HY JRIJ)** 53. BLAKFUZZ 54.TUNE CAB 55.AUTOWARP 56. CLNCRNCH **Banque / Bank 15 (EXPRESSN)** 57. PDLSYNTH 58. ROTARY 59.YAYA 60. MO SLIDE **Banque / Bank 16 (SPECIAL)** 61. STUTTER 62.TRIPLET 63. DIVEBOMB 64. RIFMATIC

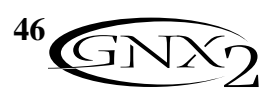

## Liste des contrôleurs continus **MIDI** MIDI CC Liste

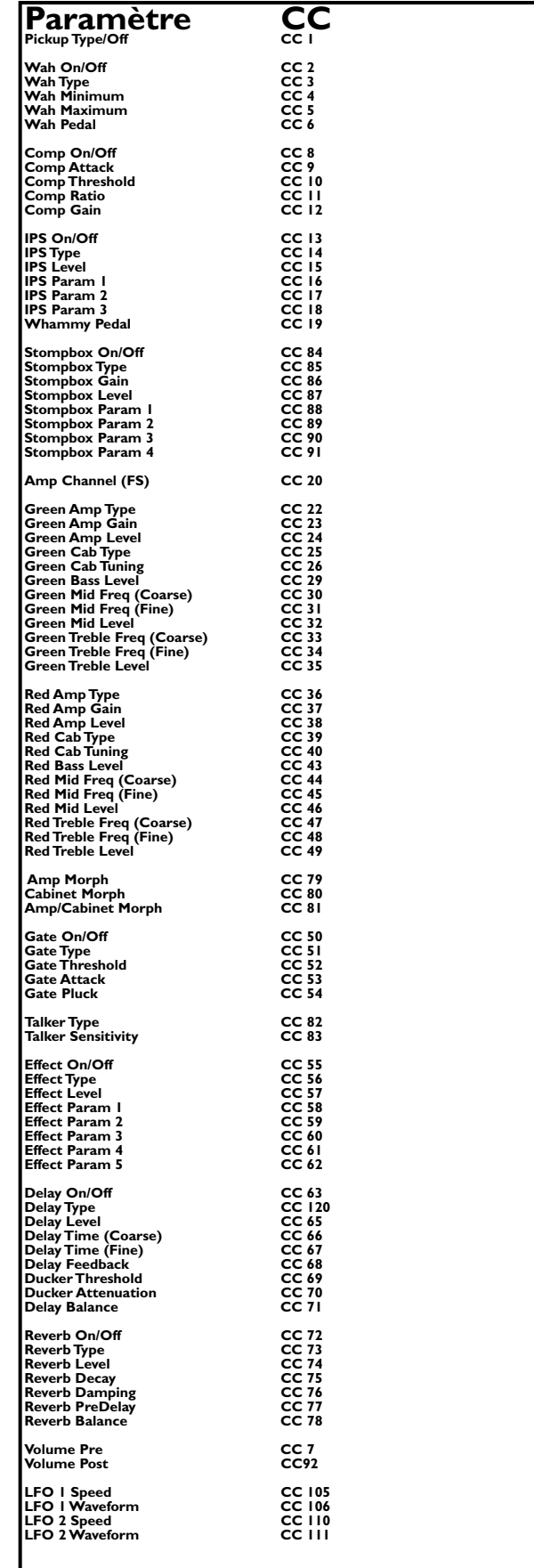

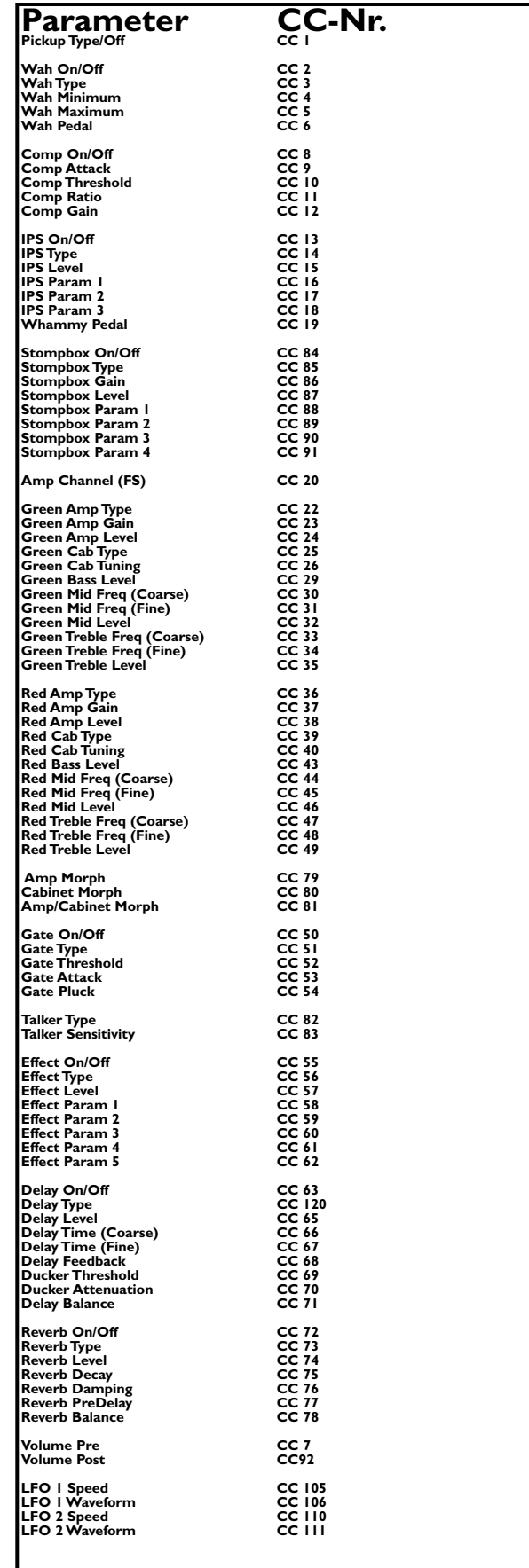

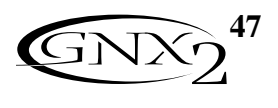

## **Implémentation MIDI**

## **MIDI-Implementation**

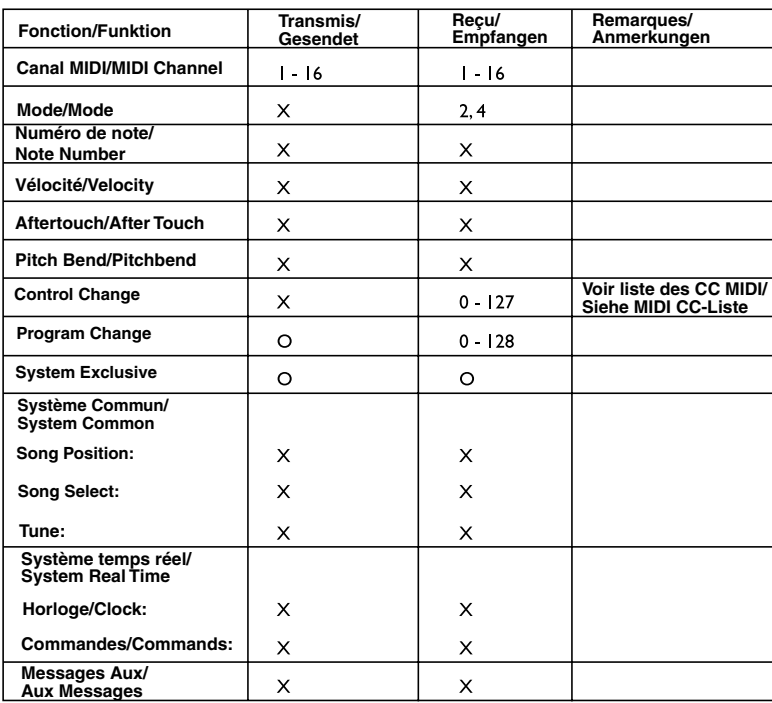

**Mode/Modus 2: Omni On, Mono Mode/Modus 4: Omni Off, Mono**

## **Caractéristiques techniques**

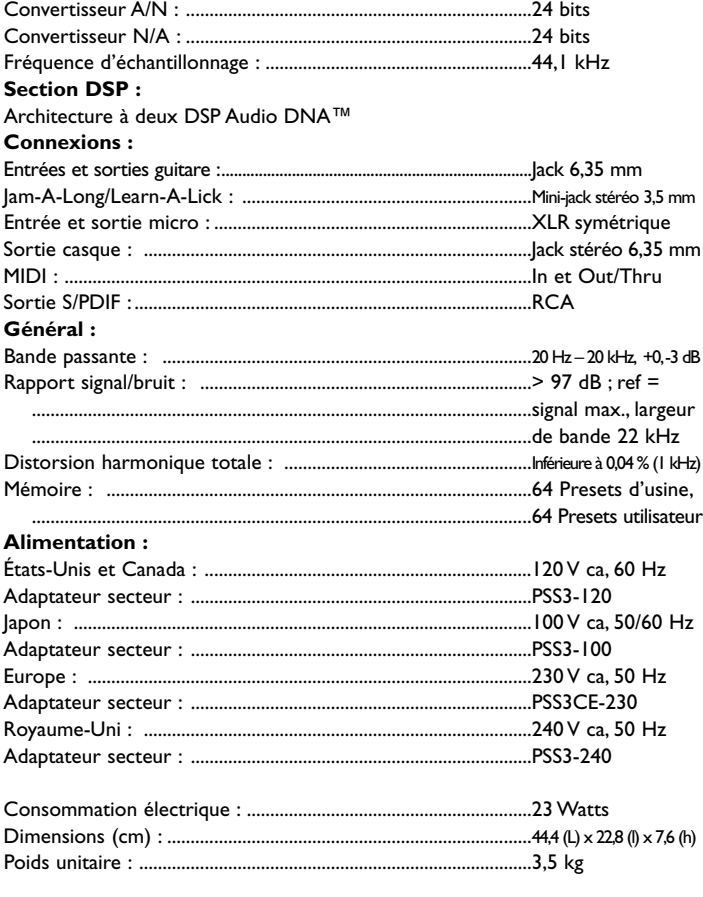

**O: Oui/Ja X: Non/Nein**

### **Technische Daten**

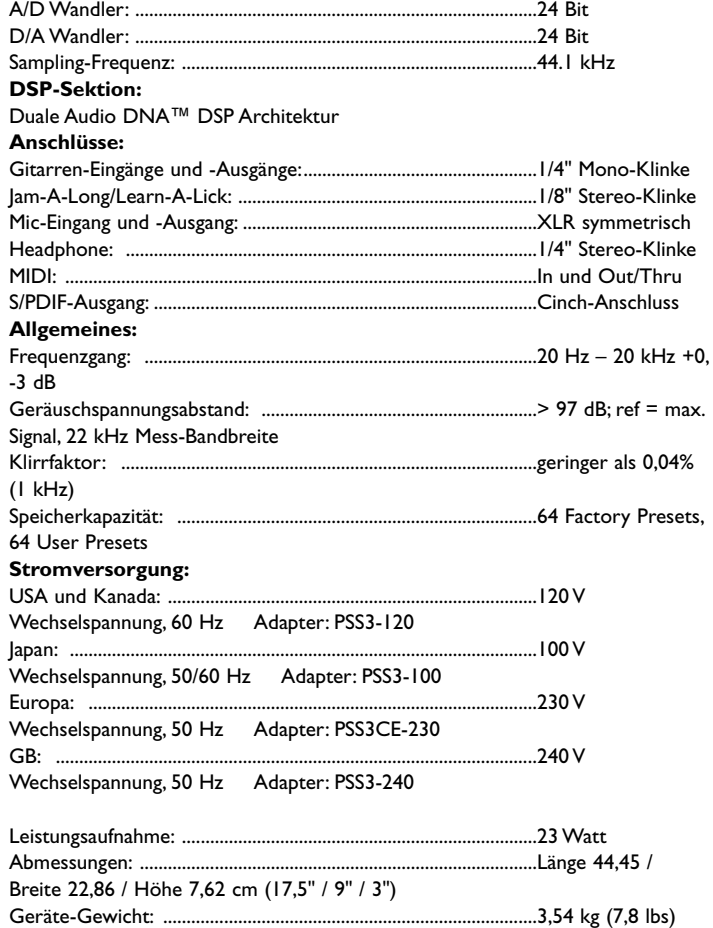

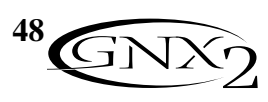

**Synoptique Construction Construction Construction Blockdiagramm** 

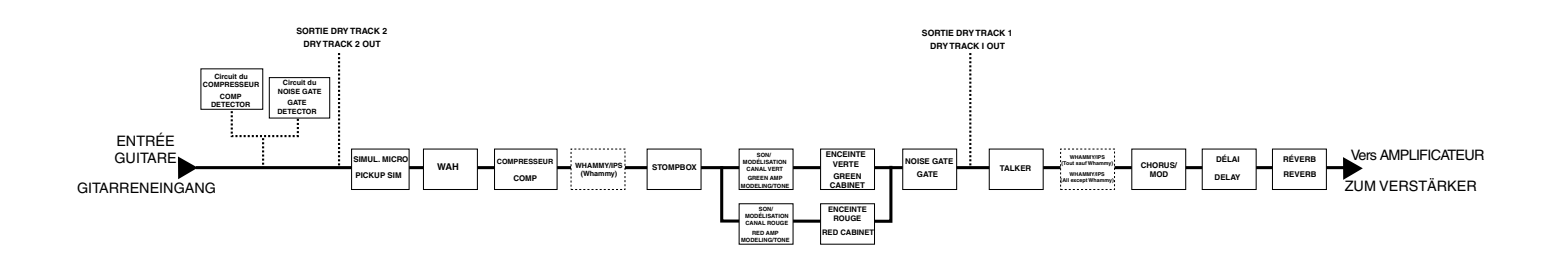

### **Garantie**

Nous sommes très fiers des produits **DigiTech**, que nous fabriquons avec le plus grand soin.

C'est pourquoi **DigiTech** garantit ses produits.

Les termes de la garantie et les dommages couverts dépendent du pays de distribution du produit. Nous vous conseillons de consulter votre revendeur ou l'importateur agréé de votre pays.

Digitech est une marque déposée.

*REMARQUE : Les informations contenues dans ce mode d'emploi sont susceptibles d'être modifiées sans préavis. Certaines informations relatives au produit ou au système d'exploitation peuvent donc s'avérer inexactes au moment de l'impression de ce mode d'emploi. Les informations contenues dans cette version du mode d'emploi annulent et remplacent toutes les précédentes.*

#### **Garantie**

Wir bei **DigiTech** sind stolz auf unsere Produkte und geben für jedes folgende Garantie:

Die Bedingungen der Garantieleistung unterliegen den Abkommen des jeweiligen Verteilerlandes. Für weitere Informationen hinsichtlich der in Ihrem Land bestehenden Garantiebedingungen steht Ihnen Ihr Fachhändler zur Verfügung.

*BEMERKUNG: Die in diesem Handbuch gegebenen Informationen können jederzeit ohne Vorankündigung geändert werden. Einige der in diesem Handbuch gelieferten Informationen können unzutreffend sein, da auch während der Abfassung des Handbuchs noch Änderungen am Produkt oder Betriebssystem vorgenommen wurden. Die in dieser Version des Handbuches gelieferten Informationen ersetzen alle vorherigen Versionen.*

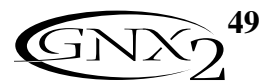

**DIGITECH** 8760 S. SANDY PARKWAY SANDY, UTAH 84070 TÉL. : (801) 566-8800 FAX : (801) 566-7005 DISTRIBUTION INTERNATIONALE 8760 S. SANDY PARKWAY SANDY, UTAH 84070 USA TÉL. : (801) 566-8800 FAX : (801) 566-7005

DIGITECH, GENETX,AUDIO DNA ET GNX2 SONT DES MARQUES DÉPOSÉES DE HARMAN MUSIC GROUP INC. **COPYRIGHT** THE HARMAN MUSIC GROUP IMPRIMÉ AUX ÉTATS-UNIS 06/2001 FABRIQUÉ AUX ÉTATS-UNIS MODE D'EMPLOI DU GNX2 18-6384-A CONSULTEZ LE SITE INTERNET DE DIGITECH : http://www.digitech.com

**DIGITECH** 8760 S. SANDY PARKWAY SANDY, UTAH 84070 FON (801) 566-8800 FAX (801) 566-7005 INTERNATIONALER VERTRIEB 8760 S. SANDY PARKWAY SANDY, UTAH 84070 USA FON (801) 566-8800 FAX (801) 566-7005

DIGITECH, GENETX,AUDIO DNA UND GNX2 SIND WARENZEICHEN DER HARMAN MUSIC GROUP INC.

COPYRIGHT THE HARMAN MUSIC **GROUP** GEDRUCKT IN DEN USA 06/2001 HERGESTELLT IN DEN USA GNX2 BEDIENUNGSHANDBUCH 18-6384-A BITTE BESUCHEN SIE DIGITECH IM WORLD WIDE WEB UNTER: http://www.digitech.com